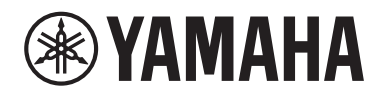

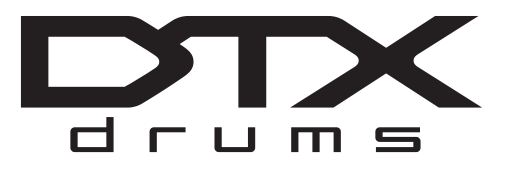

## **DRUM TRIGGER MODULE**

# DTX-PRO

## **Manuale di istruzioni**

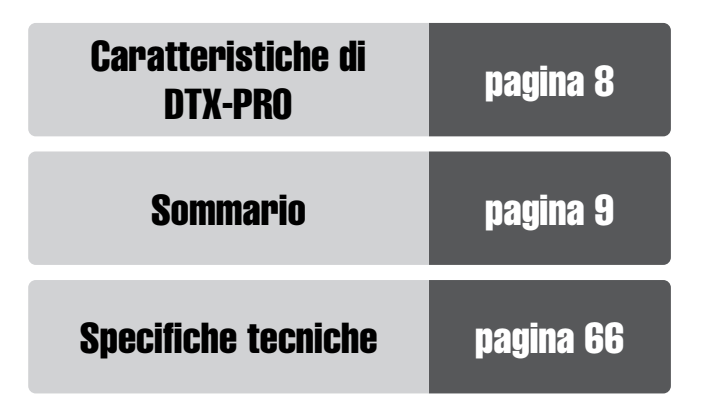

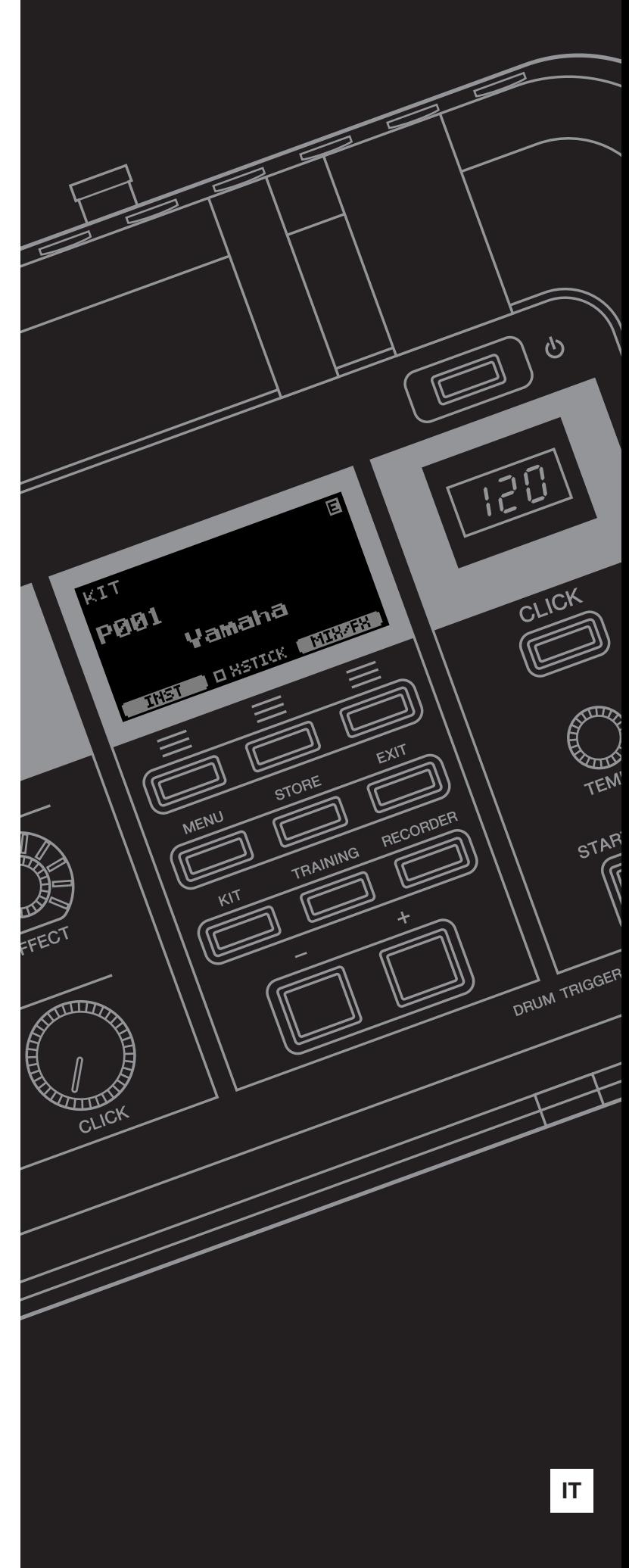

### **MEMO**

Il numero di modello e quello di serie, i requisiti di alimentazione e altre informazioni del prodotto si trovano sulla piastrina o vicino alla stessa. La piastrina del prodotto si trova nella parte inferiore dell'unità. Annotare il numero di serie nello spazio indicato di seguito e conservare il manuale come documento di comprovazione dell'acquisto; in tal modo, in caso di furto, l'identificazione sarà più semplice.

#### **Numero del modello**

#### **Numero di serie**

(bottom\_it\_01)

### **Informazioni per gli utenti sulla raccolta e lo smaltimento di vecchia attrezzatura** Questi simboli sui prodotti, sull'imballaggio e/o sui documenti che li accompagnano, indicano che i prodotti elettrici ed elettronici non devono essere mischiati con i rifiuti generici. Per il trattamento, il recupero e il riciclaggio appropriato di vecchi prodotti, si prega di portarli ai punti di raccolta designati, in accordo con la legislazione locale. Smaltendo correttamente questi prodotti si potranno recuperare risorse preziose, oltre a prevenire potenziali effetti negativi sulla salute e l'ambiente che potrebbero sorgere a causa del trattamento improprio dei rifiuti. Per ulteriori informazioni sulla raccolta e il riciclaggio di vecchi prodotti, si prega di contattare l'amministrazione comunale locale, il servizio di smaltimento dei rifiuti o il punto vendita dove sono stati acquistati gli articoli. **Per utenti imprenditori dell'Unione europea:** Se si desidera scartare attrezzatura elettrica ed elettronica, si prega di contattare il proprio rivenditore o il proprio fornitore per ulteriori informazioni. **Informazioni sullo smaltimento negli altri Paesi al di fuori dell'Unione europea:** Questi simboli sono validi solamente nell'Unione Europea; se si desidera scartare questi articoli, si prega di contattare le autorità locali o il rivenditore e richiedere informazioni sulla corretta modalità di smaltimento.

(weee\_eu\_it\_02)

## **PRECAUZIONI**

## <span id="page-3-0"></span>*LEGGERE ATTENTAMENTE PRIMA DI CONTINUARE*

Conservare questo manuale in un luogo sicuro e accessibile per future consultazioni

## **Per l'adattatore CA**

## *AVVERTENZA*

- Questo adattatore CA è progettato per essere utilizzato soltanto con strumenti elettronici Yamaha. Non utilizzare per scopi diversi.
- Solo per uso interno. Non utilizzare in ambienti umidi.

## *ATTENZIONE*

• Durante l'installazione, assicurarsi che la presa CA sia facilmente accessibile. In caso di problemi o malfunzionamenti, spegnere immediatamente lo strumento tramite l'interruttore di alimentazione e scollegare l'adattatore CA dalla presa. Se l'adattatore CA è collegato alla presa CA, tenere presente che una quantità minima di corrente continua a essere presente, anche se l'interruttore di alimentazione è spento. Se non si intende utilizzare lo strumento per un lungo periodo di tempo, scollegare il cavo di alimentazione dalla presa a muro CA.

## **Per DTX-PRO**

## *AVVERTENZA*

**Attenersi sempre alle precauzioni di base indicate di seguito per evitare il rischio di lesioni gravi o addirittura di morte dovuto a scosse elettriche, cortocircuiti, danni, incendi o altri pericoli. Tali precauzioni includono, fra le altre, quelle indicate di seguito:**

### **Alimentazione/adattatore CA**

- Non posizionare il cavo di alimentazione in prossimità di fonti di calore, quali radiatori o caloriferi. Non piegarlo eccessivamente né danneggiarlo. Non posizionare oggetti pesanti sul cavo.
- Utilizzare solo la tensione corretta specificata per lo strumento. La tensione necessaria è indicata sulla piastrina del nome dello strumento.
- Utilizzare solo l'adattatore specificato [\(pagina 66](#page-67-0)). L'utilizzo di un adattatore non adeguato potrebbe causare danni allo strumento o surriscaldamento.
- Controllare periodicamente la spina elettrica e rimuovere eventuale sporcizia o polvere accumulata.

#### **Non aprire**

• Questo strumento non contiene componenti riparabili dall'utente. Non aprire lo strumento né smontare o modificare in alcun modo i componenti interni. In caso di malfunzionamento, non utilizzare lo strumento e richiedere l'assistenza di un tecnico autorizzato Yamaha.

#### **Esposizione all'acqua**

- Non esporre lo strumento alla pioggia, non usarlo vicino all'acqua o in ambienti umidi o bagnati né sistemare su di esso contenitori di liquidi (ad esempio, tazze, bicchieri o bottiglie) che possano riversarsi in una qualsiasi delle aperture. In caso di infiltrazione di liquido all'interno dello strumento, come ad esempio acqua, spegnere immediatamente lo strumento e scollegare il cavo di alimentazione dalla presa CA. Richiedere quindi l'assistenza di un tecnico autorizzato Yamaha.
- Non inserire o rimuovere la spina elettrica con le mani bagnate.

#### **Esposizione al fuoco**

• Non appoggiare sullo strumento oggetti con fiamme vive, come ad esempio candele. Tali oggetti potrebbero cadere provocando un incendio.

#### **Anomalie**

- Se si verifica uno dei problemi riportati di seguito, spegnere immediatamente l'interruttore di alimentazione e scollegare la spina elettrica dalla presa. Richiedere quindi l'assistenza di un tecnico autorizzato Yamaha.
	- La spina o il cavo di alimentazione è danneggiato.
	- Si verifica l'emissione di un odore insolito o di fumo.
	- Alcuni oggetti sono caduti nello strumento.
	- Si verifica una improvvisa scomparsa del suono durante l'utilizzo dello strumento.
	- Se esistono crepe o fratture sullo strumento.

## *ATTENZIONE*

**Attenersi sempre alle precauzioni di base elencate di seguito per evitare lesioni personali o danni allo strumento o ad altri oggetti. Tali precauzioni includono, fra le altre, quelle indicate di seguito:**

#### **Alimentazione/adattatore CA**

- Non collegare lo strumento a una presa elettrica utilizzando un connettore multiplo, per evitare una riduzione della qualità del suono o un eventuale surriscaldamento della presa stessa.
- Per scollegare il cavo di alimentazione dallo strumento o dalla presa elettrica, afferrare sempre la spina e non il cavo, per evitare di danneggiarlo.
- Se si prevede di non utilizzare lo strumento per un lungo periodo di tempo o in caso di temporali, rimuovere la spina dalla presa elettrica.

#### **Assemblaggio**

• Assemblare lo strumento nella sequenza corretta seguendo le istruzioni di assemblaggio in questo manuale. Inoltre, assicurarsi di serrare regolarmente i bulloni. In caso contrario potrebbero verificarsi danni allo strumento o lesioni alle persone.

#### **Posizione**

- Non collocare lo strumento in posizione instabile, per evitare che cada accidentalmente.
- Prima di spostare lo strumento, assicurarsi che tutti i cavi siano scollegati per evitare danni o lesioni alle persone che potrebbero inciampare.
- Prima di installare il prodotto, assicurarsi che la presa CA utilizzata sia facilmente accessibile. In caso di problemi o malfunzionamenti, spegnere immediatamente lo strumento e scollegare la spina dalla presa elettrica. Anche quando l'interruttore di alimentazione è disattivato, una quantità minima di corrente continua ad alimentare il prodotto. Se si prevede di non utilizzare il prodotto per un lungo periodo di tempo, scollegare il cavo di alimentazione dalla presa CA a muro.
- Utilizzare il supporto del modulo incluso se si installando DTX-PRO su parti metalliche della batteria. Assicurarsi inoltre di utilizzare i galletti forniti con il supporto del modulo per evitare di danneggiare i componenti interni o la caduta dello strumento.
- Fare attenzione alla disposizione dei cavi. Se si inciampa su un cavo, lo strumento potrebbe cadere e provocare lesioni.

#### **Collegamenti**

- Prima di collegare lo strumento ad altri componenti elettronici, spegnere tutti i componenti interessati. Prima di accendere o spegnere i componenti, impostare al minimo i livelli del volume.
- Assicurarsi inoltre che il volume di tutti i componenti sia impostato al minimo. Aumentare gradualmente il volume mentre si suona lo strumento fino a raggiungere il livello desiderato.

#### **Precauzioni di utilizzo**

- Non introdurre le dita o le mani nelle fessure presenti sullo strumento.
- Non introdurre né lasciare cadere carta, oggetti metallici o di altro tipo nelle fessure presenti sul pannello. Ciò potrebbe causare lesioni personali, danni allo strumento o ad altri oggetti o problemi nel funzionamento.
- Non appoggiarsi allo strumento, né posizionarvi sopra oggetti pesanti. Non esercitare eccessiva forza su pulsanti, interruttori o connettori.
- Conservare le piccole parti fuori dalla portata dei bambini. Un bambino potrebbe involontariamente ingerirle.
- Non utilizzare lo strumento/dispositivo o le cuffie per lunghi periodi di tempo o con livelli di volume eccessivi. Tali pratiche potrebbero causare una perdita permanente dell'udito. Se si accusano disturbi uditivi come fischi o abbassamento dell'udito, rivolgersi a un medico.

Yamaha declina qualsiasi responsabilità per i danni derivanti da un utilizzo non corretto o dalle modifiche apportate allo strumento, nonché per la perdita o la distruzione di dati.

Spegnere sempre lo strumento quando non è utilizzato.

Anche quando lo switch  $\lceil \Phi \rceil$  (Standby/On) è in posizione di standby (il display è spento), una quantità minima di corrente continua ad alimentare lo strumento. Se non si intende utilizzare lo strumento per un lungo periodo di tempo, scollegare il cavo di alimentazione dalla presa a muro CA.

#### **AVVISO**

Attenersi agli avvisi riportati di seguito per evitare il malfunzionamento/ danneggiamento del prodotto e il danneggiamento dei dati o di altri oggetti

#### **Utilizzo**

• Non utilizzare lo strumento in prossimità di apparecchi televisivi, radio, stereo, telefoni cellulari o altri dispositivi elettrici. In caso contrario, lo strumento o i suddetti dispositivi potrebbero generare interferenze.

Quando si utilizza lo strumento insieme a un'app su uno smart device quale uno smartphone o un tablet, si consiglia di attivare il Wi-Fi dopo aver attivato "Airplane Mode" (Modalità aereo) su tale dispositivo per evitare il disturbo causato dalla comunicazione.

- Per evitare la deformazione del pannello, il danneggiamento dei componenti interni o il funzionamento instabile, non esporre lo strumento a un'eccessiva quantità di polvere, a vibrazioni o a condizioni climatiche estreme. Ad esempio, non lasciare lo strumento sotto la luce diretta del sole, in prossimità di una fonte di calore o all'interno di una vettura nelle ore diurne.
- Non collocare oggetti in vinile, plastica o gomma sullo strumento, per evitare di scolorire il pannello.

#### **Manutenzione**

• Pulire lo strumento con un panno morbido, asciutto o leggermente inumidito. Non utilizzare diluenti per vernici, solventi, alcol, detersivi liquidi o salviette imbevute di sostanze chimiche.

#### **Salvataggio dei dati**

- Le impostazioni di sistema (Manuale di riferimento (PDF)) audio vengono mantenute anche quando l'alimentazione viene spenta. Tuttavia, i dati salvati potrebbero andare persi a causa di guasti, errori operativi e così via. Salvare i dati importanti su un'unità flash USB/un dispositivo esterno, ad esempio un computer (Manuale di riferimento (PDF)). Prima di utilizzare un'unità flash USB, vedere [pagina 21.](#page-22-0)
- Le impostazioni modificate per il kit, i clic, ecc. andranno perdute quando si spegne lo strumento. La stessa cosa si verifica anche quando lo strumento viene spento con la funzione di spegnimento automatico [\(pagina 19](#page-20-0)). Salvare i dati nello strumento o nell'unità flash USB/un dispositivo esterno come un computer (Manuale di riferimento (PDF)). I dati salvati nello strumento potrebbero però andare persi a causa di guasti, errori operativi e così via. Salvare i dati importanti su un'unità flash USB/un dispositivo esterno, ad esempio un computer (Manuale di riferimento (PDF)). Prima di utilizzare un'unità flash USB, vedere [pagina 21](#page-22-0).
- Per evitare la perdita di dati dovuta al danneggiamento dell'unità flash USB, si consiglia di creare una copia di backup dei dati importanti su un'unità flash USB di riserva o su un dispositivo esterno, ad esempio un computer.

#### **Informazioni**

#### **Informazioni sui copyright**

- Fatta eccezione per l'uso personale, è severamente vietata la copia dei dati musicali commercialmente disponibili compresi, tra gli altri, i dati MIDI e/o i dati audio.
- Il prodotto comprende ed è fornito in bundle con contenuti di cui Yamaha detiene i diritti di copyright o in relazione ai quali Yamaha dispone di una licenza di utilizzo del copyright di terzi. In base a quanto stabilito dalle leggi sul copyright e da altre leggi applicabili, l'utente NON è autorizzato a distribuire supporti su cui sono stati salvati o registrati tali contenuti (identici o molto simili a quelli forniti con questo prodotto).
	- \* I contenuti sopra descritti includono programmi, dati di stili di accompagnamento, dati MIDI, dati WAVE, dati di registrazioni vocali, partiture, dati di partiture e così via.
	- \* È possibile distribuire supporti su cui sono registrate le proprie performance o produzioni musicali realizzate utilizzando tali contenuti. In tal caso non è necessario richiedere alcuna autorizzazione a Yamaha Corporation.

#### **Informazioni sul presente manuale**

- Le illustrazioni e le schermate LCD riprodotte nel presente manuale hanno finalità puramente didattiche e possono variare rispetto a quanto effettivamente visualizzato nello strumento dell'utente.
- Windows è un marchio registrato di Microsoft® Corporation negli Stati Uniti e in altri paesi.
- Apple, Mac, Macintosh, iPhone, iPad e iPod touch sono marchi di Apple Inc. registrati negli Stati Uniti e in altri paesi.
- Android è un marchio di Google LLC.
- I nomi delle aziende e dei prodotti riportati in questo manuale sono marchi o marchi registrati dai rispettivi proprietari.
- I nomi di pulsanti, terminali e altri elementi dei pannelli frontale, posteriore e superiore di DTX-PRO sono racchiusi tra parentesi quadre [ ].

#### **Versione più recente del firmware**

Periodicamente, Yamaha potrebbe aggiornare il firmware del prodotto senza preavviso.

Si consiglia, pertanto, di controllare il sito Web Yamaha (indicato di seguito) per verificare se è presente una versione aggiornata del firmware per DTX-PRO.

https://download.yamaha.com/

Le spiegazioni contenute nel presente Manuale di istruzioni si riferiscono alla versione del firmware corrente alla data di stampa del Manuale stesso. Per informazioni dettagliate sulle funzioni aggiunte nelle versioni più recenti, fare riferimento al sito Web indicato in precedenza.

#### **Informazioni sui pad per batteria elettronica (pad)**

All'interno del presente Manuale di istruzioni, i pad esterni opzionali che si possono collegare all'unità DTX-PRO vengono indicati per nome di modello. Questi nomi sono aggiornati alla data di stampa del presente manuale.

Per informazioni dettagliate sui nuovi modelli, fare riferimento al sito Web indicato di seguito.

https://download.yamaha.com/

\* Yamaha Corporation si riserva il diritto di modificare questo URL in qualsiasi momento senza preavviso.

### **NOTE**

### **Benvenuti**

<span id="page-7-0"></span>Vi ringraziamo per aver acquistato Yamaha DTX-PRO.

DTX-PRO è un modulo trigger per batteria che può essere utilizzato per suonare kit di batteria elettronici e pad batteria in casa, in studio o nei concerti dal vivo.

Per sfruttare al meglio DTX-PRO, leggere attentamente il presente Manuale di

istruzioni.

Una volta letto il manuale, riporlo in un posto sicuro in modo che se necessario sia possibile consultarlo all'occorrenza.

### <span id="page-7-1"></span>**Accessori in dotazione**

 $\Box$  Manuale di istruzioni (questa guida)

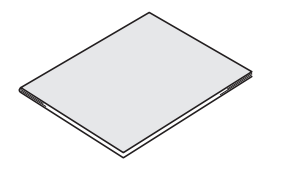

□ Adattatore CA

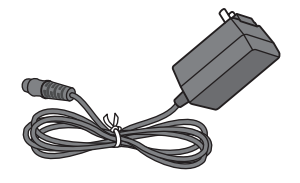

Supporto del modulo

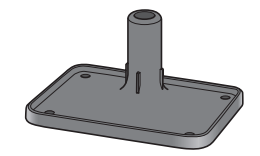

 $\Box$  Galletti del supporto del modulo ( $\times$  4)

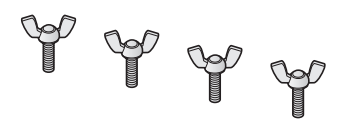

□ Cubase AI Download Information

<span id="page-7-2"></span>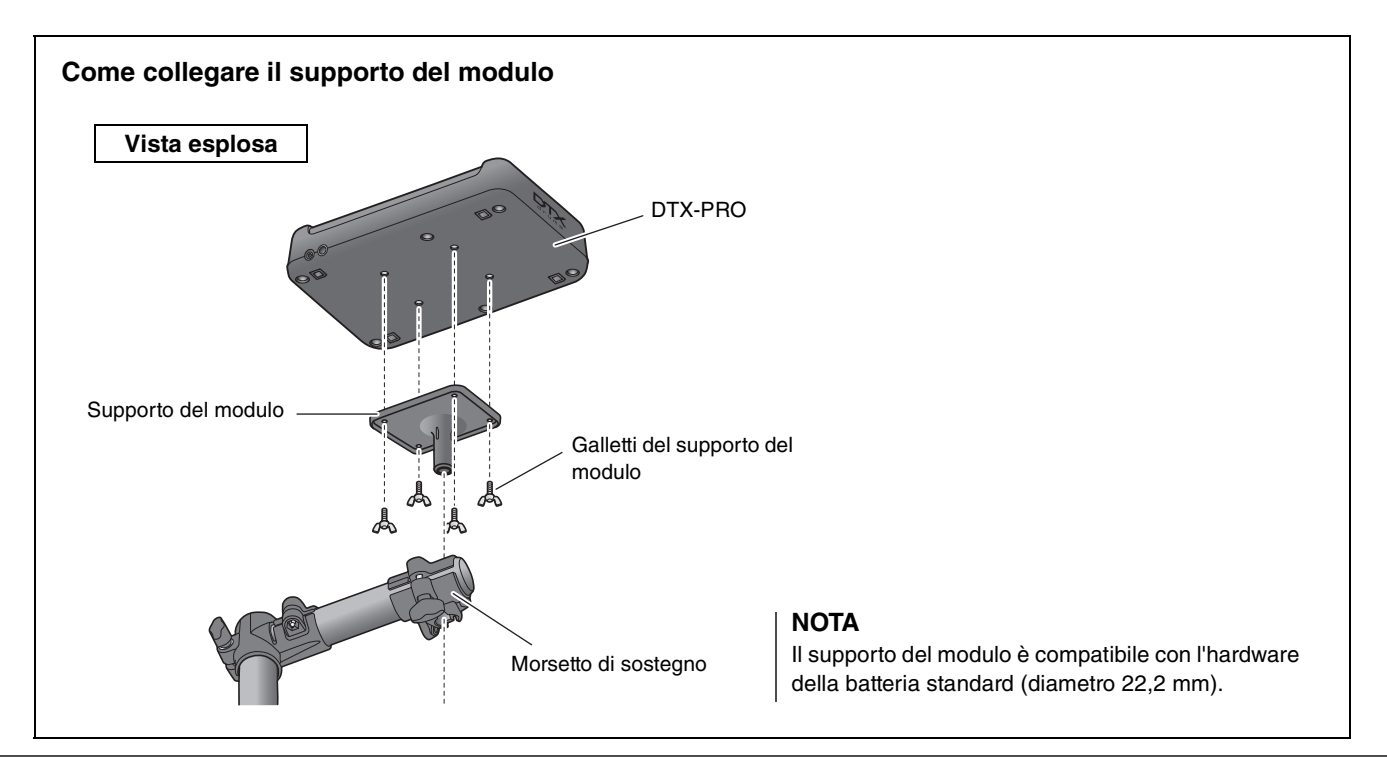

## <span id="page-8-0"></span>**Informazioni sui manuali**

**I seguenti manuali vengono forniti per l'utilizzo di DTX-PRO. Questi manuali sono destinate per gli utenti di DTX-PRO.**

## <span id="page-8-1"></span>**Manuale stampato**

## **Manuale di istruzioni (questa guida)**

#### **[Guida alla configurazione](#page-15-0)**

Illustra come collegare e configurare DTX-PRO per la produzione del suono.

#### **[Guida di base](#page-24-0)**

Descrive le operazioni essenziali per il funzionamento di DTX-PRO.

#### **[Guida dell'applicazione](#page-58-0)**

Descrive le impostazioni dei parametri e altri utilizzi più avanzati.

#### **[Riferimenti](#page-63-0)**

Descrive le procedure di risoluzione dei problemi e contiene altri materiali di riferimento.

## <span id="page-8-2"></span>**Manuale digitale (PDF)**

## **Manuale di riferimento**

Il Manuale di riferimento fornisce una descrizione di tutte le funzioni a cui è possibile accedere premendo il pulsante [MENU] nonché di altre impostazioni avanzate che è possibile utilizzare con DTX-PRO.

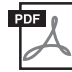

## **Data List**

Fornisce gli elenchi dei nomi degli effetti e dei kit di DTX-PRO e le informazioni relative a MIDI.

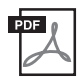

### **iPhone/iPad Connection Manual Smart Device Connection Manual for Android™**

Descrive come collegare smartphone e tablet.

I manuali in formato digitale sopra elencati possono essere scaricati dalla pagina dei download del sito Web Yamaha. A tale scopo accedere alla pagina Web utilizzando il seguente URL, immettere "DTX-PRO" nel campo "Nome modello" e fare clic su "Cerca".

Download Yamaha: https://download.yamaha.com/

## <span id="page-9-1"></span><span id="page-9-0"></span>**Caratteristiche di DTX-PRO**

### **Funzionamento intuitivo per riprodurre i suoni di batteria ideali**

- $\checkmark$  Include suoni di batteria naturali con atmosfera reale, suonati dai migliori batteristi di studio e registrati in rinomati studi, tra cui i Real World Studios.
- $\checkmark$  Include esclusivi KIT MODIFIERS che permettono di controllare in modo intuitivo l'atmosfera, la compressione e gli effetti (gli elementi essenziali per la creazione del suono di batteria) ([pagina 30\)](#page-31-0).
- $\checkmark$  Dotato di un amplificatore per cuffie di alta qualità che offre una riproduzione ad alta fedeltà di tutti i suoni di batteria.

 $\checkmark$  Generatore di suoni di alta qualità che consente un controllo espressivo naturale come quello di una batteria acustica, con dinamica ad alta definizione, elaborazione degli effetti ad alte prestazioni, rilevamento della posizione (\* 1) sui pad per rullante e piatto ride, bassa latenza e polifonia a 256 voci.

**Menu di esercitazione DTX per migliorare le abilità di batterista**

- $\checkmark$  Un sofisticato metronomo programmabile consente di regolare il volume di ogni beat di clic, cambiare il tono del suono del clic e molto altro ([pagina 39](#page-40-0)).
- $\checkmark$  Versioni ottimizzate dei popolari menu di esercitazione DTX, quali Rhythm Gate, per migliorare le proprie abilità di batterista ([pagina 45](#page-46-0)).
- $\checkmark$  Grande varietà di song di esercitazione e frasi di batteria con supervisione di insegnanti qualificati Yamaha per ampliare la propria gamma espressiva ([pagina 45](#page-46-0)).
- $\check{\phantom{\phi}}$  È possibile registrare o riprodurre le song utilizzando il registratore incorporato oppure un'unità flash USB ([pagina 42](#page-43-0)).

#### **La connessione tramite cavo USB permette di creare musica, realizzare un video della propria performance e condividerlo su Internet**

- $\checkmark$  Con app iOS o Android quali Rec'n'Share è possibile suonare la batteri a tempo con la propria musica preferita, oppure creare un video della performance da caricare sui siti di social network (\*2) [\(pagina 60](#page-61-0)).
- $\checkmark$  Connessione digitale a smart device per la registrazione e la riproduzione di alta qualità del suono (\*2) ([pagina 60](#page-61-0)).
- $\checkmark$  Include Steinberg Cubase AI con una serie completa di strumenti per la produzione musicale ([pagina 61\)](#page-62-0).

#### **Possibilità di creare il proprio set di batteria utilizzando pad venduti separatamente**

- $\checkmark$  Grazie alla compatibilità con i pad per batteria di modelli superiori e ai jack di ingresso trigger separati per i singoli pad per batteria, DTX-PRO supporta combinazioni infinite di pad, permettendo di creare il set di batteria più idoneo alle proprie esigenze (pagine [24](#page-25-0) e [57\)](#page-58-1).
	- \*1 Per maggiori informazioni sull'elenco dei pad per batteria compatibili, consultare la tabella di compatibilità dei moduli pad.
	- \*2 DTX-PRO è un dispositivo USB conforme alla sua classe. È necessario un cavo separato per il collegamento a un computer o a uno smartphone.

## <span id="page-10-0"></span>**Sommario**

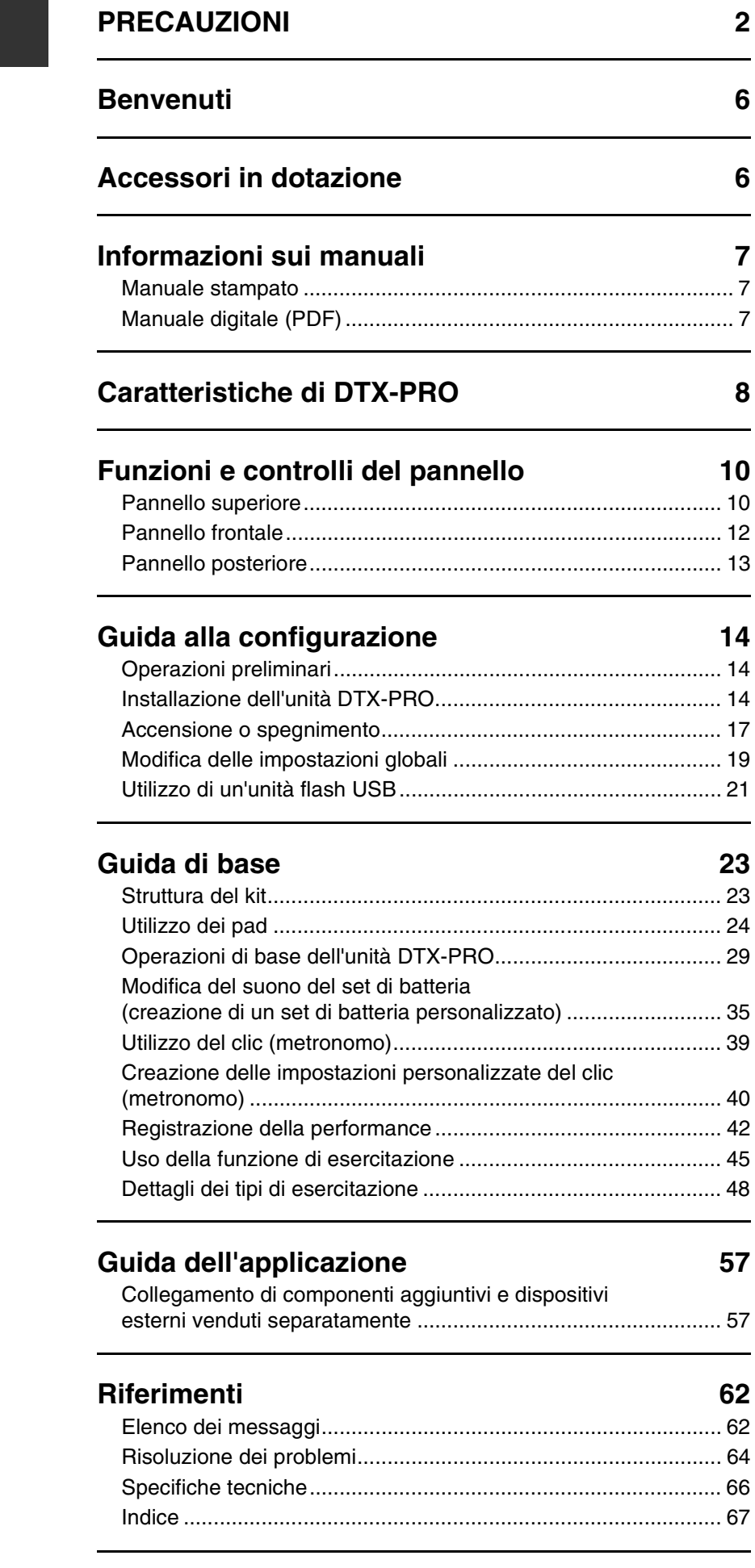

## <span id="page-11-0"></span>**Funzioni e controlli del pannello**

## <span id="page-11-1"></span>**Pannello superiore**

#### **Manopole KIT MODIFIER**

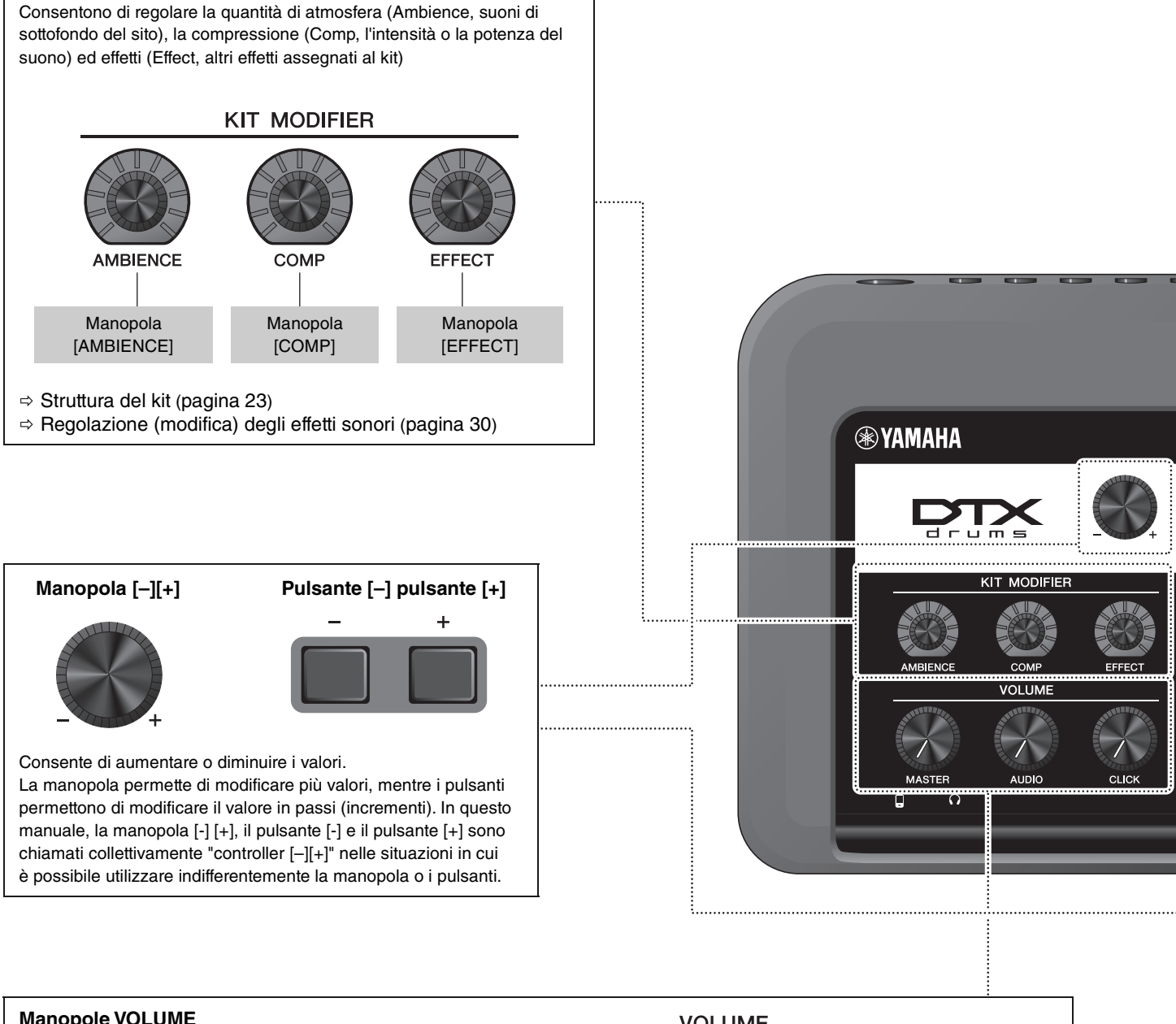

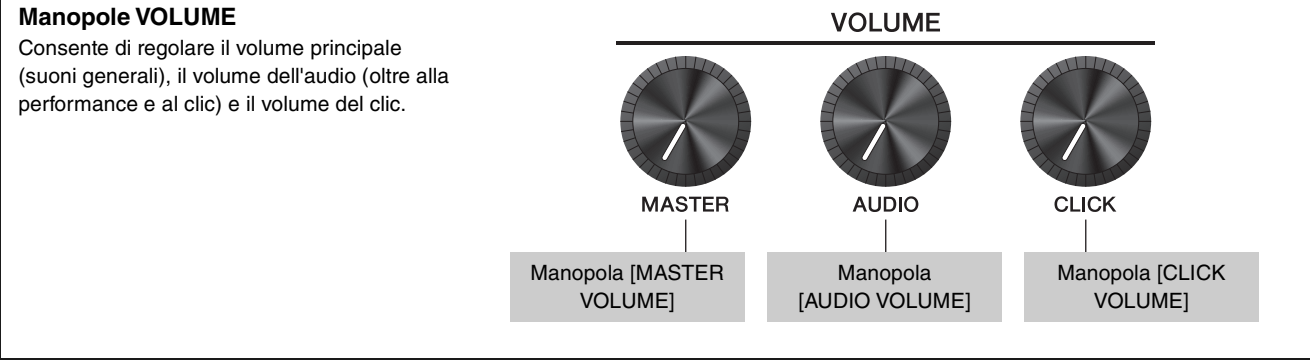

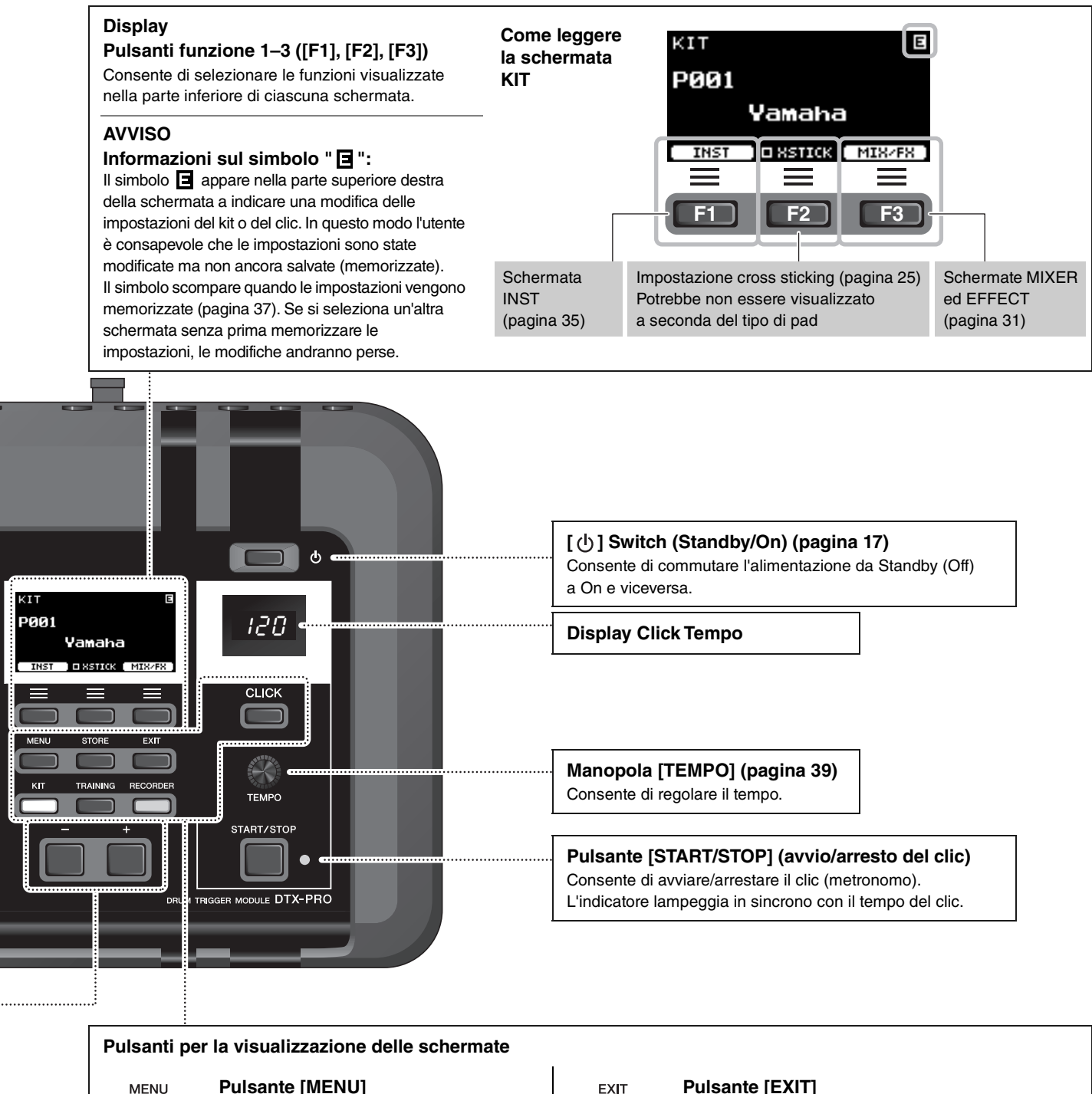

#### **Pulsante [MENU]**

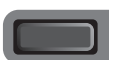

KIT

**TRAINING** 

**CLICK** 

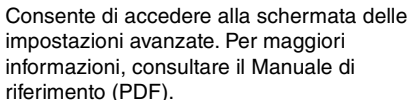

#### **Pulsante [KIT]**

 $\Rightarrow$  Schermata KIT ([pagina 29\)](#page-30-1)

#### **Pulsante [TRAINING]**

 $\Rightarrow$  Schermata TRAINING [\(pagina 48](#page-49-1))

#### **Pulsante [CLICK]**

 Schermata CLICK (metronomo) [\(pagina 40](#page-41-1))

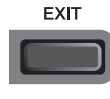

#### **Pulsante [EXIT]**

Consente di annullare l'azione oppure di tornare alla schermata di livello superiore. Premere più volte per tornare alla schermata KIT.

#### **NOTA**

Questo pulsante può essere utilizzato anche come pulsante di emergenza per arrestare i suoni del KIT (quando viene mostrata la schermata KIT).

#### **Pulsante [STORE]**

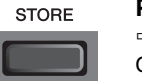

## $\Rightarrow$  Schermata STORE [\(pagina 37](#page-38-0))

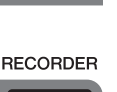

Consente di memorizzare le impostazioni del kit o del clic create.

#### **Pulsante [RECORDER]**  $\Rightarrow$  Schermata RECORDER (registrazione

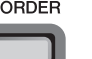

e riproduzione) [\(pagina 42\)](#page-43-0) Il pulsante lampeggia durante la registrazione.

## <span id="page-13-0"></span>**Pannello frontale**

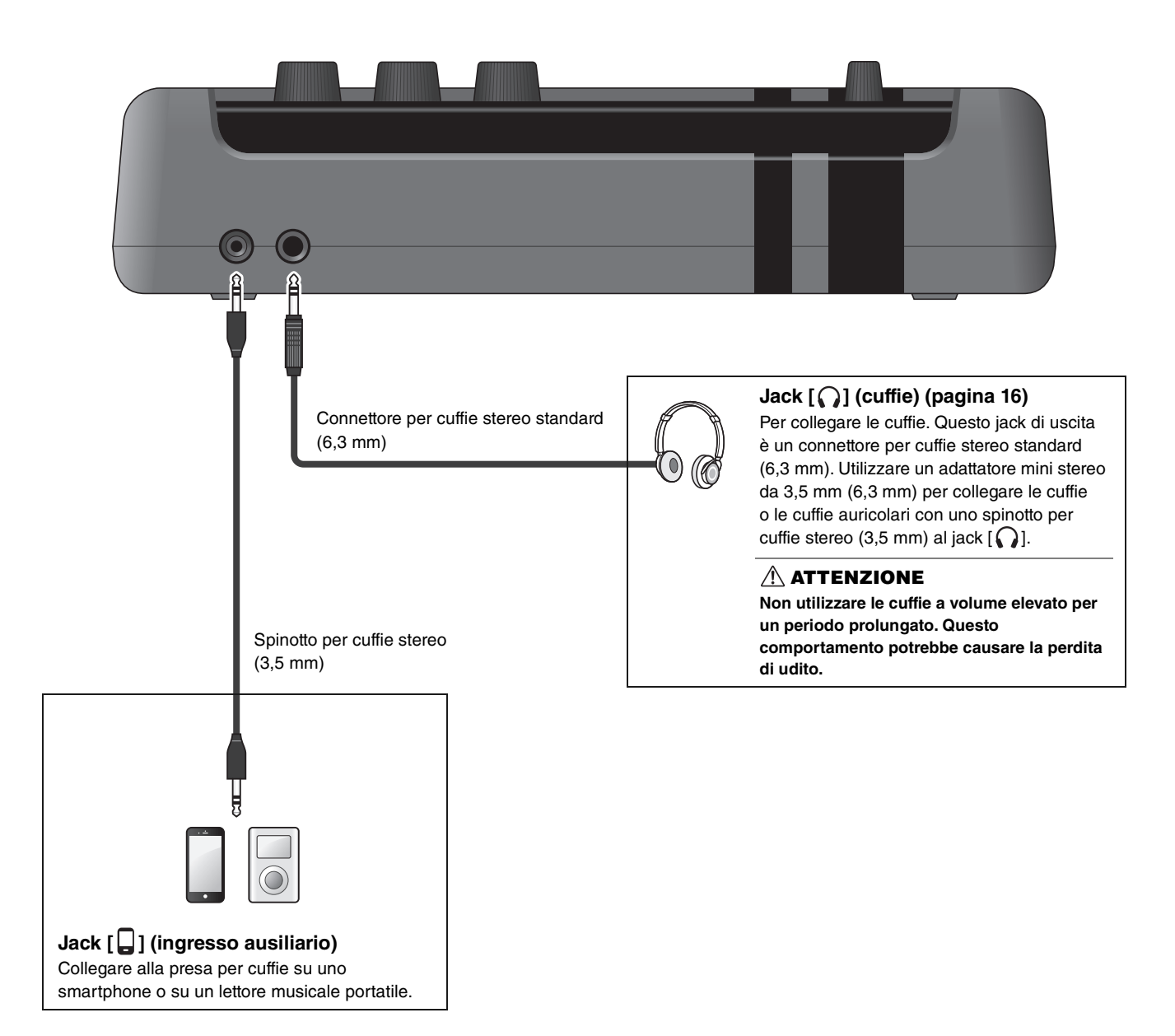

## <span id="page-14-0"></span>**Pannello posteriore**

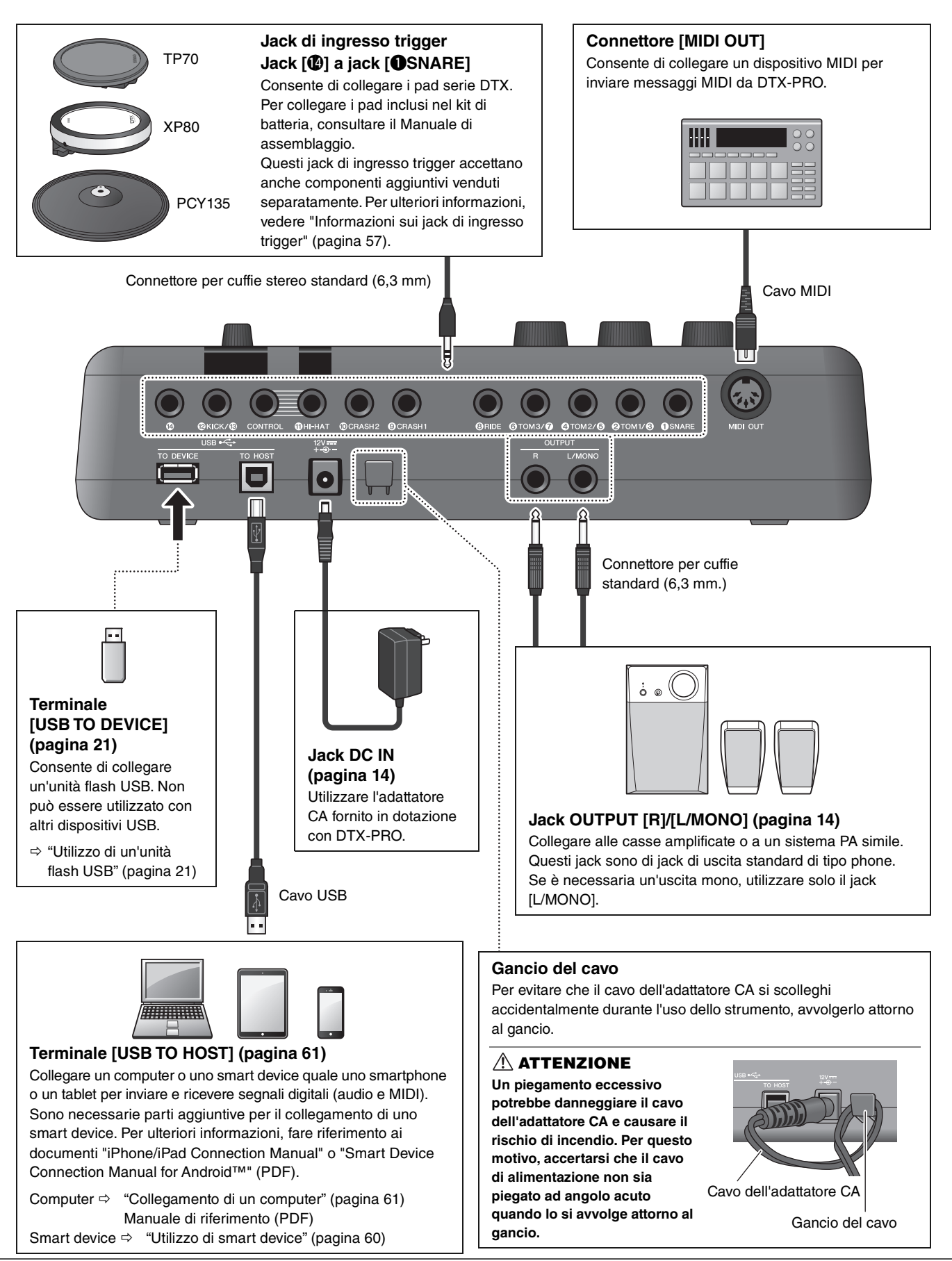

## <span id="page-15-1"></span><span id="page-15-0"></span>**Guida alla configurazione**

## <span id="page-15-2"></span>**Operazioni preliminari**

Fornisce informazioni sulla configurazione e le impostazioni iniziali per suonare.

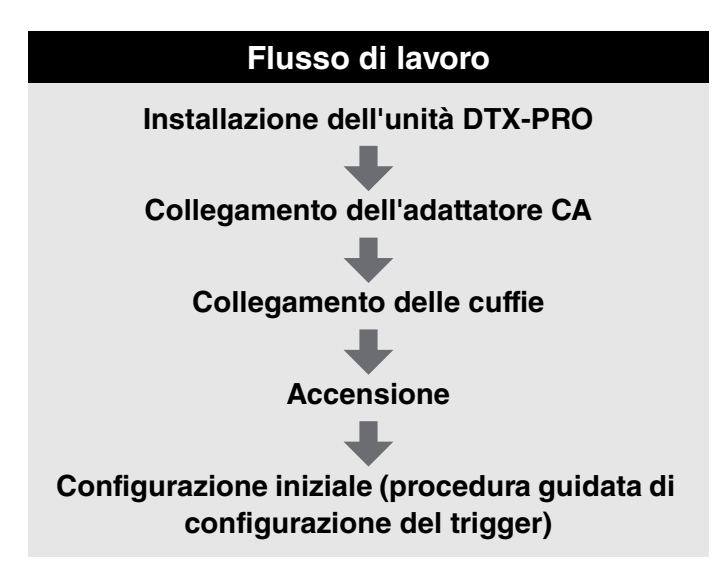

**La configurazione è così completata.**

## <span id="page-15-3"></span>**Installazione dell'unità DTX-PRO**

Per prima cosa, installare DTX-PRO.

Esistono tre diversi modalità di installazione, come mostrato di seguito.

- Collegare l'unità DTX-PRO al rack del kit di batteria. Per ulteriori informazioni, fare riferimento al Manuale di assemblaggio.
- Utilizzare il supporto del modulo fornito in dotazione [\(pagina 6](#page-7-2)) per fissare la struttura metallica della batteria standard (vedere ["Integrazione di batteria elettronica e acustica](#page-60-0)" a [pagina 59\)](#page-60-0).
- Posizionamento su una superficie piana

Dopo aver installato DTX-PRO, collegare i cavi ai pad. Per ulteriori informazioni sui collegamenti, consultare il Manuale di assemblaggio specifico del kit di batteria.

Installazione dell'unità DTX-PRO

### <span id="page-16-0"></span>■ Collegamento dell'adattatore CA

#### **AVVERTENZA**

**Utilizzare esclusivamente l'adattatore CA specificato ([pagina 66\)](#page-67-0). L'utilizzo di un adattatore CA diverso potrebbe causare malfunzionamenti, surriscaldamento, incendi e altri problemi. Prestare particolare attenzione a questa situazione perché potrebbe rendere nulla la garanzia.**

#### **ATTENZIONE**

**Posizionare DTX-PRO in prossimità di una presa CA. Se si notano anomalie durante il funzionamento, spegnere immediatamente lo strumento e scollegare l'adattatore CA.**

*1.* **Assicurarsi che l'alimentazione sia spenta (tutte le spie del pannello e la retroilluminazione dello schermo sono disattivate).**

**Nessuna retroilluminazione dello schermo**

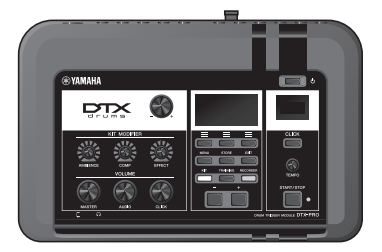

*2.* **Solo per gli adattatori CA con spina rimovibile: Accertarsi che la spina non sia scollegata.**

#### **AVVERTENZA**

- **Per gli adattatori CA con spina rimovibile, utilizzare soltanto l'adattatore CA con la spina collegata, evitando di rimuoverla. L'inserimento della sola spina nella presa elettrica può causare scosse elettriche o incendi.**
- **Se la spina rimovibile si stacca dall'adattatore CA, evitare di toccare le parti metalliche della spina e far scorrere l'adattatore CA nella spina finché non scatta in posizione. Inoltre, assicurarsi di rimuovere eventuali corpi estranei dalla spina. In caso contrario, potrebbero verificarsi scosse elettriche, cortocircuiti o guasti.**

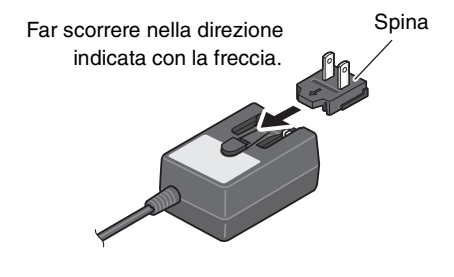

#### *3.* **Collegamento dell'adattatore CA.**

#### **AVVERTENZA**

**Accertarsi di utilizzare l'adattatore CA specificato.**

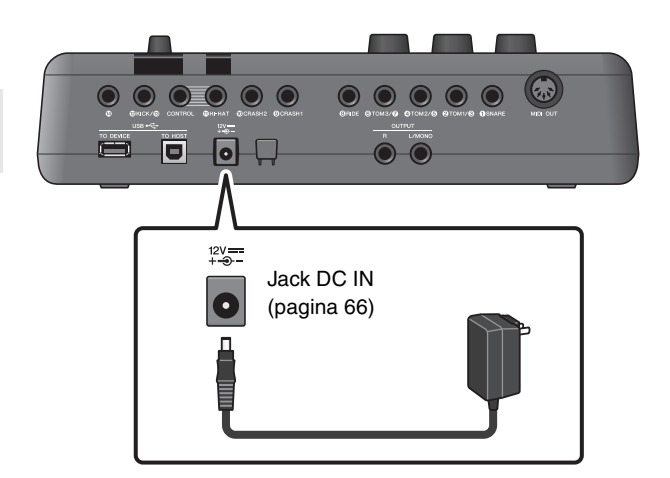

#### *4.* **Fissare il cavo dell'adattatore CA all'apposito gancio in modo tale che rimanga in posizione.**

#### **ATTENZIONE**

**Un piegamento eccessivo potrebbe danneggiare il cavo dell'adattatore CA e causare il rischio di incendio. Accertarsi, pertanto, che il cavo di alimentazione non sia piegato ad angolo acuto quando lo si avvolge attorno al gancio.**

#### *5.* **Inserire la spina dell'adattatore CA in una presa elettrica per uso domestico.**

#### **ATTENZIONE**

**Anche se lo switch [ ] (Standby/On) è in posizione di standby (display spento), una quantità minima di corrente continua ad alimentare lo strumento. Se non si intende utilizzare DTX-PRO per un periodo di tempo prolungato, accertarsi di scollegare l'adattatore CA dalla presa a muro CA.**

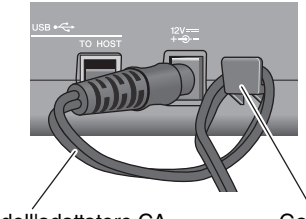

Cavo dell'adattatore CA Gancio del cavo

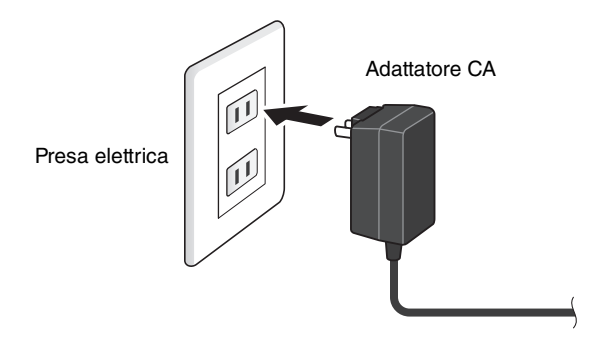

#### **NOTA**

Quando si scollega l'adattatore CA, spegnere lo strumento ed eseguire questa procedura in ordine inverso.

## <span id="page-17-1"></span><span id="page-17-0"></span>**Collegamento delle cuffie**

Collegare le cuffie al jack  $[\bigcap]$  (cuffie).

#### **ATTENZIONE**

**Non utilizzare le cuffie a volume elevato per un periodo prolungato Questo comportamento potrebbe causare la perdita di udito.**

Per regolare il volume delle cuffie, utilizzare la manopola [MASTER VOLUME].

Per regolare l'EQ delle cuffie, premere il pulsante [MENU] e regolare il parametro PhonesEQ. (MENU/PhonesEQ) Per ulteriori informazioni, fare riferimento al Manuale di riferimento (PDF).

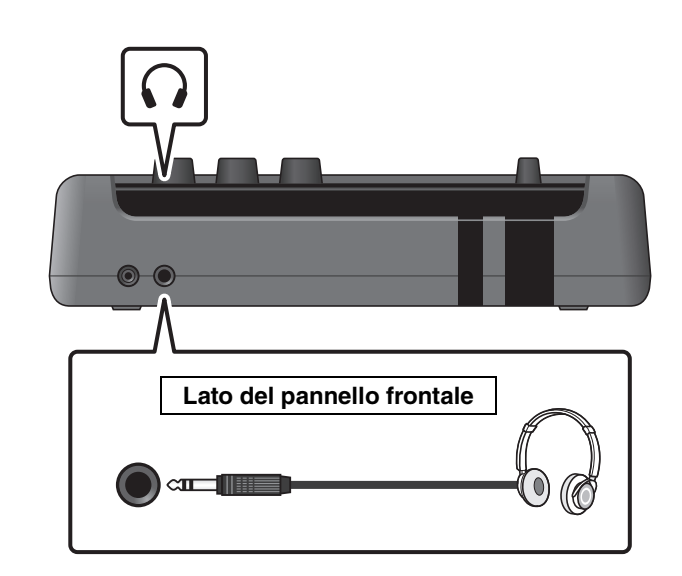

Accensione o spegnimento

## <span id="page-18-1"></span><span id="page-18-0"></span>**Accensione o spegnimento**

### <span id="page-18-2"></span>**Accensione**

*1.* **Ruotare la manopola [MASTER VOLUME] completamente in senso antiorario per abbassare al minimo il volume dell'unità DTX-PRO.**

#### **2.** Premere lo switch  $[\binom{1}{2}]$  (Standby/On).

#### <span id="page-18-3"></span>**Configurazione iniziale (procedura guidata di configurazione del trigger)**

Quando si accende l'unità DTX-PRO per la prima volta, viene visualizzata la pagina della configurazione iniziale. In questa pagina verrà richiesto di specificare quanto segue. Quando si specifica il numero del modello, l'unità DTX-PRO ottimizza automaticamente i livelli di uscita trigger per tutti i pad.

- **1. Identificare il kit di batteria in uso mediante i controller [–][+] e premere il pulsante sotto "OK" ([F3]).**
- **2. Quando viene visualizzata la schermata di conferma, premere il pulsante sotto "YES" ([F1]).**

Al termine dell'impostazione iniziale, viene visualizzata la schermata KIT.

#### **NOTA**

- Il numero di modello del kit di batteria è indicato nel Manuale di assemblaggio del kit di batteria.
- È possibile cambiare il kit di batteria specificato in qualsiasi momento dopo aver completato la configurazione iniziale. Per ulteriori informazioni, fare riferimento al Manuale di riferimento (PDF). (MENU/Job/Trigger)

Se la configurazione iniziale è già stata completata, la schermata KIT viene visualizzata direttamente dopo la schermata iniziale, senza mostrare la procedura guidata di configurazione del trigger.

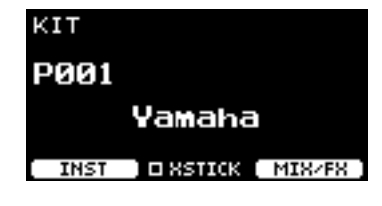

MASTER

 $\Phi$ 

\* XSTICK: potrebbe non essere visualizzato a seconda del pad

*3.* **In caso di collegamento a un sistema PA: accendere gli altoparlanti esterni.**

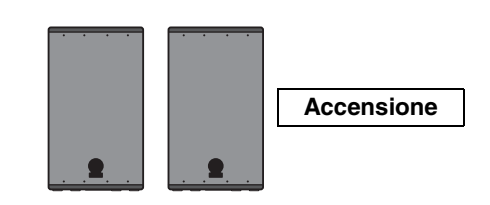

Accensione o spegnimento

## **Spegnimento**

#### **AVVISO**

- **L'unità DTX-PRO memorizza automaticamente le impostazioni in caso di spegnimento, quindi non scollegare l'adattatore CA finché lo schermo LCD non è completamente spento.**
- **I dati del kit non salvati verranno persi, quindi salvare (memorizzare) sempre i dati prima di spegnere l'unità.**
- *1.* **In caso di collegamento a un sistema PA: spegnere gli altoparlanti esterni.**
- *2.* **Ruotare la manopola [MASTER VOLUME] completamente in senso antiorario per abbassare al minimo il volume.**

**3.** Tenere premuto lo switch  $[\bigcup]$  (Standby/On). DTX-PRO è in standby e il display e le spie sono spente.

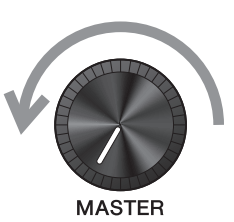

**Spegnimento**

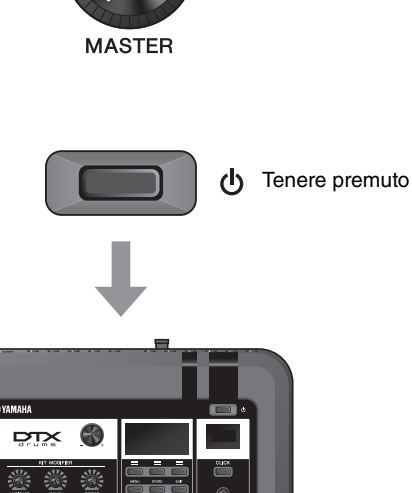

Tutto disattivato

## <span id="page-20-1"></span>**Modifica delle impostazioni globali**

### <span id="page-20-0"></span>**Spegnimento automatico**

La funzione di spegnimento automatico consente di spegnere automaticamente DTX-PRO se non viene utilizzato per un determinato periodo di tempo. L'impostazione predefinita di fabbrica è di 30 minuti.

#### **AVVISO**

- **I dati non salvate vengono persi quando DTX-PRO viene spento con la funzione di spegnimento automatico. Memorizzare sempre i dati prima dello spegnimento.**
- **In determinate modalità d'uso, la funzione di spegnimento automatico non spegne DTX-PRO una volta trascorso il tempo indicato. Si consiglia pertanto di spegnere sempre DTX-PRO manualmente al termine dell'utilizzo.**
- **Se si prevede di non utilizzare DTX-PRO per diverso tempo mentre è collegato ad apparecchiature audio esterne o a un sistema PA, si consiglia di abbassare completamente il volume delle apparecchiature esterne. In alternativa, è possibile disattivare la funzione di spegnimento automatico per assicurarsi che DTX-PRO rimanga acceso.**

#### **NOTA**

Per impostare la funzione di spegnimento automatico su un tempo diverso da 30 minuti, accedere all'impostazione mediante il pulsante [MENU]. (MENU/Utility/General)

### **Annullamento rapido dello spegnimento automatico**

Per prima cosa, assicurarsi che l'unità DTX-PRO sia spenta. Quindi, tenendo premuto il pulsante [–], premere il pulsante [ ] (Standby/On) per annullare lo spegnimento automatico. La funzione rimane disattivata finché non si imposta un nuovo tempo per lo spegnimento automatico.

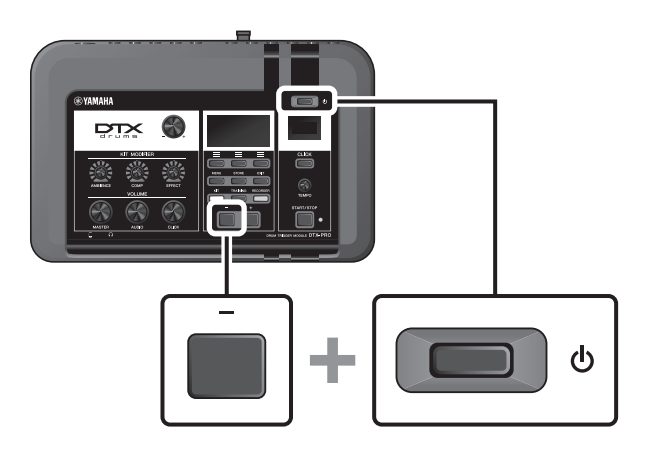

### ■ Ripristino di DTX-PRO alle impostazioni di fabbrica predefinite **(Factory Reset)**

Utilizzare la funzione di ripristino alle impostazioni di fabbrica (Factory Reset) di DTX-PRO per ripristinare le impostazioni di fabbrica dell'unità principale, anche se sono state sovrascritte accidentalmente.

#### **AVVISO**

**Il ripristino alle impostazioni di fabbrica sovrascrive tutte le impostazioni effettuate con quelle predefinite di fabbrica. Salvare eventuali dati importanti definiti dall'utente in un'unità flash USB prima di eseguire un ripristino alle impostazioni di fabbrica. Per ulteriori informazioni, fare riferimento al Manuale di riferimento (PDF). (MENU/File)**

### **Esecuzione di un ripristino alle impostazioni di fabbrica**

Per prima cosa, assicurarsi che l'unità DTX-PRO sia spenta. Quindi, tenendo premuti i pulsanti [–] e [+], premere il pulsante [ ] (Standby/On) per eseguire il ripristino alle impostazioni di fabbrica.

#### **NOTA**

È inoltre possibile accedere al ripristino alle impostazioni di fabbrica mediante il pulsante [MENU]. (MENU/Factory Reset)

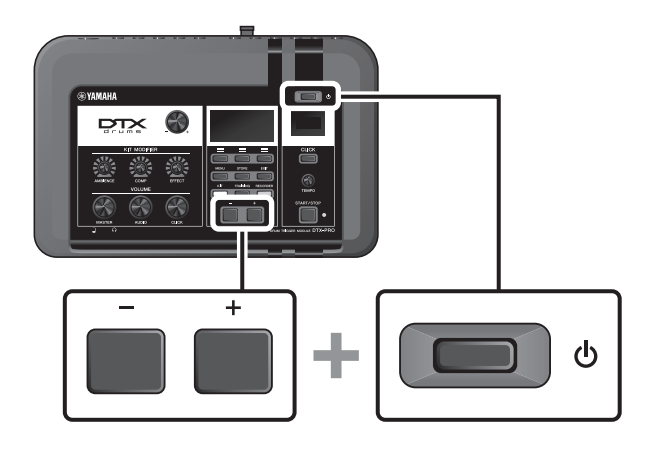

Utilizzo di un'unità flash USB

## <span id="page-22-1"></span><span id="page-22-0"></span>**Utilizzo di un'unità flash USB**

Collegare un'unità flash USB al terminale [USB TO DEVICE] sul pannello posteriore dell'unità DTX-PRO e registrare la performance direttamente nell'unità flash USB. È anche possibile salvare le impostazioni dell'unità DTX-PRO e caricare le impostazioni da un'unità flash USB.

### ■ Collegamento di un'unità flash USB a DTX-PRO

#### **Precauzioni per l'utilizzo del terminale [USB TO DEVICE]**

Quando si collega un'unità flash USB al terminale [USB TO DEVICE], accertarsi di seguire le importanti precauzioni di seguito.

#### **NOTA**

Per ulteriori informazioni sulla gestione delle unità flash USB, fare riferimento al relativo manuale di istruzioni.

### **Dispositivi USB compatibili**

#### **Solo unità flash USB**

Visitare l'URL indicato di seguito per un elenco delle unità flash USB compatibili.

https://download.yamaha.com/

#### **NOTA**

- Non è possibile utilizzare altri dispositivi USB, ad esempio un hub USB, la tastiera o il mouse di un computer.
- Non è possibile utilizzare un cavo USB per collegare un dispositivo USB al terminale [USB TO DEVICE].

#### **AVVISO**

**La potenza nominale del terminale [USB TO DEVICE] è un valore massimo di 5 V/500 mA. Non collegare dispositivi USB con una potenza nominale superiore, in quanto potrebbero verificarsi danni allo strumento.**

### **Collegamento di un'unità flash USB**

Quando si collega un dispositivo USB al terminale [USB TO DEVICE], assicurarsi che il connettore dell'unità DTX-PRO sia adeguato e che venga inserito nel verso corretto.

Sebbene sia possibile utilizzare i dispositivi USB da 2.0 a 3.0 con DTX-PRO, il tempo necessario per il salvataggio o il caricamento sul dispositivo USB può variare in base al tipo di dati o allo stato dello strumento.

#### **AVVISO**

- **Evitare di collegare o scollegare il dispositivo USB durante la riproduzione o la registrazione e le procedure di gestione dei file (come quelle di salvataggio, copia, eliminazione e formattazione) o quando si accede al dispositivo USB. La mancata osservanza di tale precauzione potrebbe comportare una sospensione del funzionamento dello strumento o il danneggiamento del dispositivo USB e dei dati.**
- **Quando si collega e scollega il dispositivo USB (e viceversa), attendere alcuni secondi tra le due operazioni.**

Utilizzo di un'unità flash USB

### **Formattazione dell'unità flash USB**

Alcune unità flash USB devono essere formattate con questo strumento prima di poter essere utilizzate. Per informazioni su come formattare l'unità flash USB, consultare il Manuale di riferimento (PDF). (MENU/File/Format)

#### **AVVISO**

**L'operazione di formattazione cancella eventuali dati preesistenti. Accertarsi che l'unità flash USB da formattare non contenga dati importanti.**

### **Protezione dei dati (protezione da scrittura)**

Per evitare la cancellazione accidentale di dati importanti, proteggere da scrittura l'unità flash USB. Quando si salvano i dati su un'unità flash USB, assicurarsi di disattivare prima la protezione da scrittura.

## <span id="page-24-1"></span><span id="page-24-0"></span>**Guida di base**

## <span id="page-24-3"></span><span id="page-24-2"></span>**Struttura del kit**

Un kit è una combinazione di suoni di batteria e delle impostazioni del modificatore del suono che lo arricchisce, quali Ambience (atmosfera), Comp (Compressore) ed Effects (effetti). Questo modulo trigger per batteria contiene numerosi set di kit preset ed è possibile modificare i suoni del set di batteria selezionando un altro kit o cambiando le impostazioni del modificatore audio.

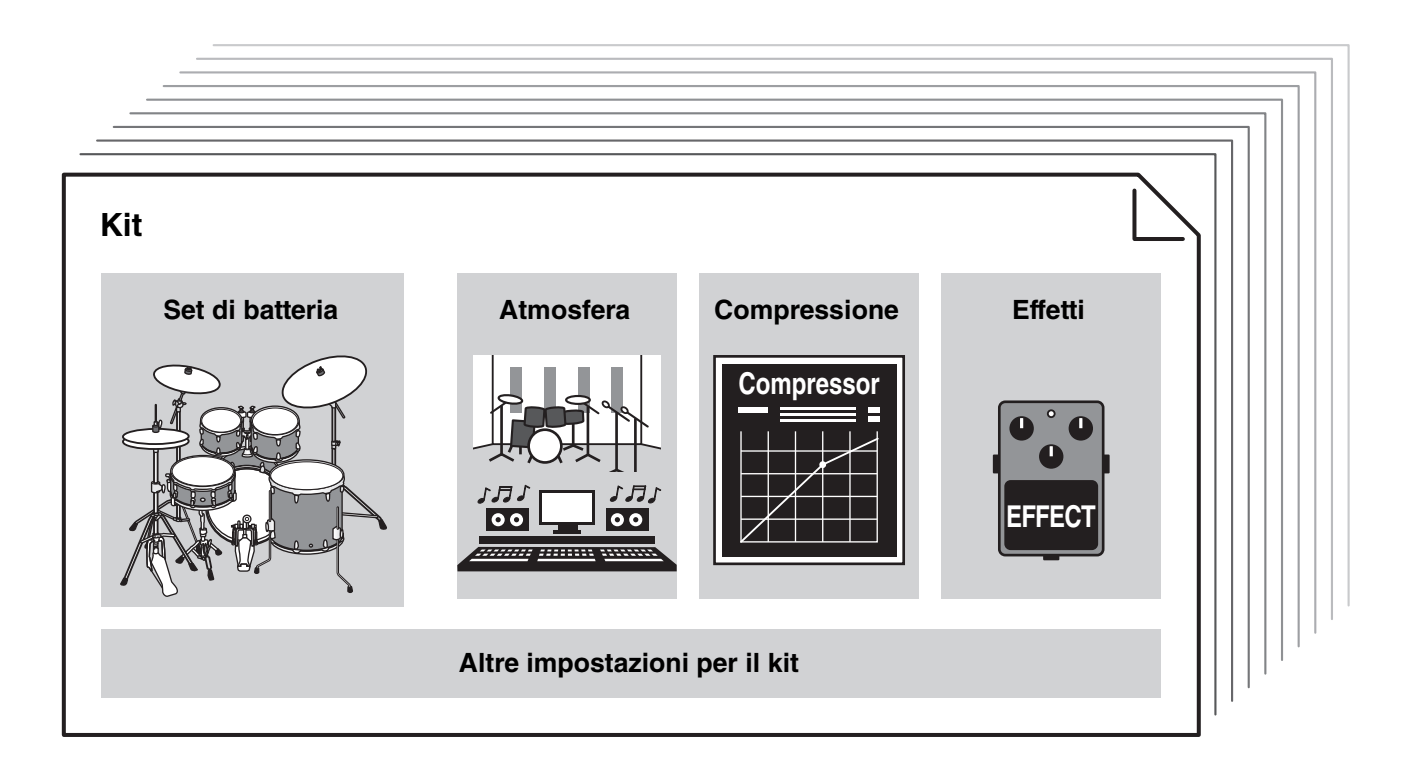

Ciascuna batteria o strumento a percussione nel set di batteria è denominato strumento o "Inst"; per riprodurre i suoni degli strumenti è sufficiente colpire i pad per batteria.

#### **Esempio di strumenti (Inst):**

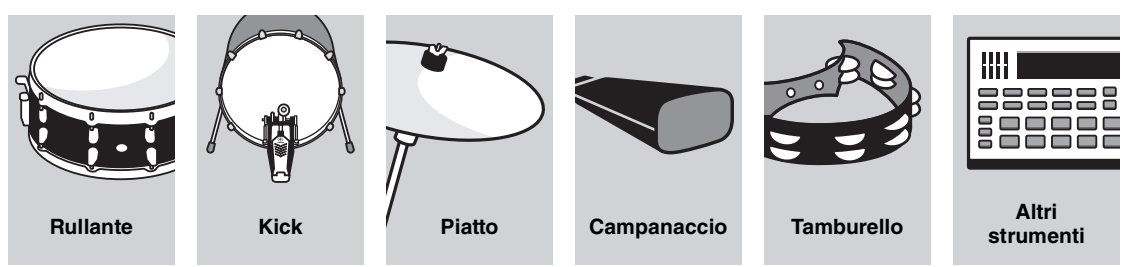

Utilizzo dei pad

## <span id="page-25-1"></span><span id="page-25-0"></span>**Utilizzo dei pad**

Per riprodurre i suoni degli strumenti (Inst), colpire i pad collegati all'unità DTX-PRO.

È possibile riprodurre suoni diversi colpendo sezioni diverse (o "zone") del pad, a seconda del numero di zone disponibili sul pad.

Quando è disponibile il rilevamento della posizione, è possibile esprimere una sottile sfumatura colpendo posizioni diverse all'interno di una zona.

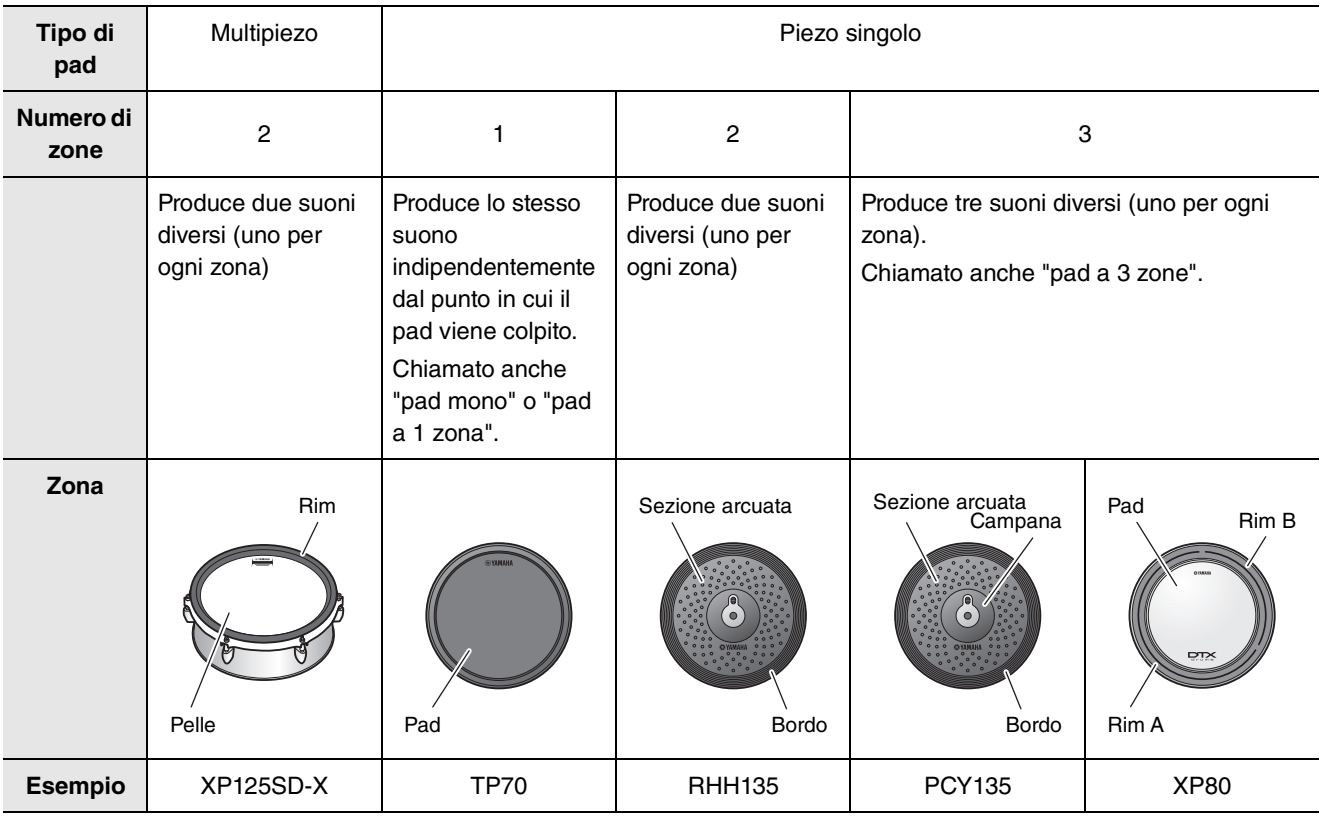

#### **NOTA**

Per informazioni sul tipo di bacchette o percussori, consultare il Manuale di istruzioni del pad.

### <span id="page-26-0"></span>■ Rullante e tom

Colpire sezioni diverse del pad nello stesso modo in cui si suonerebbe un rullante o un tom acustico.

Con il rullante (il pad con il sensore di posizione collegato al jack  $\bullet$ SNARE), è possibile creare variazioni tonali naturali in base alla posizione all'interno della zona.

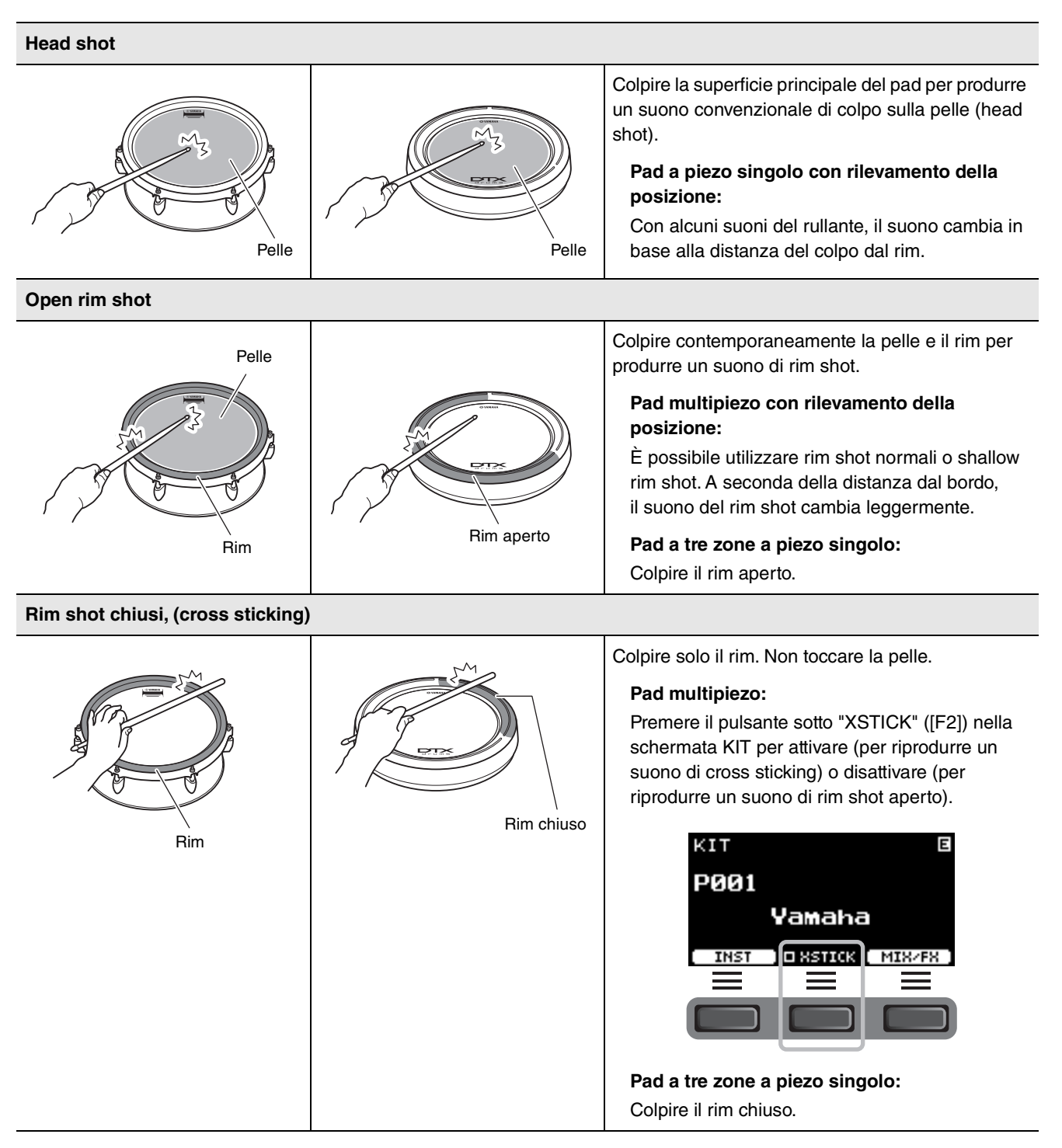

Utilizzo dei pad

### **Charleston**

Colpire sezioni diverse del pad nello stesso modo in cui si suonerebbe un piatto charleston acustico.

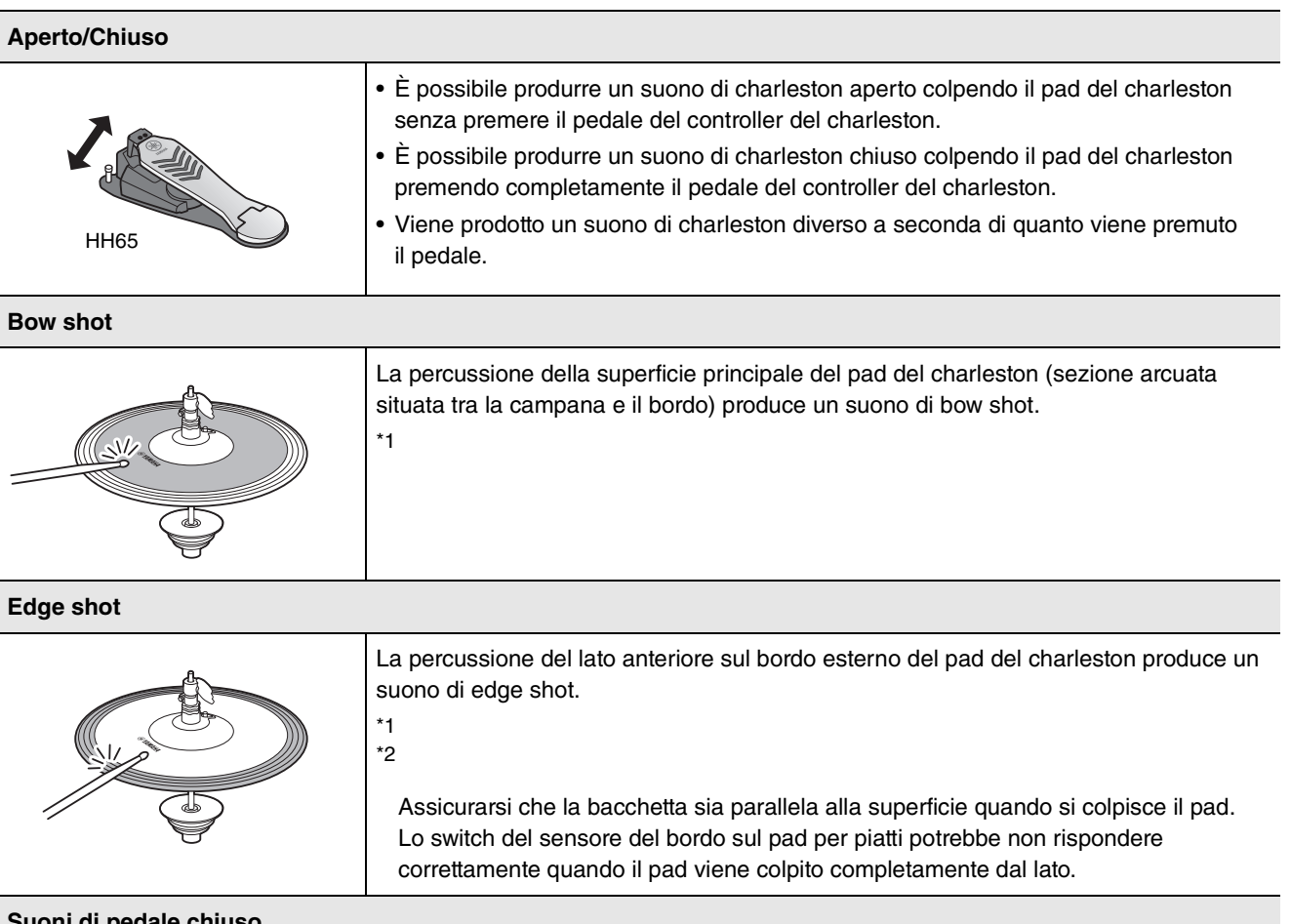

#### **Suoni di pedale chiuso**

È possibile premere il pedale del controller del charleston per creare un suono di pedale chiuso senza dover colpire il pad del charleston.

#### **Suoni di splash del charleston**

La pressione e il rilascio immediato del pedale del controller del charleston produce il suono di splash del charleston.

\*1 Con il pad del charleston incluso nel kit DTX6K-X, i bow shot e gli edge shot producono lo stesso suono.

\*2 Il lato anteriore del pad è indicato dal logo Yamaha.

### **Piatti**

Colpire sezioni diverse del pad nello stesso modo in cui si suonerebbe un piatto acustico. Con il piatto ride (il pad con il sensore di posizione collegato al jack @RIDE), è possibile creare variazioni tonali naturali in base alla posizione all'interno della zona.

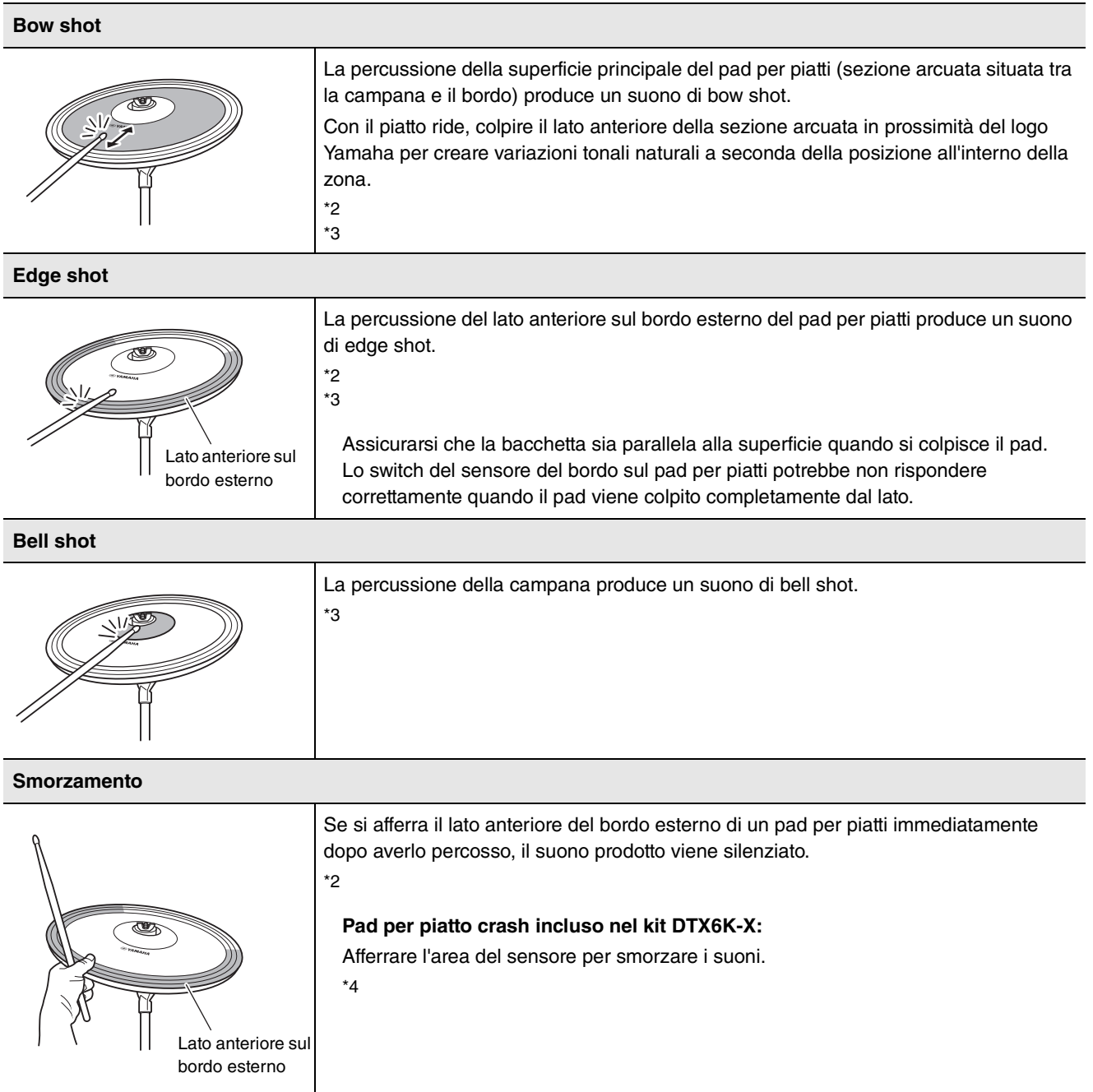

Utilizzo dei pad

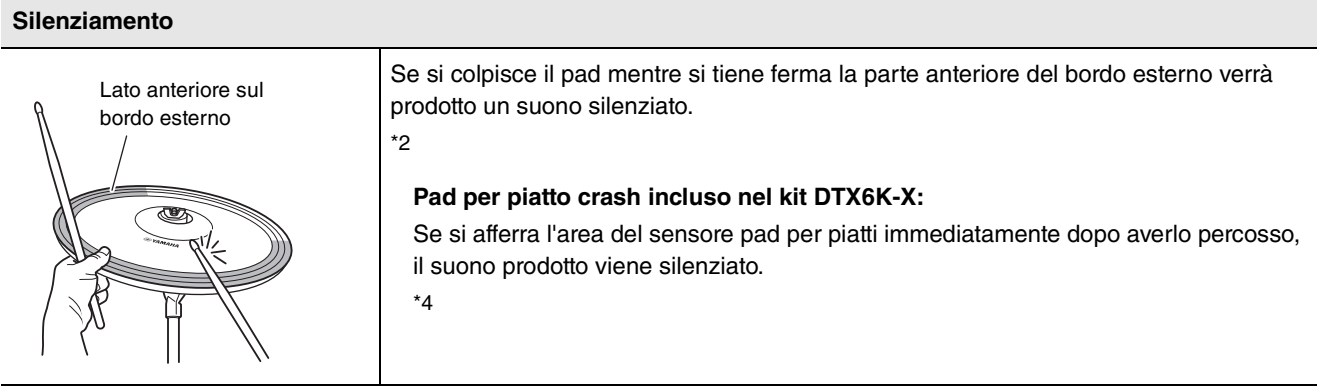

- \*2 Il lato anteriore del pad è indicato dal logo Yamaha.
- \*3 Con il pad per piatto crash incluso nel kit DTX6K-X, i bow shot, gli edge shot e i bell shot producono lo stesso suono.
- \*4 Con il pad per piatto crash incluso nel kit DTX6K-X, afferrare l'area del sensore del pad per piatti per eseguire una tecnica di smorzamento e silenziamento.

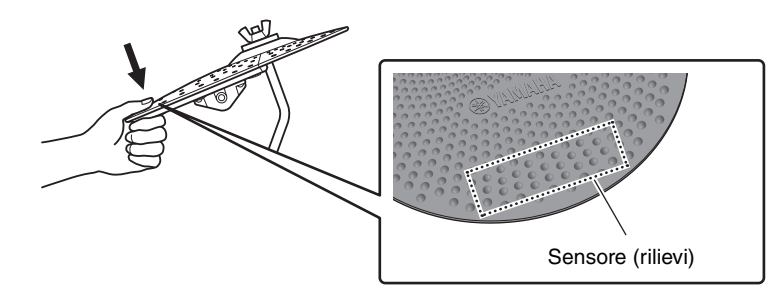

## <span id="page-30-0"></span>**Operazioni di base dell'unità DTX-PRO**

### <span id="page-30-1"></span>**Selezione di un kit**

#### *1.* **Premere il pulsante [KIT].**

Viene visualizzata la schermata KIT.

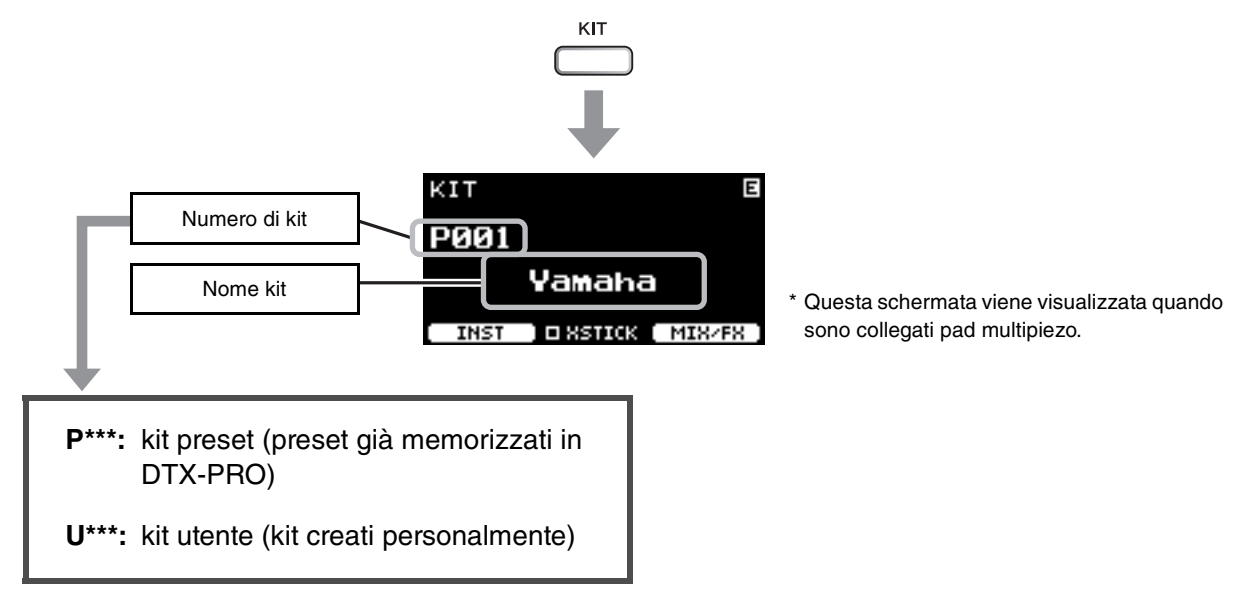

### *2.* **Utilizzare i controller [–][+] per selezionare un kit.**

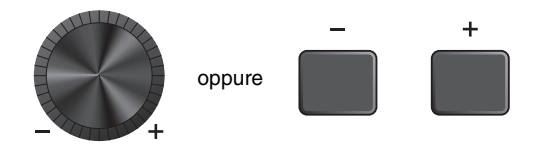

#### **NOTA**

Se si seleziona per errore un altro kit prima di aver memorizzato il kit che si sta modificando, è possibile utilizzare la funzione di richiamo per richiamare il contenuto modificato. Per ulteriori informazioni, fare riferimento al Manuale di riferimento (PDF). (MENU/Job/Kit/Recall)

## <span id="page-31-0"></span>**Regolazione (modifica) degli effetti sonori**

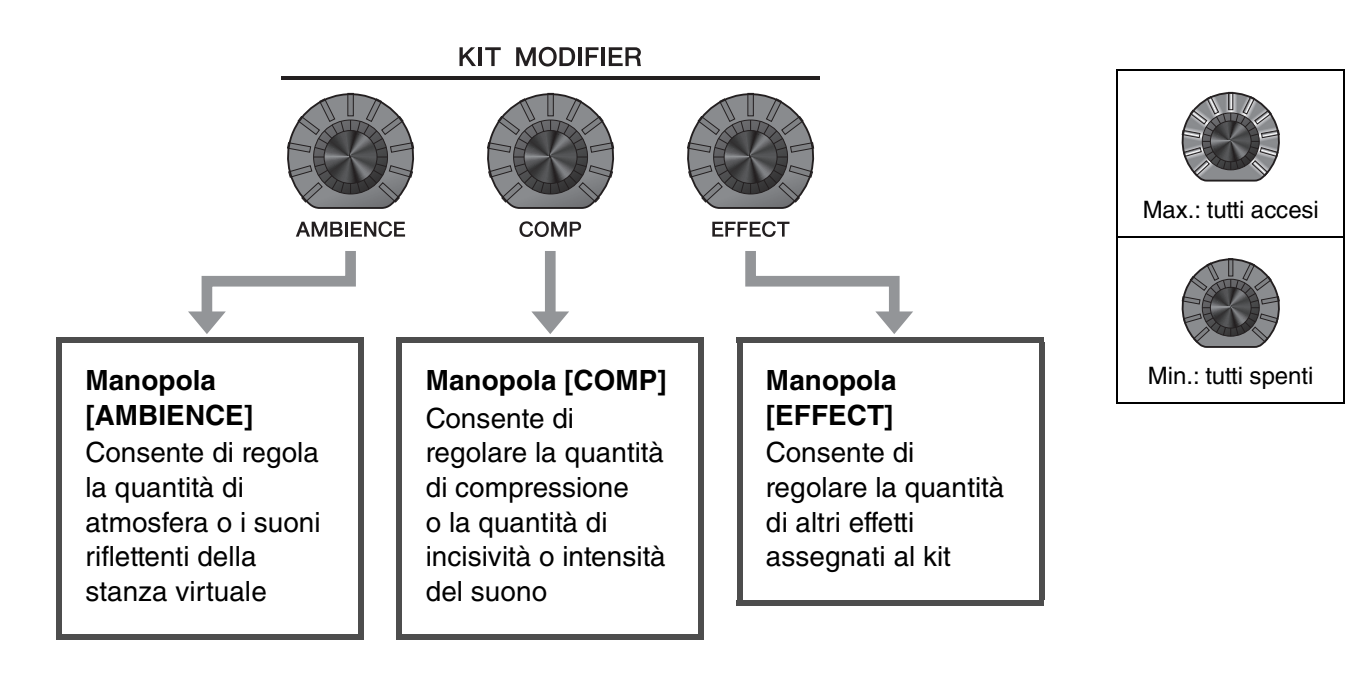

Il tipo di effetto controllato con la manopola [EFFECT] può essere modificato dal pulsante sotto "MIX / FX" ([F3]).

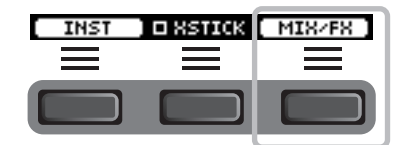

Per ulteriori informazioni, vedere ["Modifica del tipo di effetto e della quantità di effetto da applicare](#page-33-0)" [\(pagina 32](#page-33-0)).

### <span id="page-32-0"></span>**Utilizzo della schermata Mixer**

Utilizzare il mixer per regolare il bilanciamento del volume dei pad.

#### **NOTA**

- L'impostazione del mixer viene mantenuta anche quando si passa a un altro kit.
- L'impostazione del mixer non viene salvata come impostazione del kit.

#### *1.* **Premere il pulsante sotto "MIX/FX" ([F3]).**

Viene visualizzata la schermata MIXER.

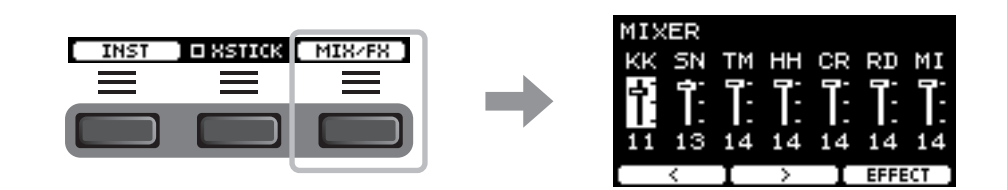

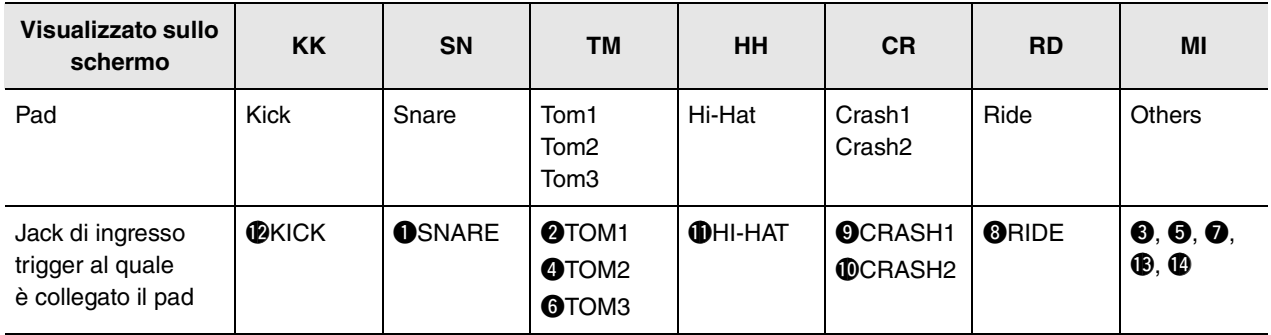

Per regolare il volume di ciascun pad, premere il pulsante [MENU] per modificare le impostazioni del volume dello strumento (Inst).

Per regolare il volume di ciascuna sezione del pad (zona), premere il pulsante [MENU] per modificare le impostazioni del volume della voce. Per ulteriori informazioni, fare riferimento al Manuale di riferimento (PDF).

**2.** Utilizzare i pulsanti sotto " : " e " : " ([F1] **e [F2]) per selezionare il pad desiderato.**

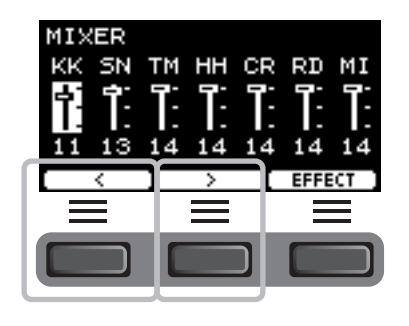

*3.* **Utilizzare i controller [–] [+] per regolare il volume.**

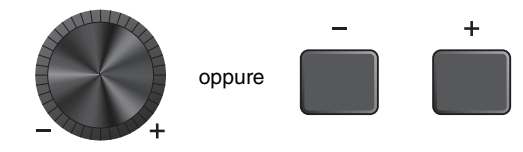

## <span id="page-33-0"></span>**Modifica del tipo di effetto e della quantità di effetto da applicare**

È possibile impostare un tipo di effetto diverso o modificare la quantità dell'effetto controllato mediante la manopola [EFFECT].

Gli effetti disponibili sono Master Effect (effetto applicato al suono generale), Effect 1 ed Effect 2 (effetti le cui quantità possono essere impostate indipendentemente per ogni strumento (Inst)).

### *1.* **Premere il pulsante sotto "MIX/FX" ([F3]).**

Viene visualizzata la schermata MIXER.

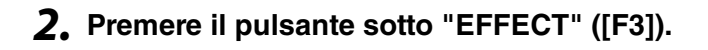

*3.* **Premere il pulsante sotto "EFFECT M…" ([F3]) per selezionare l'effetto che si desidera impostare.**

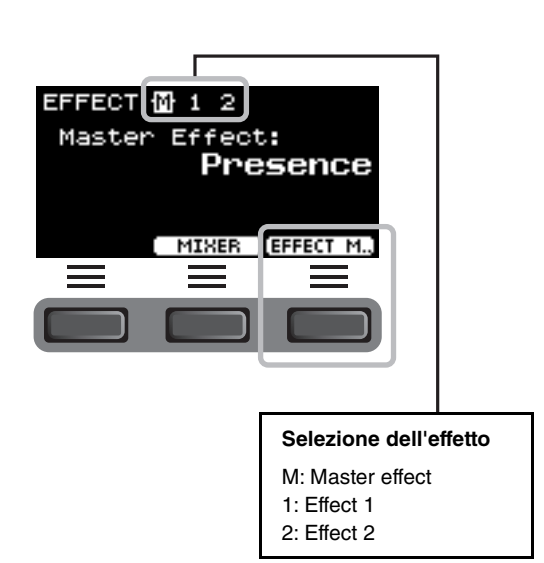

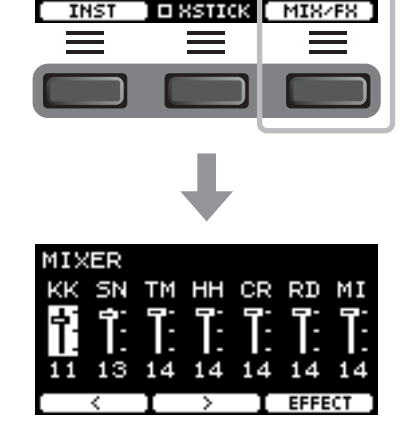

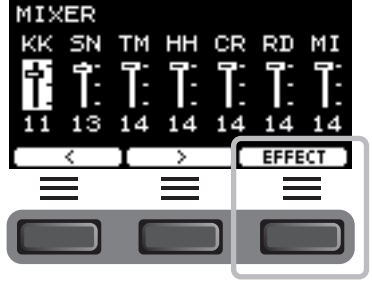

*4.* **Utilizzare i controller [–] [+] per selezionare il tipo di effetto.**

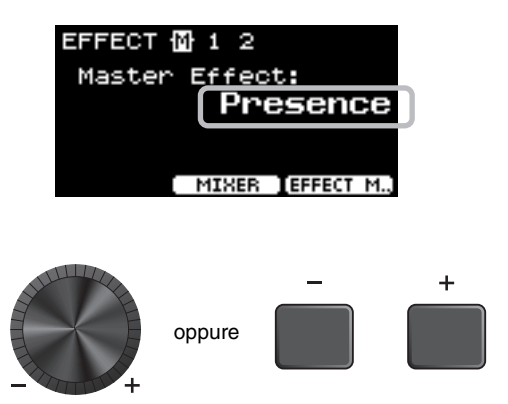

#### **Per Effect 1 ed Effect 2:**

Impostare la quantità di effetto da applicare a ciascun Inst.

q Colpire il pad il cui effetto strumentale si desidera modificare.

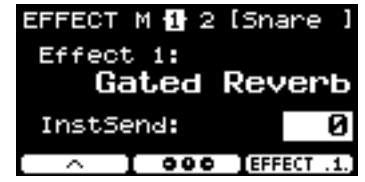

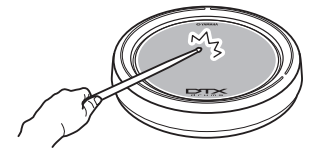

Il nome del pad viene visualizzato nell'angolo in alto a destra dello schermo.

w Premere il pulsante sotto " " ([F1]) per spostare il cursore su "InstSend".

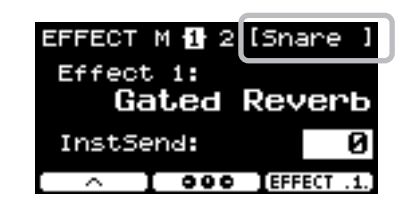

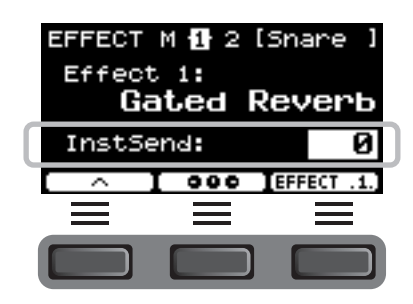

 $\Theta$  Utilizzare i controller  $[-]$  [+] per impostare la quantità di effetto da applicare.

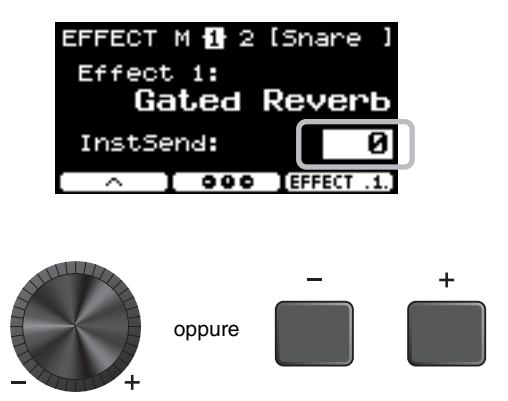

Per impostare Effect 1 ed Effect 2, è possibile utilizzare il riepilogo grafico per regolare l'impostazione di ciascun pad.

#### 1. Premere il pulsante sotto " **□ □** □ " ([F2]).

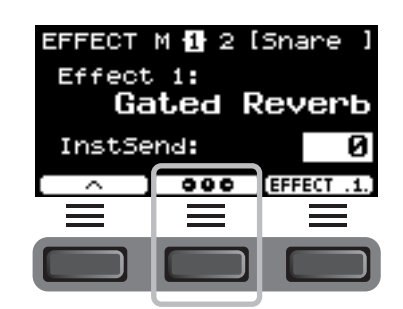

Viene visualizzata la schermata di impostazione.

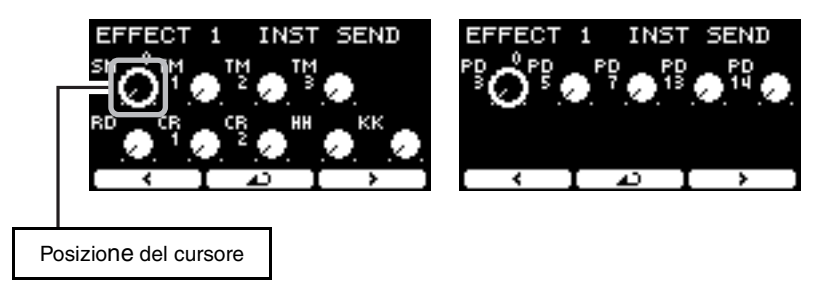

- 2. Colpire un pad o utilizzare i pulsanti sotto "  $\uparrow$  " e "  $\downarrow$  " ([F1] e [F3]) per selezionare un **pad, quindi utilizzare i controller [–] [+] per impostare la quantità di effetto da applicare.**
- **3.** Per tornare alle schermate Effect 1 o Effect 2, premere il pulsante sotto " **4.** " ([F2]).
- *5.* **Ruotare la manopola [EFFECT] e provare a colpire i pad per verificare la quantità di effetti applicati al suono.**

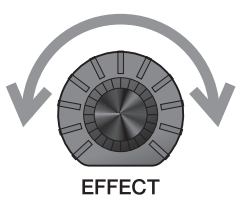
## <span id="page-36-5"></span>**Modifica del suono del set di batteria (creazione di un set di batteria personalizzato)**

<span id="page-36-2"></span><span id="page-36-0"></span>DTX-PRO permette di creare set di batteria personalizzati modificando il suono del set di batteria all'interno del kit. Modificando le impostazioni dello strumento (Inst), è possibile personalizzare il suono del set di batteria, come si farebbe con un set di batteria acustica.

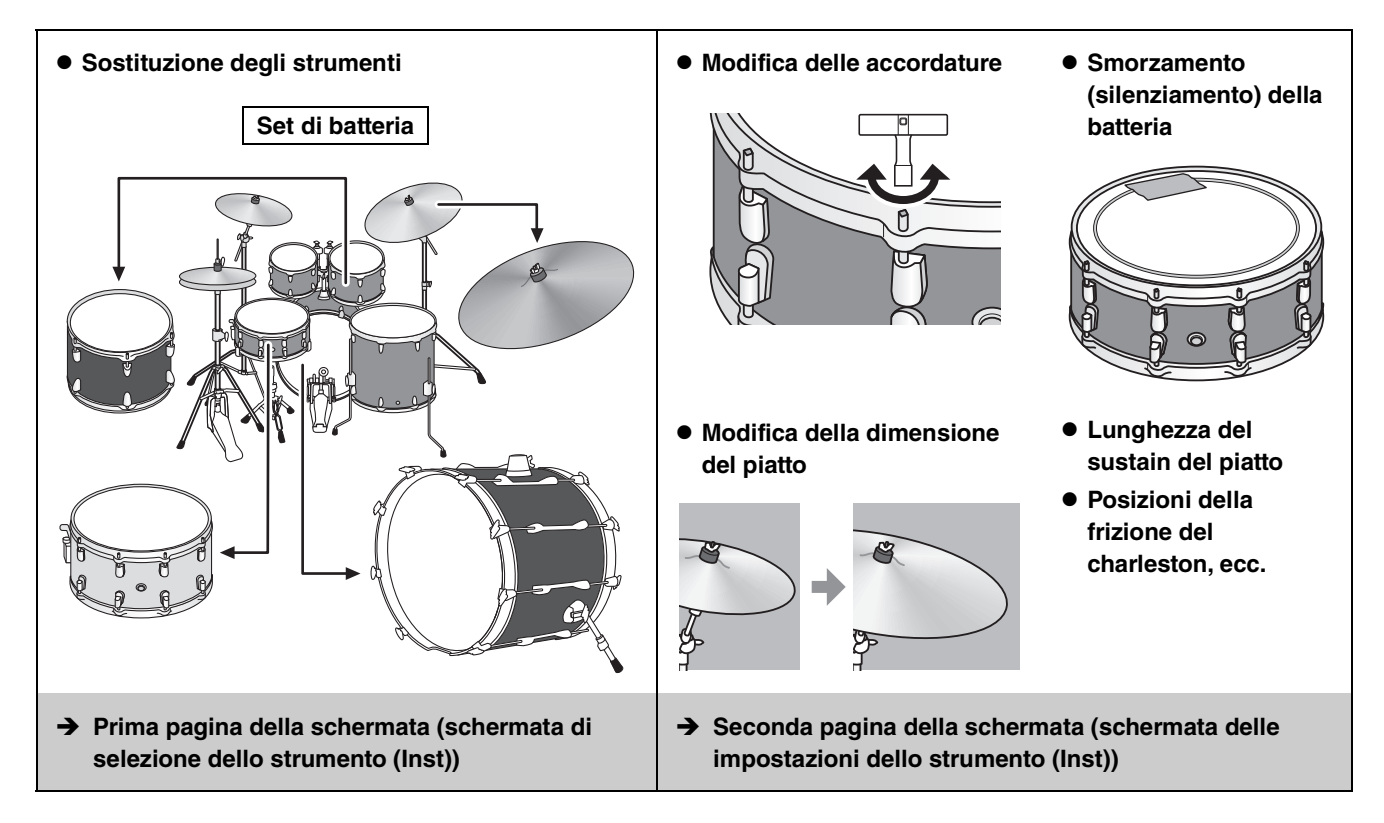

Se si desidera apportare modifiche più dettagliate alle impostazioni, premere il pulsante [MENU]. Per ulteriori informazioni, fare riferimento al Manuale di riferimento (PDF). (MENU/Kit Edit/Inst o MENU/Kit Edit/Voice)

### *1.* **Utilizzare il pulsante sotto "INST" ([F1]).**

Viene visualizzata la schermata di selezione dello strumento (Inst).

<span id="page-36-6"></span><span id="page-36-4"></span><span id="page-36-3"></span><span id="page-36-1"></span>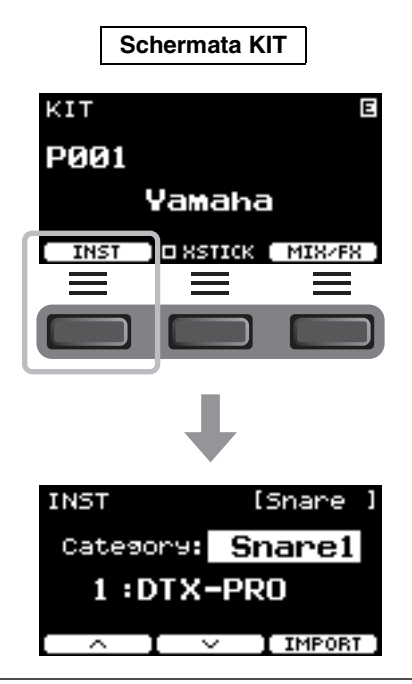

Modifica del suono del set di batteria (creazione di un set di batteria personalizzato)

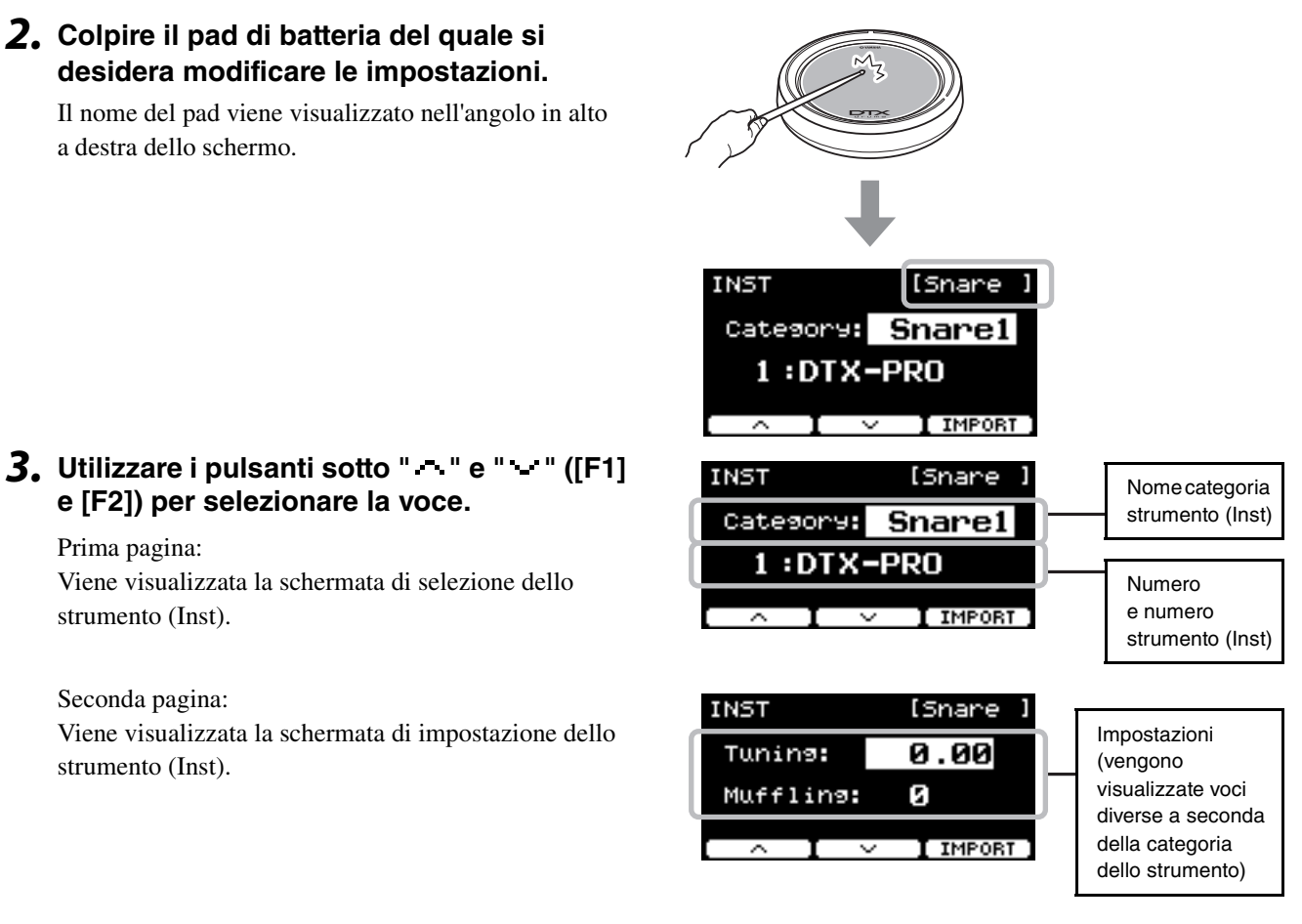

Le voci mostrate nella seconda pagina o nella schermata delle impostazioni dello strumento (Inst) dipendono dalla categoria di strumento selezionata nella prima pagina o nella schermata di selezione dello strumento.

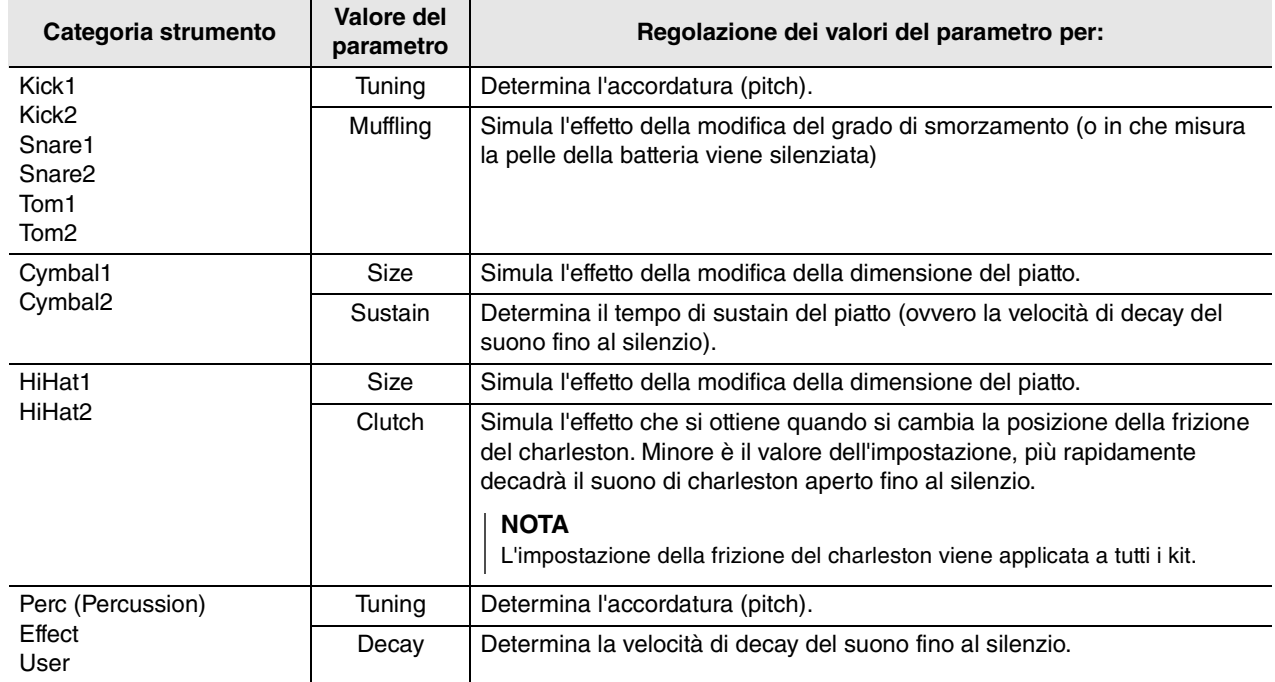

#### *4.* **Utilizzare i controller [–] [+] per modificare il valore del parametro.**

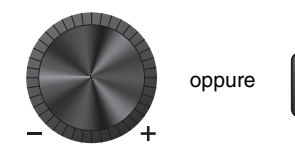

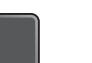

Nome e numero del kit utente della destinazione di memorizzazione.

ï

<span id="page-38-3"></span>Modifica del suono del set di batteria (creazione di un set di batteria personalizzato)

Numero e nome del kit preset che si sta modificando.

**STORE** 

### **Utilizzo dei suoni importati (.wav)**

<span id="page-38-2"></span>È possibile importare file audio (.wav) in DTX-PRO e utilizzarli come suoni di strumento (Inst).

Per ulteriori informazioni sull'importazione di file audio e impostazioni, consultare il Manuale di riferimento (PDF). Per ulteriori informazioni sull'impiego di un'unità flash USB, vedere "[Utilizzo di un'unità flash USB"](#page-22-0) [\(pagina 21\)](#page-22-0).

### <span id="page-38-1"></span><span id="page-38-0"></span>**Salvataggio di un kit personalizzato con un nuovo nome**

### *1.* **Premere il pulsante [STORE].**

Viene visualizzata la schermata KIT STORE.

*2.* **Premere il pulsante sotto "NAME" ([F2]) per visualizzare la schermata NAME.**

*3.* **Utilizzare i pulsanti sotto " " e " " ([F1] e [F3]) per selezionare la posizione del carattere, quindi utilizzare i controller [–] [+] per selezionare una lettera.**

È possibile assegnare al kit un nome composto da un massimo di 12 caratteri.

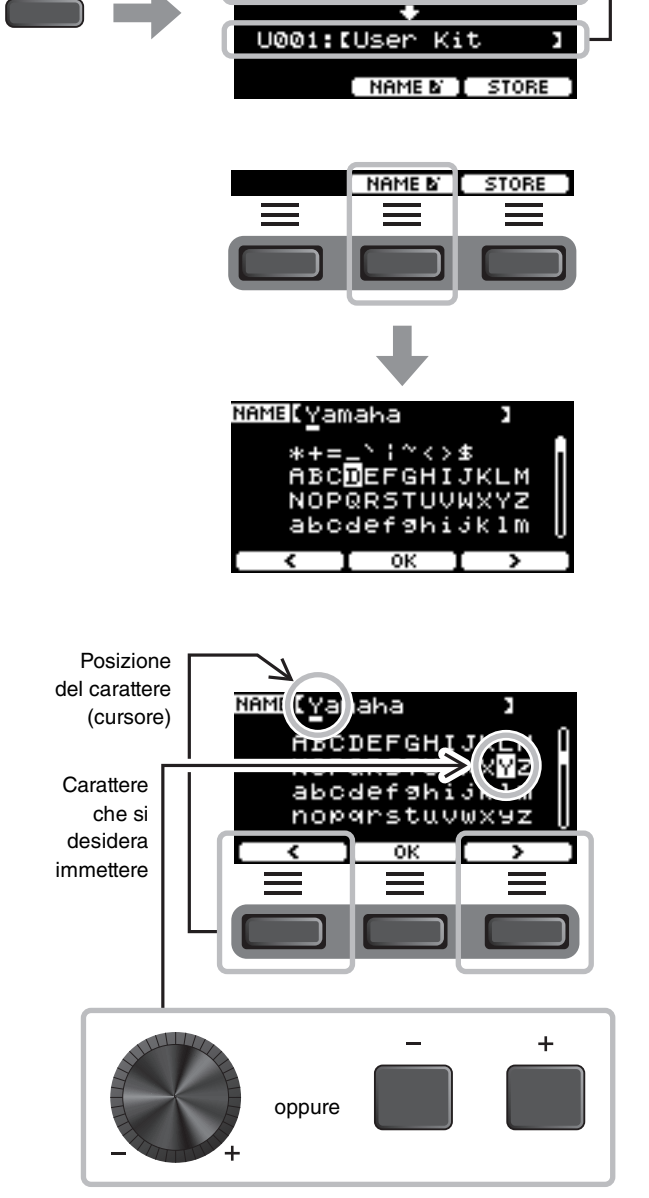

KIT STORE

P001: [Yamaha

Modifica del suono del set di batteria (creazione di un set di batteria personalizzato)

*4.* **Dopo aver immesso tutti i caratteri, premere il pulsante sotto "OK" ([F2]) e tornare alla schermata STORE.**

- *5.* **Utilizzare i controller [-] [+] per selezionare un numero di kit utente in cui memorizzare il kit.**
- *6.* **Dopo aver confermato il numero e il nome del kit, premere il pulsante sotto "STORE" ([F3]).**

#### **NOTA**

Non è possibile salvare un kit modificato in un kit preset.

#### **AVVISO**

**Quando si sovrascrive un kit, le impostazioni del kit corrente vengono sostituite con le nuove impostazioni. Prima di sovrascrivere un kit, assicurarsi che il kit non contenga impostazioni insostituibili.**

Se il numero di kit selezionato contiene già di un kit, viene visualizzato il messaggio "Overwrite?".

Se si desidera sovrascrivere per salvare il kit, premere il pulsante sotto "YES" ([F1]).

In caso contrario, premere il pulsante sotto "NO" ([F3]) e tornare alla schermata precedente nella quale è possibile selezionare un altro numero di kit.

**Una volta completata l'operazione del kit, il display torna alla schermata del kit.**

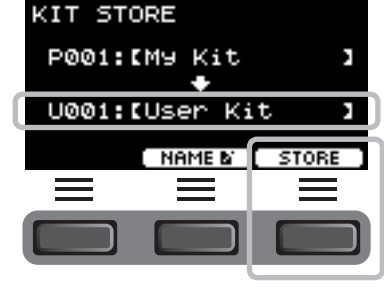

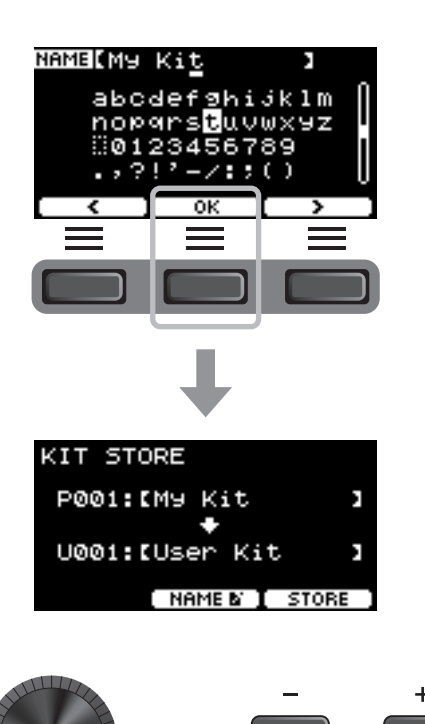

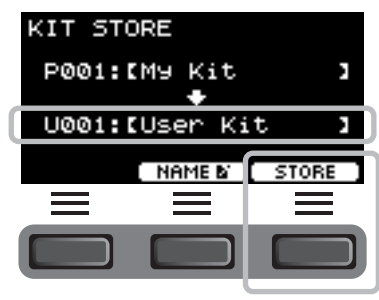

oppure

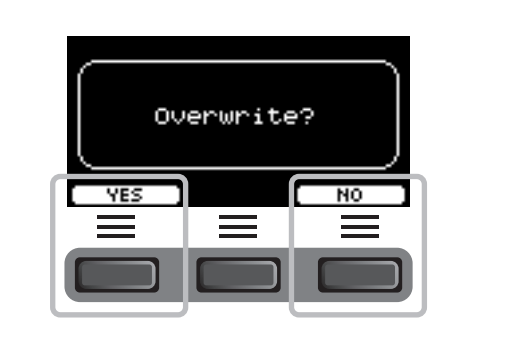

Utilizzo del clic (metronomo)

## <span id="page-40-0"></span>**Utilizzo del clic (metronomo)**

Esercitarsi con la batteria a tempo con i suoni del clic (metronomo) consente di perfezionare i ritmi.

### **Avvio e interruzione del clic**

#### *1.* **Premere il pulsante [START/STOP] per avviare il clic.**

I suoni del clic vengono riprodotti al tempo mostrato nel display Click Tempo.

La spia accanto al pulsante [START/STOP] lampeggia in sincronia con il tempo mentre viene riprodotto il clic.

*2.* **Per arrestare il clic, premere di nuovo il pulsante [START/STOP].**

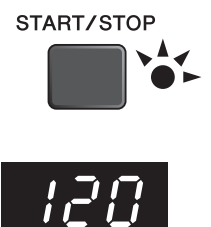

### <span id="page-40-1"></span>**Modifica del tempo**

*1.* **Ruotare la manopola [TEMPO].**

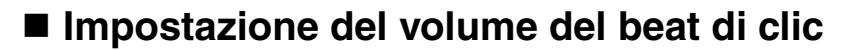

*1.* **Ruotare la manopola [CLICK VOLUME].**

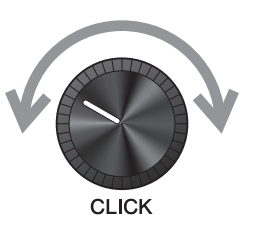

TFMPO

Creazione delle impostazioni personalizzate del clic (metronomo)

## <span id="page-41-0"></span>**Creazione delle impostazioni personalizzate del clic (metronomo)**

Impostare il tempo/volume del clic (metronomo), ecc.

### *1.* **Premere il pulsante [CLICK].**

<span id="page-41-1"></span>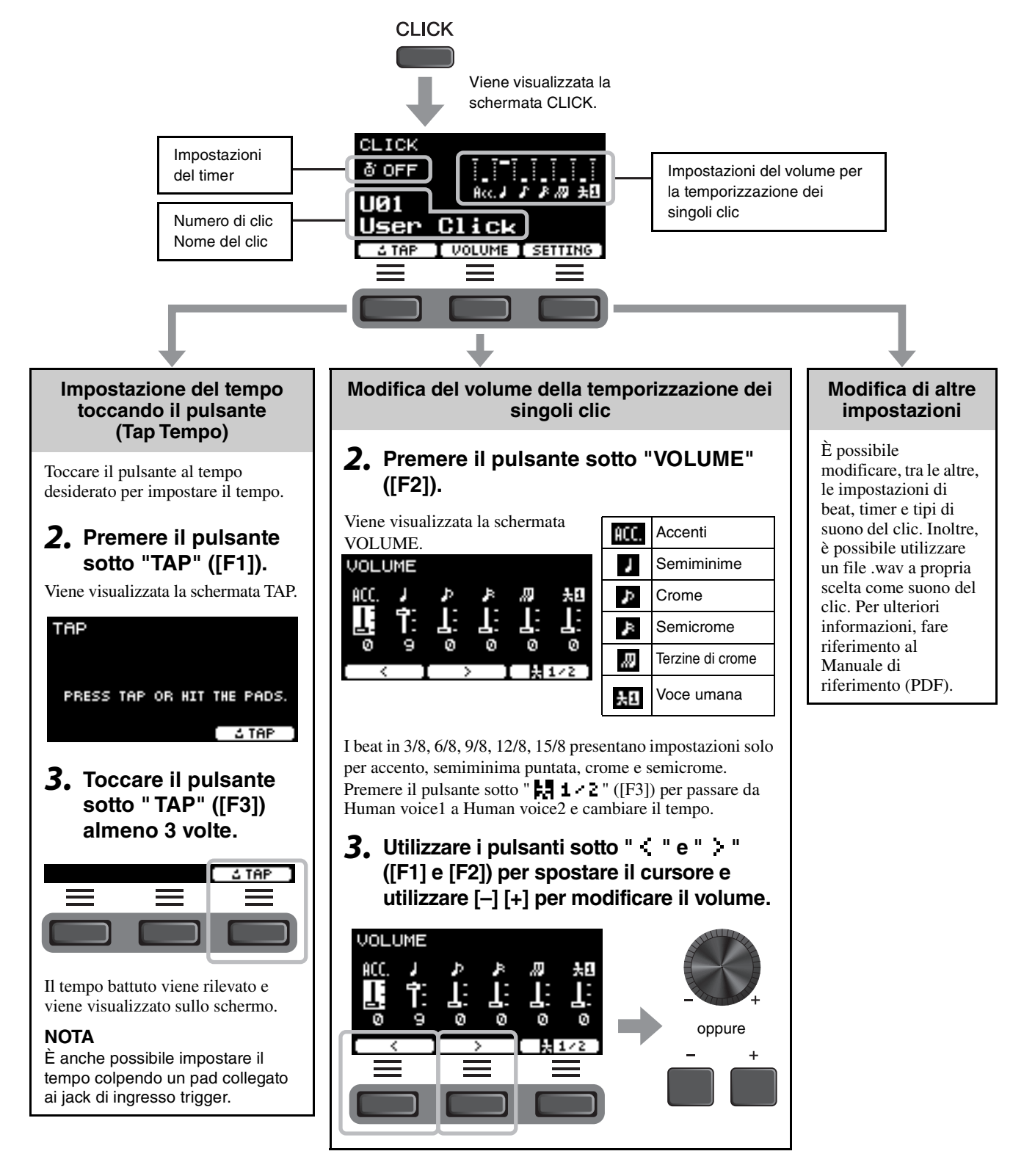

### **Salvataggio dell'impostazione del clic personalizzata con un nuovo nome**

È possibile salvare le impostazioni del clic personalizzate allo stesso modo di quelle di un kit. Vedere ["Salvataggio di un kit](#page-38-0) [personalizzato con un nuovo nome"](#page-38-0) ([pagina 37\)](#page-38-0).

## **Utilizzo delle impostazioni dei clic salvate**

Con la schermata CLICK visualizzata sul display, utilizzare i controller [-][+] per selezionare un clic utente.

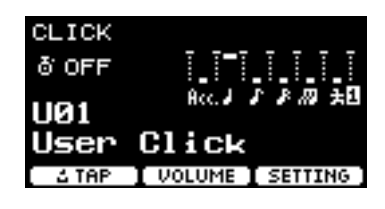

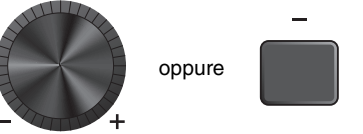

 $+$ 

Registrazione della performance

## **Registrazione della performance**

Utilizzare DTX-PRO per registrare la propria performance. Quando viene collegata un'unità flash USB all'unità DTX-PRO, l'audio viene registrato nell'unità flash USB.

È possibile sovraincidere la performance su una song di accompagnamento (trasmessa mediante il jack AUX IN) e salvare la propria performance assieme alla song di accompagnamento in un singolo file audio.

## ■ Registrazione nell'unità DTX-PRO (se nessuna unità flash USB **è collegata al terminale)**

### *1.* **Premere il pulsante [RECORDER].**

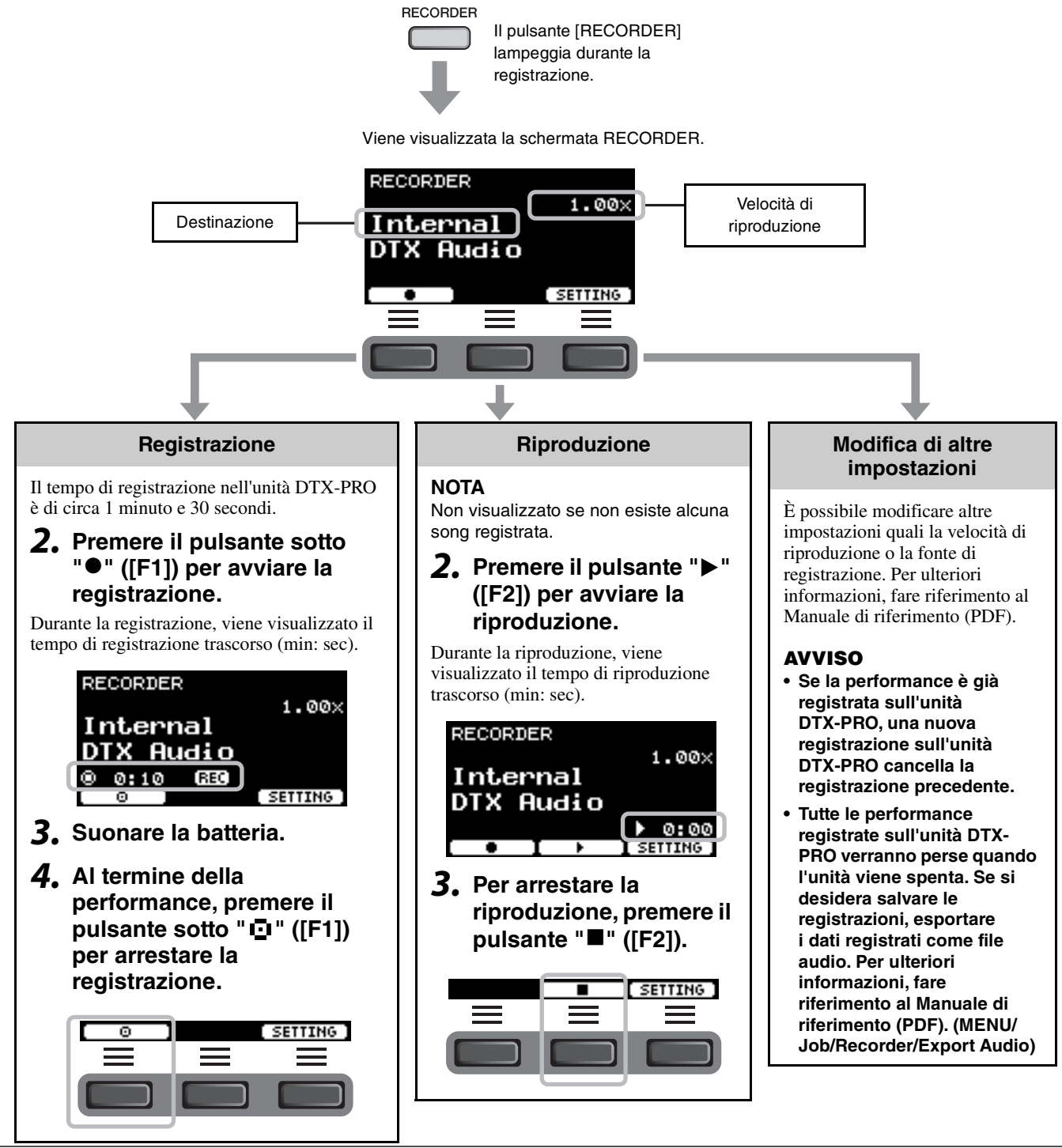

Registrazione della performance

#### **posteriore. Quando è collegata un'unità flash USB** • È possibile registrare fino a 90 minuti per volta. • Un nuovo file viene creato ogni volta che si effettua una registrazione. • Riproduzione e registrazione simultanee per sovraincidere la performance sulla song attualmente in esecuzione. *2.* **Premere il pulsante [RECORDER]. RECORDER** Viene visualizzata la schermata RECORDER (USB).Il pulsante RECORDER  $1.00\times$ [RECORDER] Destinazione 001 lampeggia durante la registrazione. DTX\_001 0:00 Nome file **SETTING Registrazione Riproduzione NOTA** *3.* **Premere il pulsante sotto "" ([F1]) per**  Non visualizzato se non esiste **avviare la registrazione.** alcuna song registrata. Durante la registrazione, **RECORDER** *3.* **Utilizzare i**  viene visualizzato il **controller [–][+] per**   $1.00 \times$ tempo di registrazione 001 **selezionare una**  trascorso (min: sec). DTX\_001 **song per la riproduzione.** 0:10 **FREC** 0:00 **SETTING** *4.* **Suonare la batteria.** oppure *5.* **Al termine della performance, premere il pulsante sotto "** [" ([F1]) per **NOTA** Sono riconosciute fino a 1.000 **arrestare la registrazione.** song. Viene visualizzata la RECORDER SAVE *4.* **Premere il pulsante**  schermata RECORDER **sotto "**>**" ([F2]) per**  SAVE. EDTX001 J **avviare la riproduzione.** NAME & I CANCEL I SAVE SETTING ] *6.* **Premere il pulsante sotto "SAVE" ([F3]) e salvare il file.** Premere il pulsante  $[$  NAME **b**  $]$ **CANCEL** *5.* **Premere il pulsante SAVE** sotto "CANCEL" ([F2]) **sotto "" ([F2]) per**  se non si desidera **arrestare la**  salvare il file. **riproduzione. NOTA SETTING**

Se si desidera modificare il nome del file, premere il pulsante sotto "NAME" ([F1]) e immettere un nuovo nome. ([pagina 37\)](#page-38-0) TO DEVICE

USB<sup>+</sup>

**Modifica di altre impostazioni**

Velocità di riproduzione

È possibile modificare altre impostazioni quali la velocità di riproduzione o la fonte di registrazione. Per ulteriori informazioni, fare riferimento al Manuale di riferimento (PDF).

Ŧ

### **Registrazione in un'unità flash USB**

# *1.* **Collegare un'unità flash USB al terminale [USB TO DEVICE] sul pannello**

### ■ Registrazione con sovraincisione della performance su una song di **accompagnamento**

È anche possibile sovraincidere la performance su una song di accompagnamento importata in un'unità flash USB e salvare la propria performance assieme alla song di accompagnamento in un singolo file audio.

### <span id="page-45-0"></span>**Preparazione di una song di accompagnamento (file audio)**

### **• Importazione da un computer**

Salvare il file audio (file .wav) dal computer nella directory principale su un'unità flash USB.

**Requisiti dei file audio:** 16 bit, 44,1 kHz, stereo, formato wav

#### **NOTA**

- Alcuni file audio non vengono riprodotti correttamente anche se i requisiti di cui sopra sono soddisfatti.
- DTX-PRO non riconosce il file audio se questo si trova in una cartella.

### **Registrazione della propria performance assieme alla song di accompagnamento**

- *1.* **Utilizzare i controller [-] [+] per selezionare l'accompagnamento preparato.**
- *2.* **Premere il pulsante sotto "" ([F1]) e il pulsante sotto "**>**" ([F2]) per avviare la riproduzione e la registrazione.**

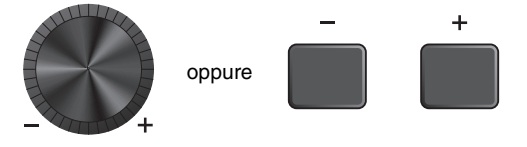

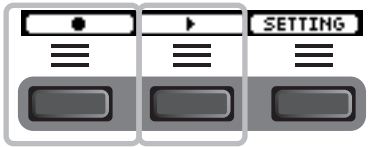

- *3.* **Suonare la batteria.**
- *4.* **Al termine della performance, premere il**  pulsante sotto " **[I** " ([F1]) per arrestare la **registrazione.**

#### **NOTA**

Se si preme il pulsante sotto "" ([F2]), la riproduzione dell'accompagnamento viene interrotta ma la registrazione continua.

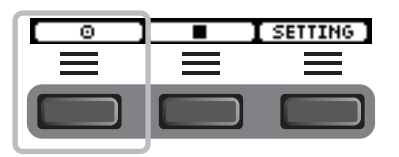

Uso della funzione di esercitazione

## <span id="page-46-1"></span>**Uso della funzione di esercitazione**

L'esercitazione è una funzione che può essere utilizzata per padroneggiare efficacemente varie abilità di batteria. Esistono dieci tipi di esercitazione disponibili sull'unità DTX-PRO. È possibile utilizzare le song di esercitazione interne e fare pratica.

#### <span id="page-46-3"></span><span id="page-46-0"></span>**Tipi di esercitazione**

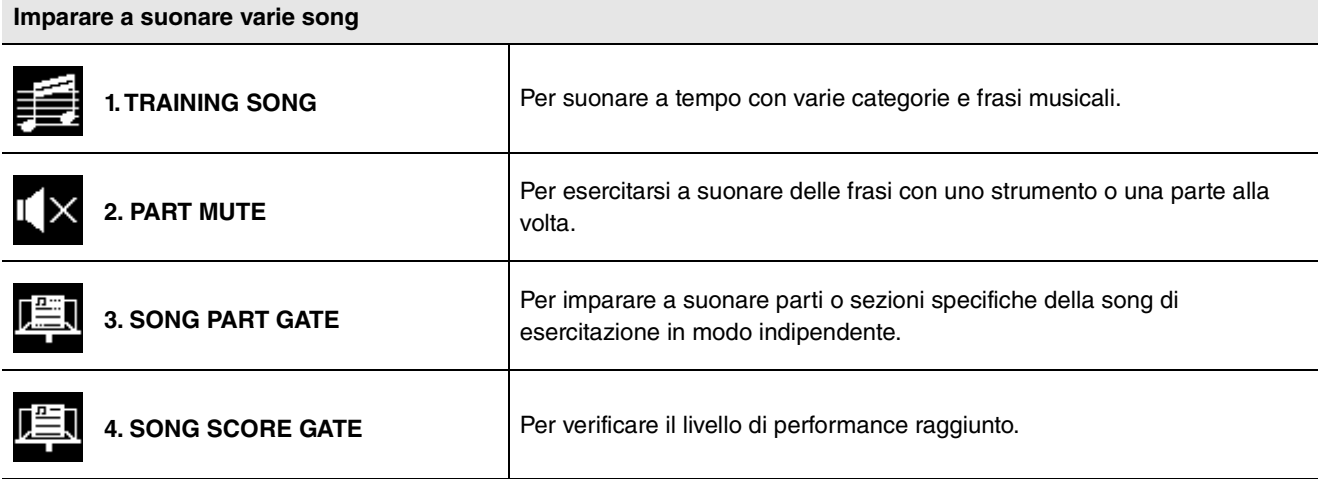

<span id="page-46-2"></span>\* Con SONG PART GATE e SONG SCORE GATE, è possibile utilizzare soltanto le song di esercitazione da 1 a 10. Le song di esercitazione da 1 a 10 sono le stesse incluse nella serie DTX402. Le partiture per batteria (PDF) sono disponibili sul seguente sito.

https://download.yamaha.com/

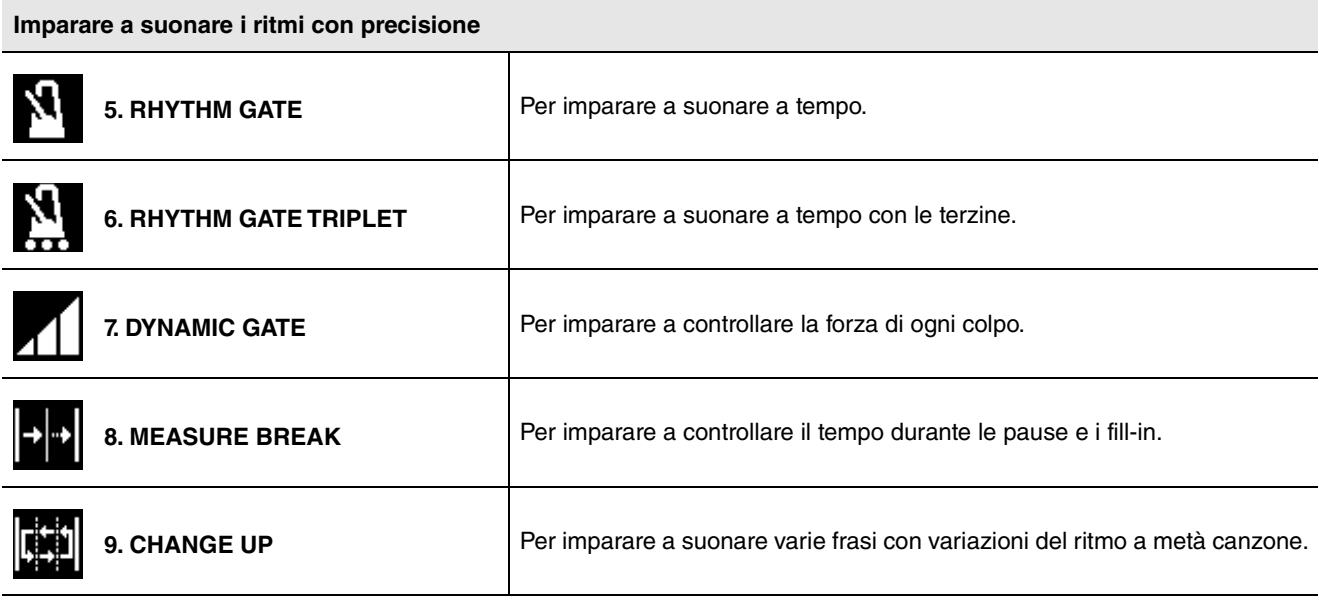

**Esercitare la forza e la resistenza necessarie per suonare la batteria** 055 **[10. FAST BLAST](#page-57-0)**

Uso della funzione di esercitazione

### **Inizio e fine dell'esercitazione**

#### *1.* **Premere il pulsante [TRAINING].**

Viene visualizzata la schermata TRAINING.

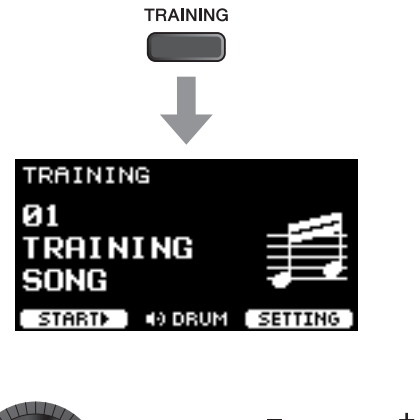

### *2.* **Utilizzare i controller [–][+] per selezionare un tipo di esercitazione.**

Per maggiori informazioni sui tipi di esercitazione, vedere "[Tipi di esercitazione](#page-46-0)" [\(pagina 45](#page-46-0)).

Per altre impostazioni, quali la selezione della song di esercitazione, la durata dell'esercitazione (impostazione del timer) o il livello di difficoltà, premere il pulsante sotto "SETTING" ([F3]). Per ulteriori informazioni, fare riferimento al Manuale di riferimento (PDF).

### *3.* **Premere il pulsante sotto "START" ([F1]) o "STANDBY" ([F1]).**

#### *4.* **Suonare la batteria.**

Colpire i pad in base alle istruzioni fornite per il tipo di esercitazione selezionato.

Per maggiori informazioni su cosa è possibile fare durante l'esercitazione, vedere "[Dettagli dei tipi di esercitazione](#page-49-1)" [\(pagina 48](#page-49-1)).

Per cambiare il tempo della song di esercitazione, ruotare la manopola [TEMPO].

Per cambiare il volume della song di esercitazione, ruotare la manopola [AUDIO VOLUME].

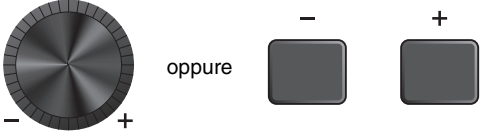

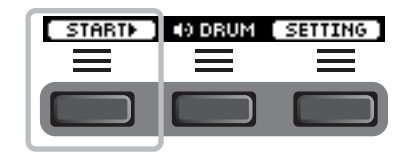

Uso della funzione di esercitazione

### *5.* **Per terminare l'esercitazione, premere il pulsante sotto "STOP" ([F1])**

SONG SCORE GATE e FAST BLAST si arrestano automaticamente.

I risultati o le valutazioni dell'esercitazione vengono visualizzati dopo l'esercizio.

Per riavviare l'esercitazione, premere il pulsante sotto "RETRY" ([F1]); per terminare l'esercitazione, premere il pulsante sotto "OK" ([F3]).

- I risultati dell'esercitazione non vengono mostrati alla fine di TRAINING SONG e PART MUTE.
- Con SONG PART GATE e MEASURE BREAK, i risultati dell'esercitazione vengono visualizzati alla fine, prima dell'inizio della ripetizione. I risultati dell'esercitazione non vengono visualizzati alla fine dell'esercizio.

### *6.* **Per chiudere la schermata TRAINING, premere il pulsante [EXIT].**

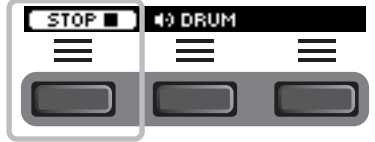

**Esempio di risultato dell'esercitazione (per 5. RHYTHM GATE):**

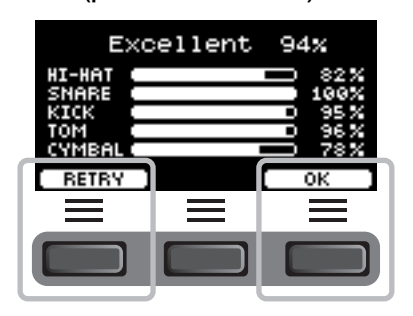

<span id="page-49-1"></span>Nell'unità DTX-PRO sono disponibili i seguenti 10 tipi di esercitazione.

<span id="page-49-0"></span>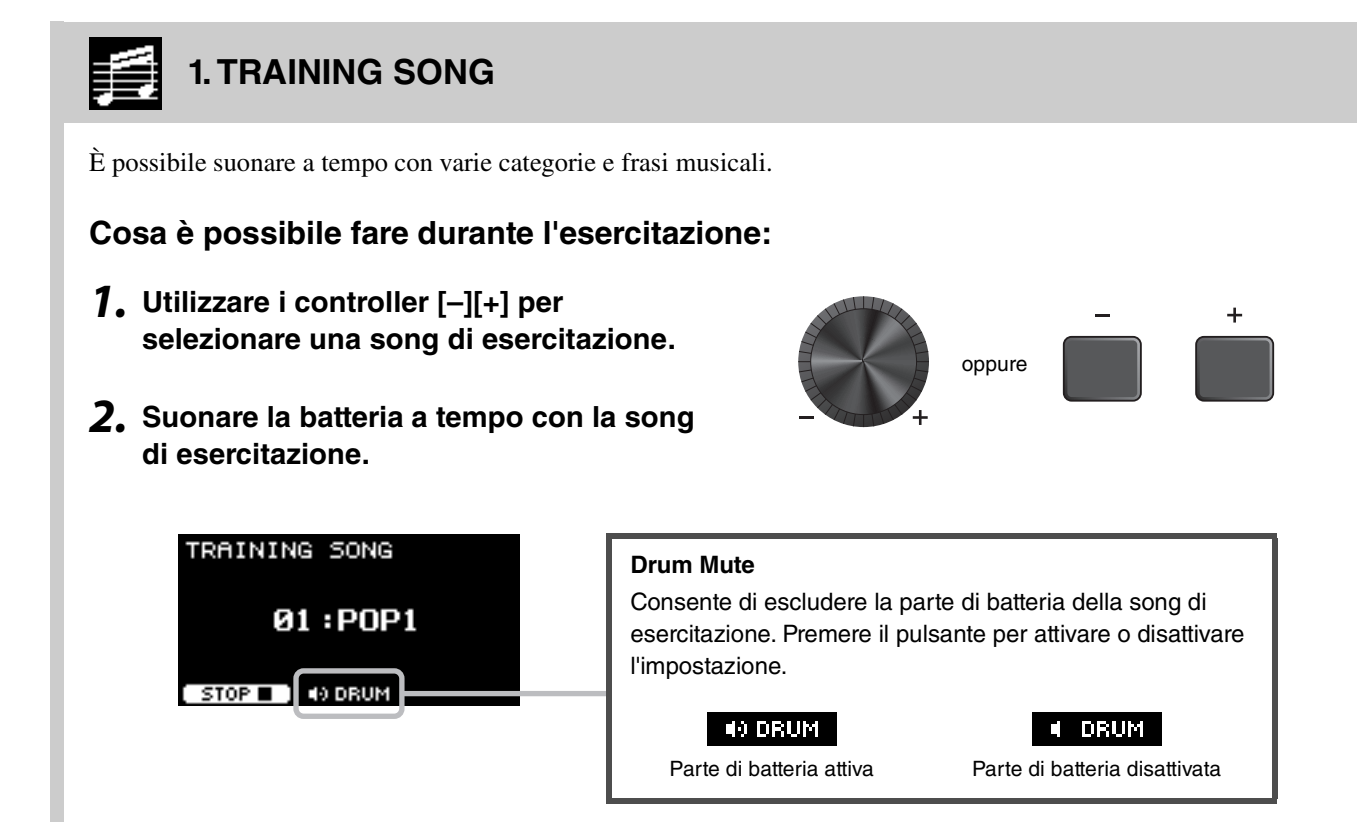

## <span id="page-50-0"></span>**2. PART MUTE**

Part Mute è un esercizio in cui è possibile escludere l'audio di una qualsiasi o di tutte le parti di batteria (ad es. rullante e grancassa) e delle parti di accompagnamento (parti non di batteria) da una song di esercitazione. Part Mute può risultare utile in molti modi, ad esempio per esercitarsi soltanto sulla parte di rullante di una song di esercitazione oppure per affinare le proprie capacità in termini di sezione ritmica esercitandosi solo assieme al basso. Tenere presente che a questo esercizio non viene assegnato alcun punteggio.

### **Cosa è possibile fare durante l'esercitazione:**

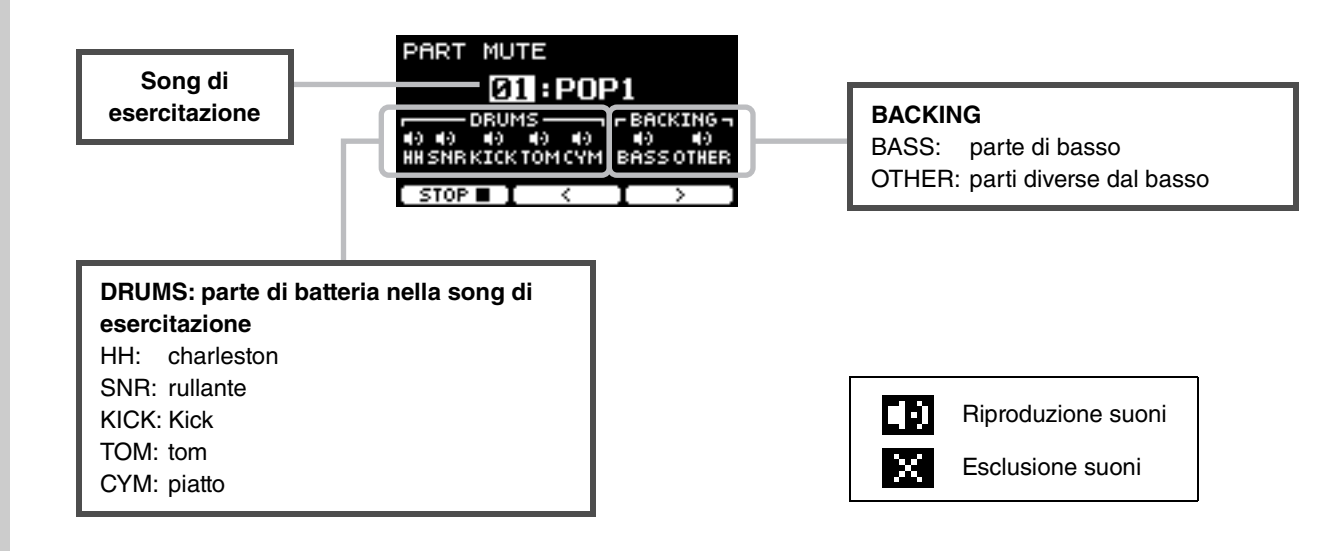

**Per selezionare una parte da escludere:**

**Utilizzare i pulsanti sotto " " e " " ([F2] e [F3]) per spostare il cursore, quindi utilizzare i controller [–] [+] per selezionare una parte.**

## <span id="page-51-0"></span>**3. SONG PART GATE**

Song Part Gate è un esercizio pratico per esercitarsi in una parte o una sezione della song di esercitazione alla volta. È possibile selezionare una parte per lavorare in modo intensivo su una frase specifica, oppure per lavorare sulla coordinazione mano/piede in modo indipendente, ad esempio, per apprendere la parte essenziale della song di esercitazione. Si consiglia di esercitare le proprie abilità di batterista con altri esercizi prima di cimentarsi con Song Part Gate. Quindi, provare Song Score Gate ([pagina 51](#page-52-0)) per suonare tutte le sezioni della song di esercitazione. La partitura (PDF) è disponibile sul sito Web Yamaha:

https://download.yamaha.com/

Accedere al sito Web di assistenza, fare clic su "Manual Library", quindi immettere il nome del modello appropriato.

#### **Cosa è possibile fare durante l'esercitazione:**

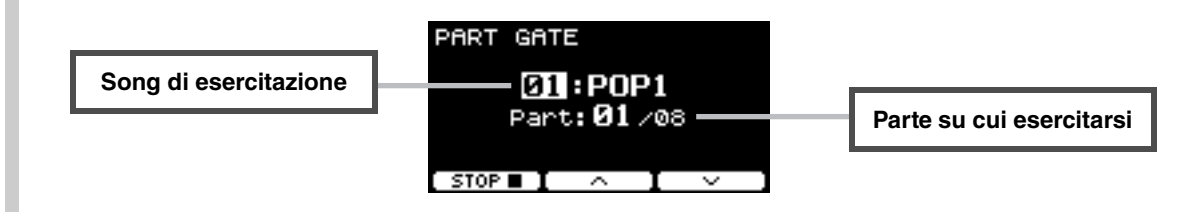

**Per cambiare la song di esercitazione o la parte su cui esercitarsi:**

Utilizzare i pulsanti sotto " ~ " e " ~ " ([F2] e [F3]) per spostare il cursore, quindi utilizzare **i controller [–] [+] per selezionare una song o una sezione di esercitazione.**

Qui è possibile utilizzare soltanto le song di esercitazione da 1 a 10.

Il punteggio viene mostrato alla fine della frase, prima della ripetizione.

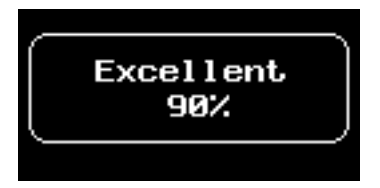

## <span id="page-52-0"></span>**4. SONG SCORE GATE**

Song Score Gate è un esercizio finale per suonare tutte le parti o le sezioni di un'intera song di esercitazione. Si consiglia di padroneggiare Song Part Gate ([pagina 50\)](#page-51-0) prima di lavorare su Song Score Gate. La partitura (PDF) è disponibile sul sito Web Yamaha:

https://download.yamaha.com/

Accedere al sito Web di assistenza, fare clic su "Manual Library", quindi immettere il nome del modello appropriato.

### **Cosa è possibile fare durante l'esercitazione:**

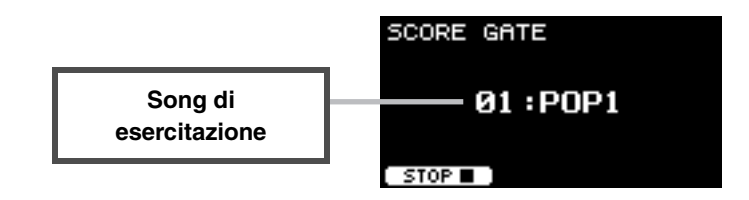

#### **Per modificare la song di esercitazione:**

#### **Utilizzare i controller [–] [+] per selezionare una song di esercitazione.**

Qui è possibile utilizzare soltanto le song di esercitazione da 1 a 10.

Il punteggio viene mostrato quando si raggiunge la fine della song di esercitazione.

# <span id="page-53-1"></span><span id="page-53-0"></span>**5. RHYTHM GATE 6. RHYTHM GATE TRIPLET**

Rhythm Gate è un esercizio per colpire i pad a tempo con il clic. Rhythm Gate è un esercizio per esercitarsi con le semicrome, mentre Rhythm Gate Triplets è per le terzine. Quando si colpisce troppo presto o troppo tardi, non viene prodotto alcun suono.

### **Cosa è possibile fare durante l'esercitazione:**

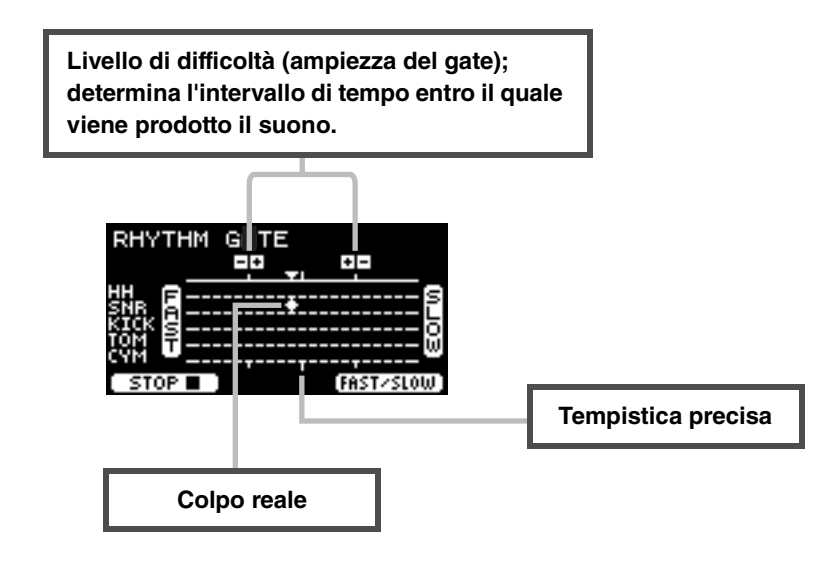

- **Per modificare il livello di difficoltà (ampiezza del gate)** Impostare un'ampiezza del gate più ridotta per aumentare il livello di difficoltà. **Utilizzare i controller [-] [+] per regolare l'ampiezza del gate.**
- **Per cambiare la direzione dell'indicatore di tempistica** La direzione da FAST a SLOW può essere commutata da SLOW a FAST.

**Premere il pulsante sotto "FAST/SLOW" ([F3]).**

## <span id="page-54-0"></span>**7. DYNAMIC GATE**

Dynamic Gate è un esercizio per apprendere a suonare i pad con le dinamiche appropriate. Lo scopo è controllare tre livelli: Weak, Normal e Strong. Quando si colpisce con le dinamiche non corrette, non viene emesso alcun suono. La precisione delle dinamiche con cui si è colpita la batteria viene valutata alla fine dell'esercizio. Padroneggiare il Dynamic Gate significa essere un ottimo batterista in grado di controllare le dinamiche in qualsiasi situazione!

### **Cosa è possibile fare durante l'esercitazione:**

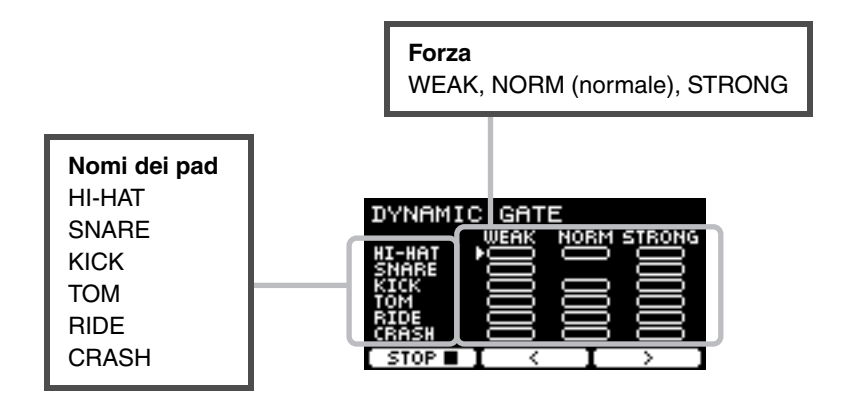

**Per impostare i suoni del pad da escludere per specifiche dinamiche**

Ad esempio, è possibile impostare il suono del pad in modo che venga prodotto solo quando il pad viene colpito nell'intervallo NORM. In questo caso, disabilitare WEAK e STRONG.

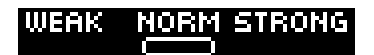

Utilizzare i pulsanti sotto " ' " e " ' " ([F2] e [F3]) per spostare il cursore ( $\Box$ ), quindi **utilizzare i controller [–] [+] per selezionare un quadrato da visualizzare (con suoni) o da non visualizzare (senza suoni).**

È anche possibile cambiare la posizione del cursore colpendo il pad.

## <span id="page-55-0"></span>**8. MEASURE BREAK**

Measure Break è un esercizio per mantenere un tempo costante senza l'ausilio del metronomo. Viene valutata la precisione del primo beat della misura dopo il break. Una volta che si padroneggia l'esercizio Measure Break, sarà possibile suonare con un tempo costante anche dopo i break o i fill-in.

### **Cosa è possibile fare durante l'esercitazione:**

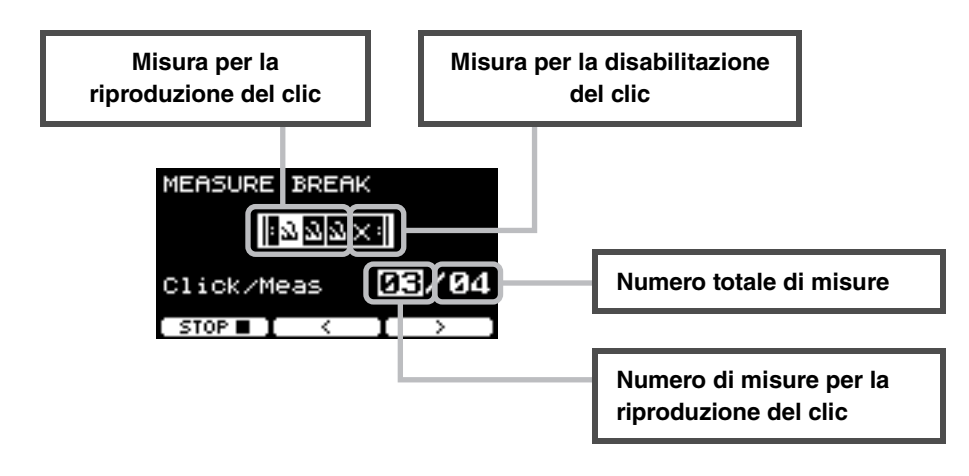

 **Per impostare un numero specifico di misure per riprodurre il clic o il numero totale di misure**

**Utilizzare i pulsanti sotto " " e " " ([F2] e [F3]) per spostare il cursore, quindi utilizzare i controller [–] [+] per impostare il numero di misure.**

## <span id="page-56-0"></span>**9. CHANGE UP** Change Up è un esercizio per suonare sette ritmi diversi che cambiano ogni due misure. Viene valutata la precisione con la quale si tiene il tempo dei vari ritmi. Provare a mantenere un tempo costante anche quando cambia il ritmo. \*: I sette pattern ritmici su cui esercitarsi: JJJJJ A Š **Cosa è possibile fare durante l'esercitazione: Ritmo corrente** CHANGE E B d) EN. ΓĐ **E**ORHVTHM STOP **N Esclusione del ritmo** Esclude la guida del ritmo. Premere il pulsante per attivare o disattivare l'impostazione. **NORHVTHM 4 RHVTHM** Guida al ritmo attivata Guida al ritmo disattivata **Per selezionare il ritmo con cui esercitarsi Utilizzare il pulsante sotto " " ([F3]) per spostare il cursore, quindi utilizzare i controller [–] [+] per modificare l'impostazione.**

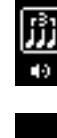

×

Ritmo per l'esercitazione

Ritmo per escludere l'esercitazione

Il numero di misure può essere modificato mediante SETTING.

<span id="page-57-0"></span>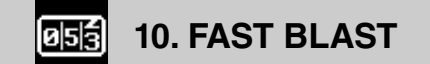

Fast Blast è un esercizio per sviluppare la resistenza necessaria per suonare la batteria. Colpire i pad il maggior numero di volte possibile entro un limite di tempo.

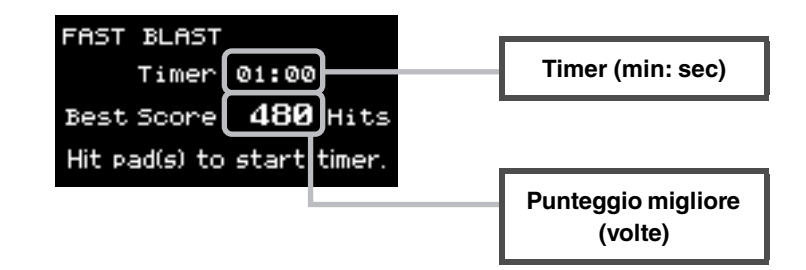

#### **Colpire i pad il maggior numero di volte possibile entro il limite di tempo.**

Il timer inizia il conteggio quando si inizia a colpire i pad.

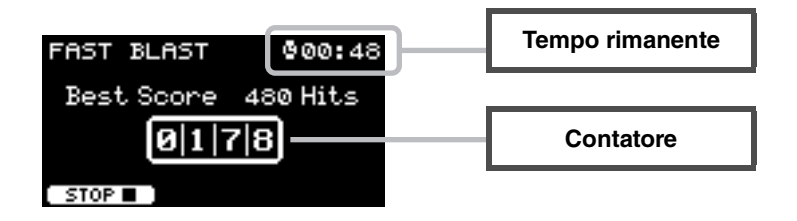

#### **Il risultato viene visualizzato nella schermata.**

Per vedere il conteggio per ciascun pad, premere il pulsante sotto " $\bigstar$ " ([F2]).

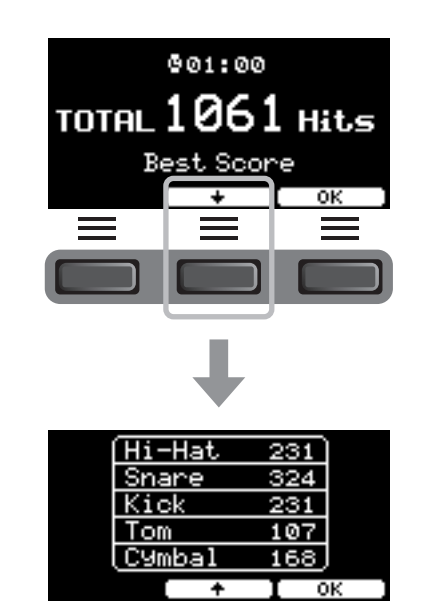

## **Collegamento di componenti aggiuntivi e dispositivi esterni venduti separatamente**

È possibile collegare componenti aggiuntivi (venduti separatamente) e dispositivi esterni all'unità DTX-PRO per accedere a più funzioni di DTX-PRO.

## <span id="page-58-1"></span>**Informazioni sui jack di ingresso trigger**

I jack di ingresso trigger vengono utilizzati per collegare i pad. I jack da [**@SNARE]** [**@**] sul pannello posteriore supportano fino a 14 pad. Per ulteriori informazioni sui tipi di pad che è possibile utilizzare, vedere ["Utilizzo dei pad](#page-25-0)" [\(pagina 24](#page-25-0)).

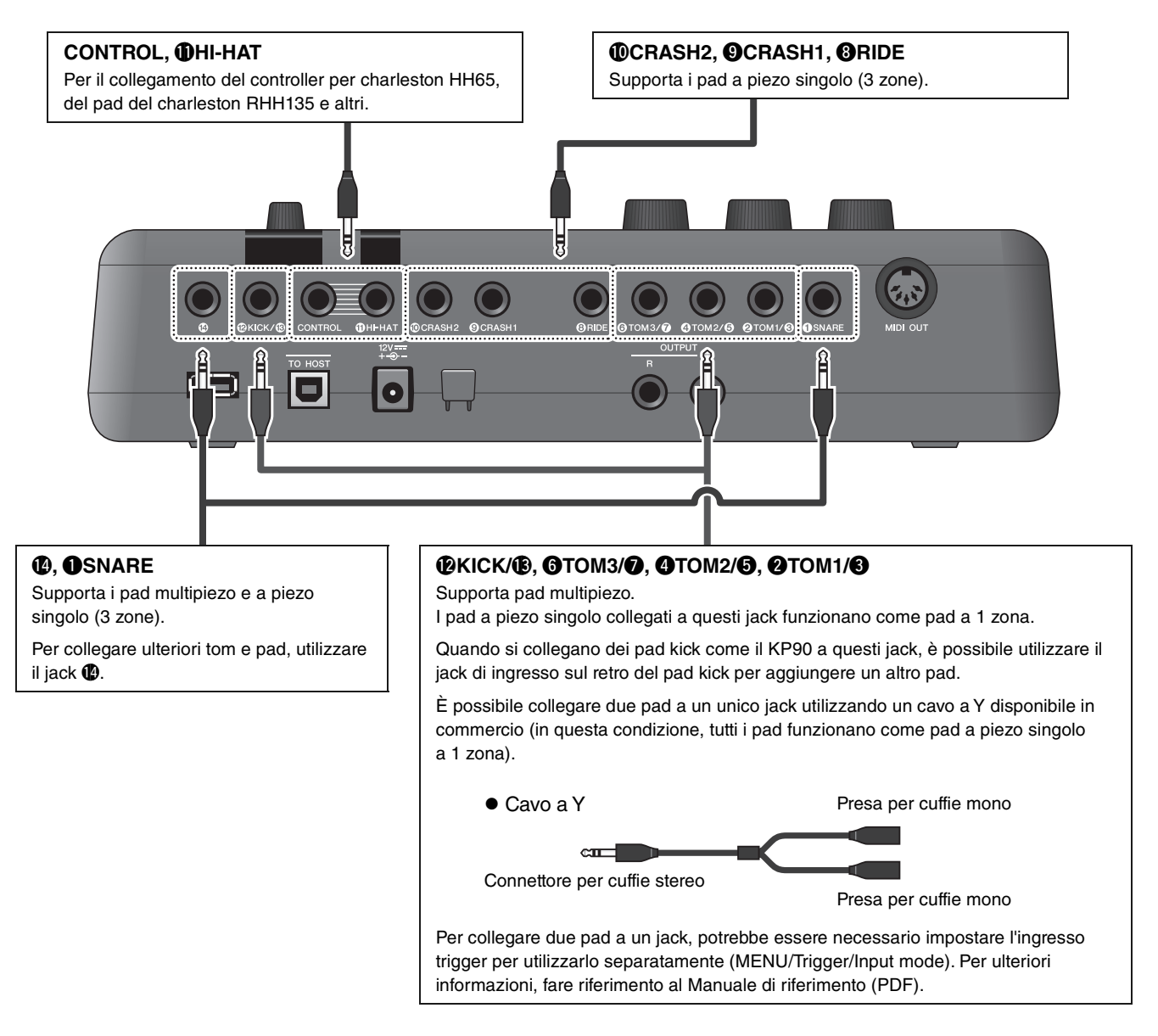

<span id="page-58-2"></span><span id="page-58-0"></span>Per informazioni sull'assegnazione vocale degli ingressi trigger, consultare il documento Data List (PDF).

Per maggiori informazioni sugli accessori venduti separatamente che possono essere collegati a ciascun jack di ingresso del trigger, fare riferimento alla tabella di compatibilità dei moduli pad disponibile sul sito Web indicato di seguito.

Download Yamaha: https://download.yamaha.com/

\* Yamaha Corporation si riserva il diritto di modificare questo URL in qualsiasi momento senza preavviso.

Collegamento di componenti aggiuntivi e dispositivi esterni venduti separatamente

### <span id="page-59-0"></span>**Integrazione degli accessori venduti separatamente**

È possibile aggiungere vari accessori\* al kit di batteria elettronica per rendere ancora più piacevole l'esperienza di chi suona. (\*: venduti separatamente)

Di seguito viene descritto come collegare un XP125SD-M o RHH135. Per informazioni sulla compatibilità di altri pad, fare riferimento alla tabella di compatibilità dei moduli pad (PDF): https://download.yamaha.com/

### **Aggiunta di un XP125SD-M (venduto separatamente)**

Aggiungere un pad venduto separatamente a DTX-PRO per riprodurre i suoni di batteria o percussioni oppure per controllare le funzioni colpendo il pad.

- *1.* **Spegnere il modulo trigger per batteria.**
- *2.* **Collegare l'unità XP125SD-M al rack per batteria.**

Collegare il cavo fornito in dotazione con XP125SD-M al jack  $\bigcirc$  su DTX-PRO.

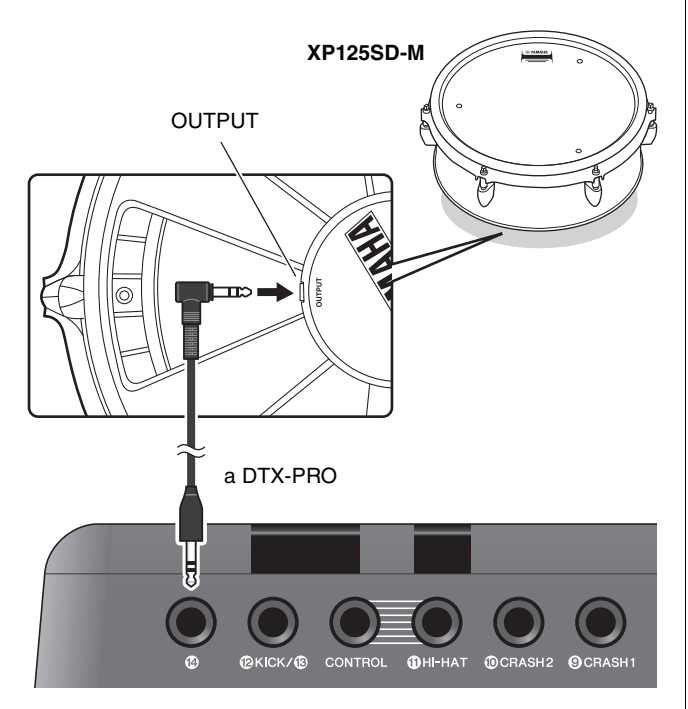

### *3.* **Accendere il modulo trigger per batteria.**

### *4.* **Scegliere il tipo di pad corretto per XP125SD-M.**

Per maggiori informazioni su come impostare il tipo di pad, consultare il Manuale di riferimento (PDF). (MENU/TRIGGER/Pad Type)

### **Utilizzo di un RHH135 (venduto separatamente) in sostituzione del pad del charleston incluso nel kit DTX6K-X**

È possibile utilizzare un RHH135 (venduto separatamente) in sostituzione del pad del charleston incluso nel kit DTX6K-X. In questo modo sarà possibile riprodurre suoni diversi colpendo diverse sezioni (o "zone") del pad.

- *1.* **Spegnere il modulo trigger per batteria.**
- *2.* **Collegare il cavo fornito con RHH135 dal jack PAD di RHH135 al jack <b>IDHI-HAT** su **DTX-PRO, e dal jack HI-HAT su RHH135 al jack CONTROL su DTX-PRO.**

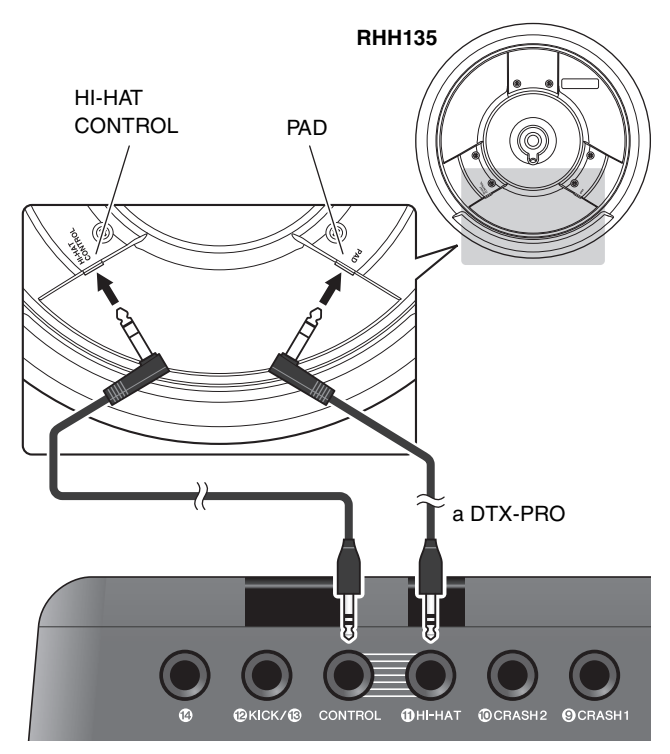

### *3.* **Accendere il modulo trigger per batteria.**

### *4.* **Scegliere il tipo di pad corretto per il modello RHH135.**

Per maggiori informazioni su come impostare il tipo di pad, consultare il Manuale di riferimento (PDF). (MENU/TRIGGER/Pad Type)

### <span id="page-60-0"></span>**Integrazione di batteria elettronica e acustica**

Di seguito sono riportati un paio di esempi che spiegano come integrare una batteria elettronica e una batteria acustica.

### **Aggiunta di pad a un set di batteria acustica**

Fissare un modulo di aggancio all'asta per piatti CSAT924A e un supporto per batteria all'asta per piatti di una batteria acustica per aggiungere facilmente al kit un pad modello XP80, XP70 o TP70. Nel diagramma riportato di seguito viene mostrato un tipico esempio di configurazione dei vari componenti. Una volta completato l'assemblaggio, impostare il parametro Pad Type. (MENU/ TRIGGER/Pad Type)

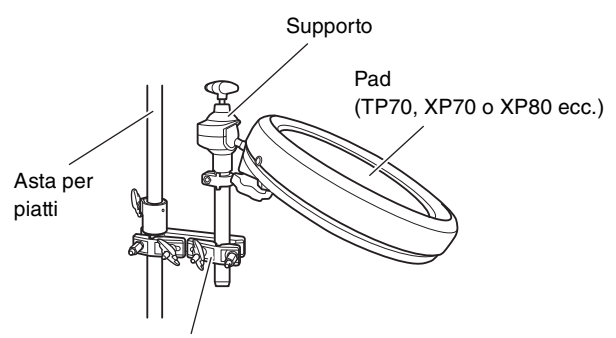

Modulo di aggancio all'asta per piatti CSAT924A

#### **Configurazione tipica**

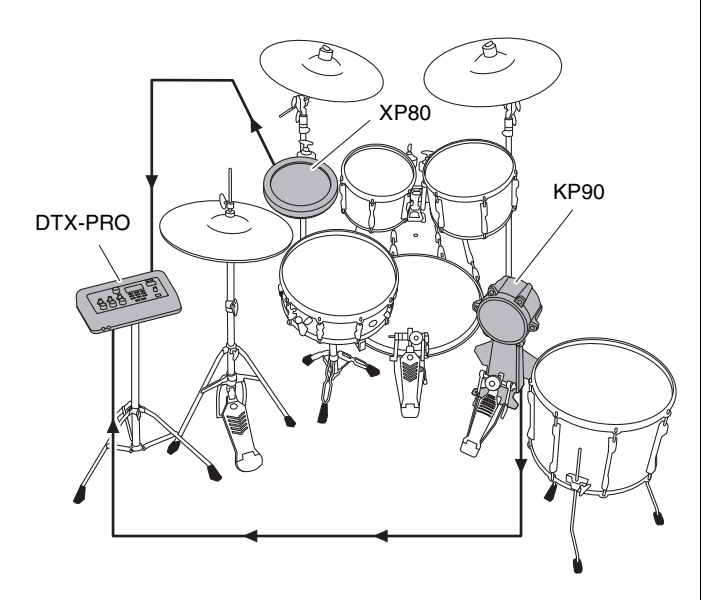

### **Utilizzo di DTX-PRO con una batteria acustica**

È possibile collegare un trigger per batteria DT50K o DT50S alla grancassa o al rullante e collegare il jack [**@KICK/** $\bullet$ ] o il jack [**@SNARE**] su DTX-PRO in modo da inviare segnali trigger al modulo trigger per batteria ogni volta che si colpisce la batteria. Dopo aver collegato i cavi, impostare il parametro Pad Type. (MENU/ TRIGGER/Pad Type)

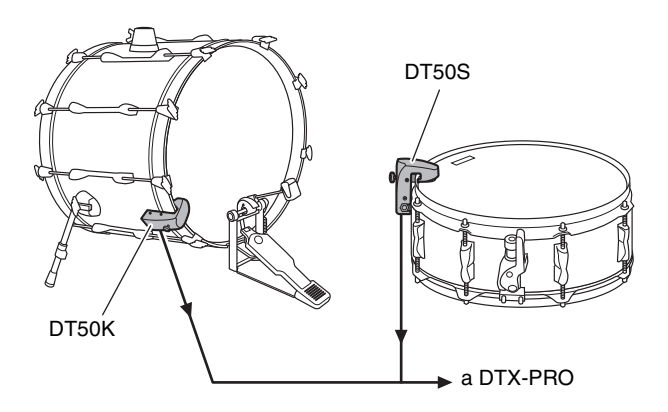

Per ulteriori informazioni su come collegare il trigger per batteria, consultare il Manuale di istruzioni di DT50S/ DT50K.

 **Configurazione tipica (per collegare i trigger di batteria al rullante e alla grancassa)**

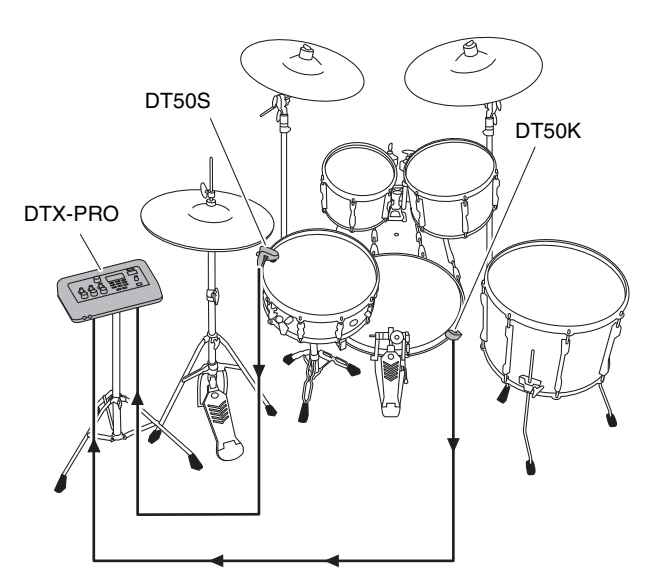

Collegamento di componenti aggiuntivi e dispositivi esterni venduti separatamente

### <span id="page-61-0"></span>**Utilizzo di smart device**

Il collegamento di uno smart device al jack [USB TO HOST] permette di stabilire un collegamento digitale e di:

- **Registrare e riprodurre audio di alta qualità utilizzando le app**
- **Esercitarsi, registrare (audio e video) e condividere le registrazioni sui social network mediante Rec'n'Share**

#### **AVVISO**

- **Prima di collegare i dispositivi, accertarsi che i livelli di volume su tutti i dispositivi esterni siano impostati al minimo.**
- **Accertarsi di collocare lo smart device su una superficie stabile per evitare che cada o venga danneggiato.**

#### **NOTA**

Per eliminare il rischio di interferenza di disturbi dal proprio smart device quando è utilizzato in combinazione con DTX-PRO, attivare la modalità aereo e successivamente il Wi-Fi.

Sono necessarie parti aggiuntive per il collegamento di uno smart device.

Per ulteriori informazioni sul collegamento, fare riferimento ai documenti ["iPhone/iPad Connection Manual](#page-8-0)" o ["Smart](#page-8-1)  [Device Connection Manual for Android™"](#page-8-1).

Per informazioni dettagliate sugli smart device e sulle relative app compatibili quali Rec'n'Share, fare riferimento alla pagina Web di seguito.

https://download.yamaha.com/

Collegamento di componenti aggiuntivi e dispositivi esterni venduti separatamente

### <span id="page-62-0"></span>**Collegamento di un computer**

<span id="page-62-2"></span>È possibile collegare DTX-PRO a un computer e utilizzare un software DAW (Digital Audio Workstation) come Cubase AI (incluso) per registrare le performance, modificare o mixare l'audio.

Per ulteriori informazioni sul collegamento di un computer, consultare il Manuale di riferimento (PDF). Per ulteriori informazioni su come utilizzare il software DAW, fare riferimento al Manuale di istruzioni del software DAW.

#### <span id="page-62-1"></span>**Precauzioni da adottare quando si utilizza il terminale [USB TO HOST]**

Quando si collega il computer al terminale [USB TO HOST], osservare le indicazioni riportate di seguito per evitare di sospendere il funzionamento del computer e di danneggiare o perdere i dati.

#### **AVVISO**

- **Utilizzare un cavo USB di tipo AB non più lungo di 3 metri. Non è consentito l'uso di cavi USB 3.0.**
- **Eseguire le operazioni riportate di seguito prima di accendere o spegnere lo strumento oppure prima di collegare o scollegare il cavo USB sul terminale [USB TO HOST].**
	- **Chiudere eventuali software applicativi aperti sul computer.**
	- **Assicurarsi che non siano in corso trasferimenti di dati dallo strumento.**
- **Quando allo strumento è collegato il computer, è necessario attendere almeno sei secondi tra le seguenti operazioni: (1) spegnimento e successiva riaccensione dello strumento o (2) collegamento e scollegamento del cavo USB.**

Se il computer o lo strumento si blocca, riavviare il software applicativo o il sistema operativo del computer oppure spegnere e riaccendere lo strumento.

# **Elenco dei messaggi**

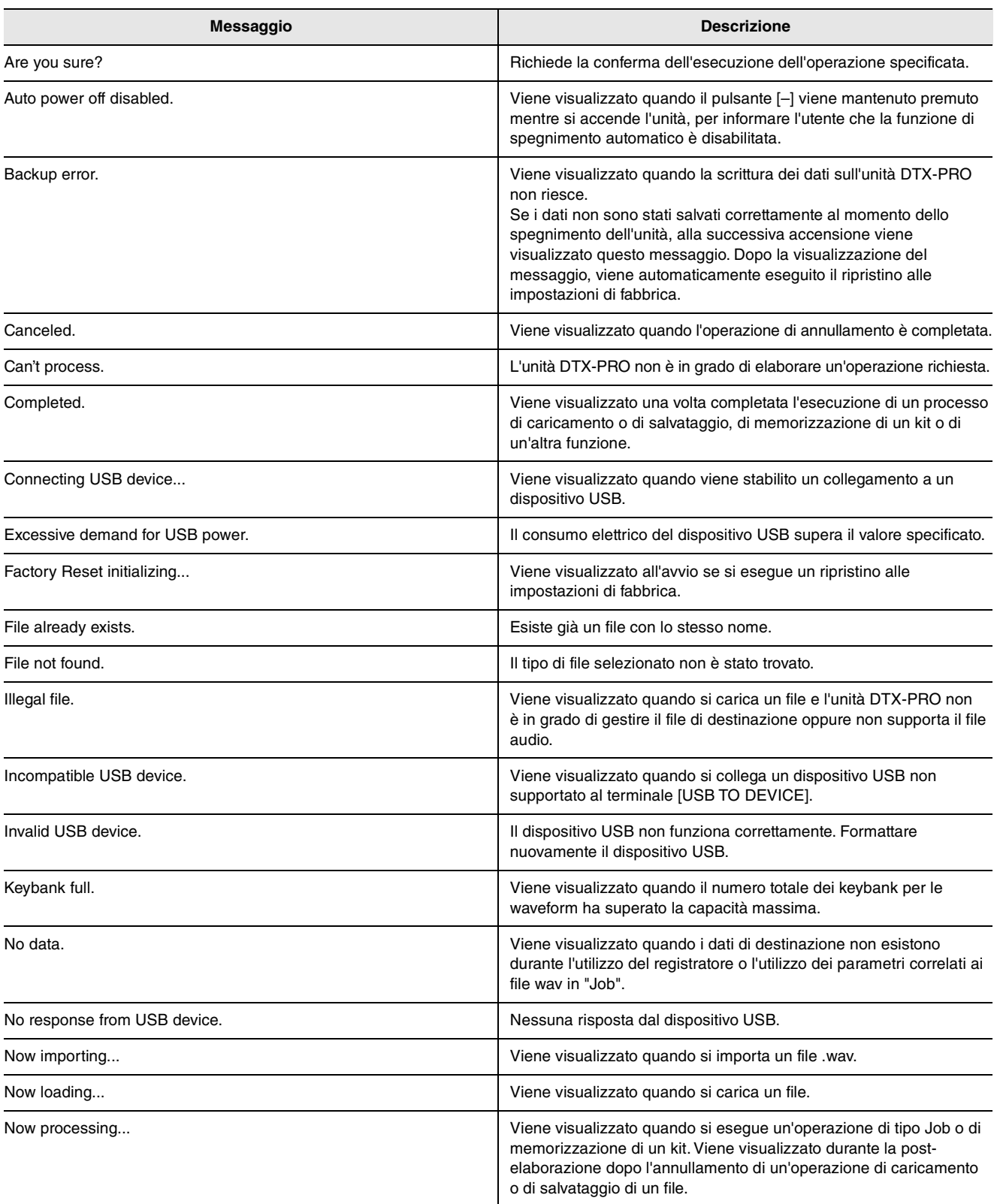

#### Elenco dei messaggi

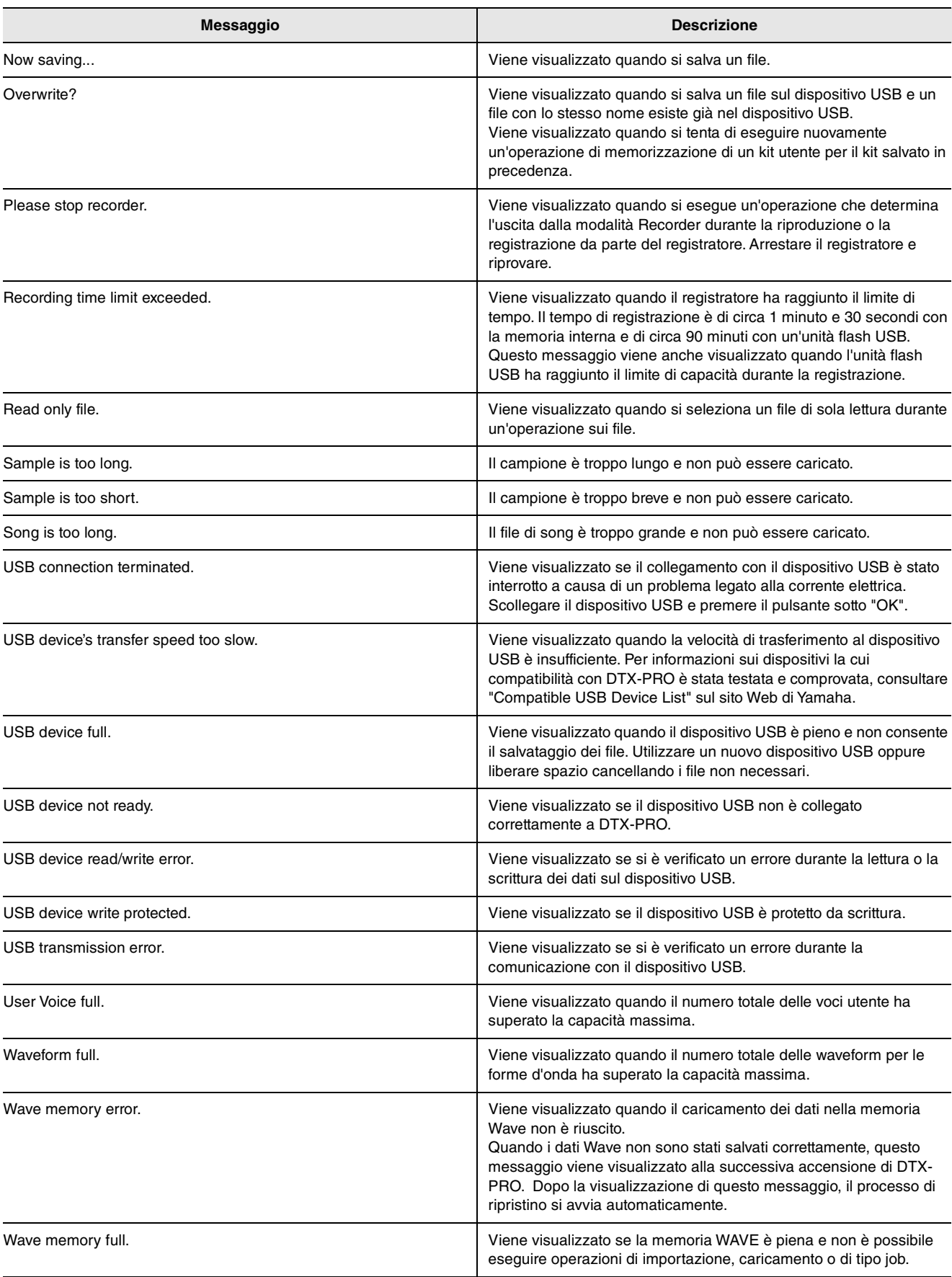

## **Risoluzione dei problemi**

Per ulteriori suggerimenti sulla risoluzione dei problemi, consultare il Manuale di riferimento (PDF). Fare riferimento a [pagina 7](#page-8-2) per informazioni dettagliate sul download di questo manuale.

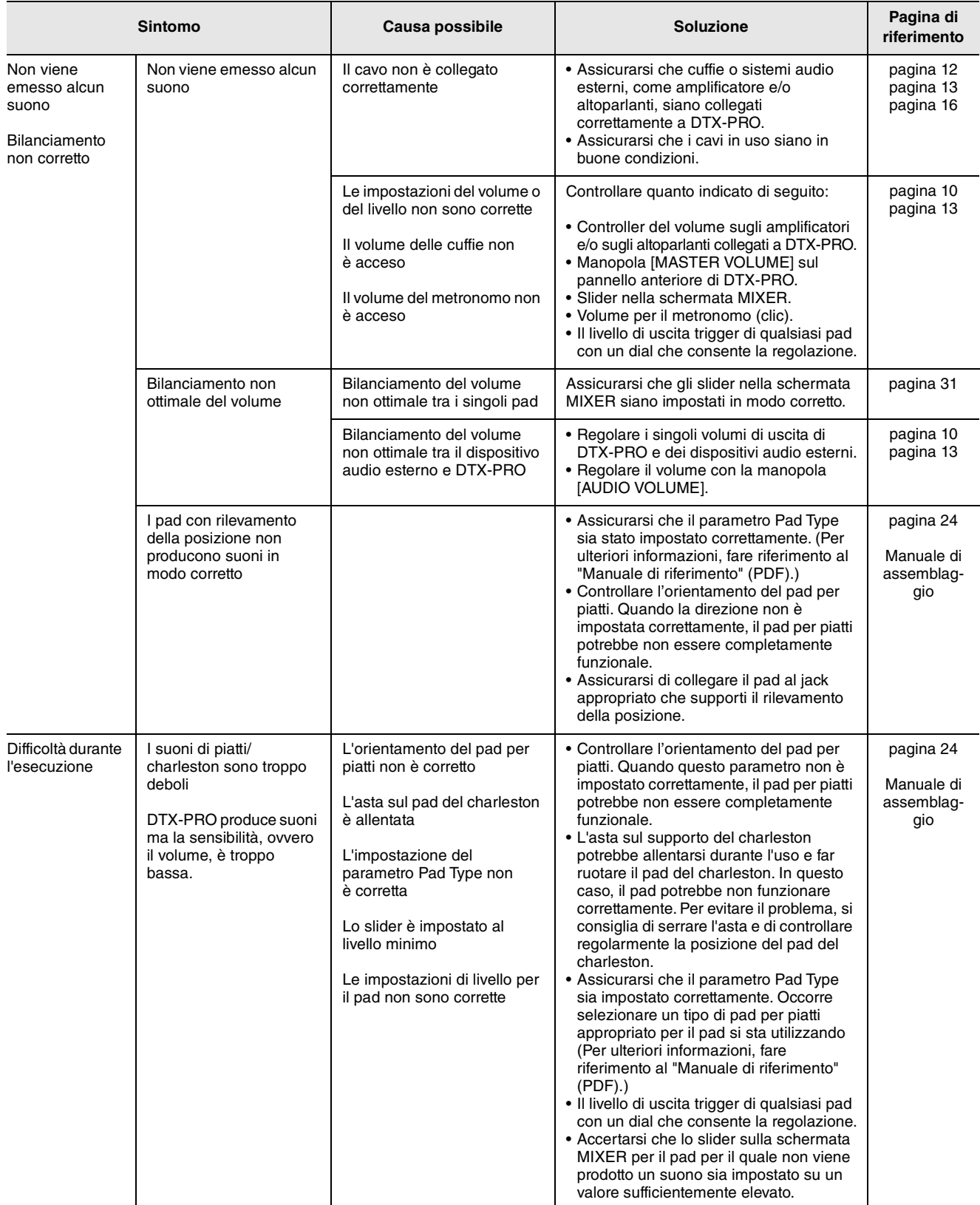

Risoluzione dei problemi

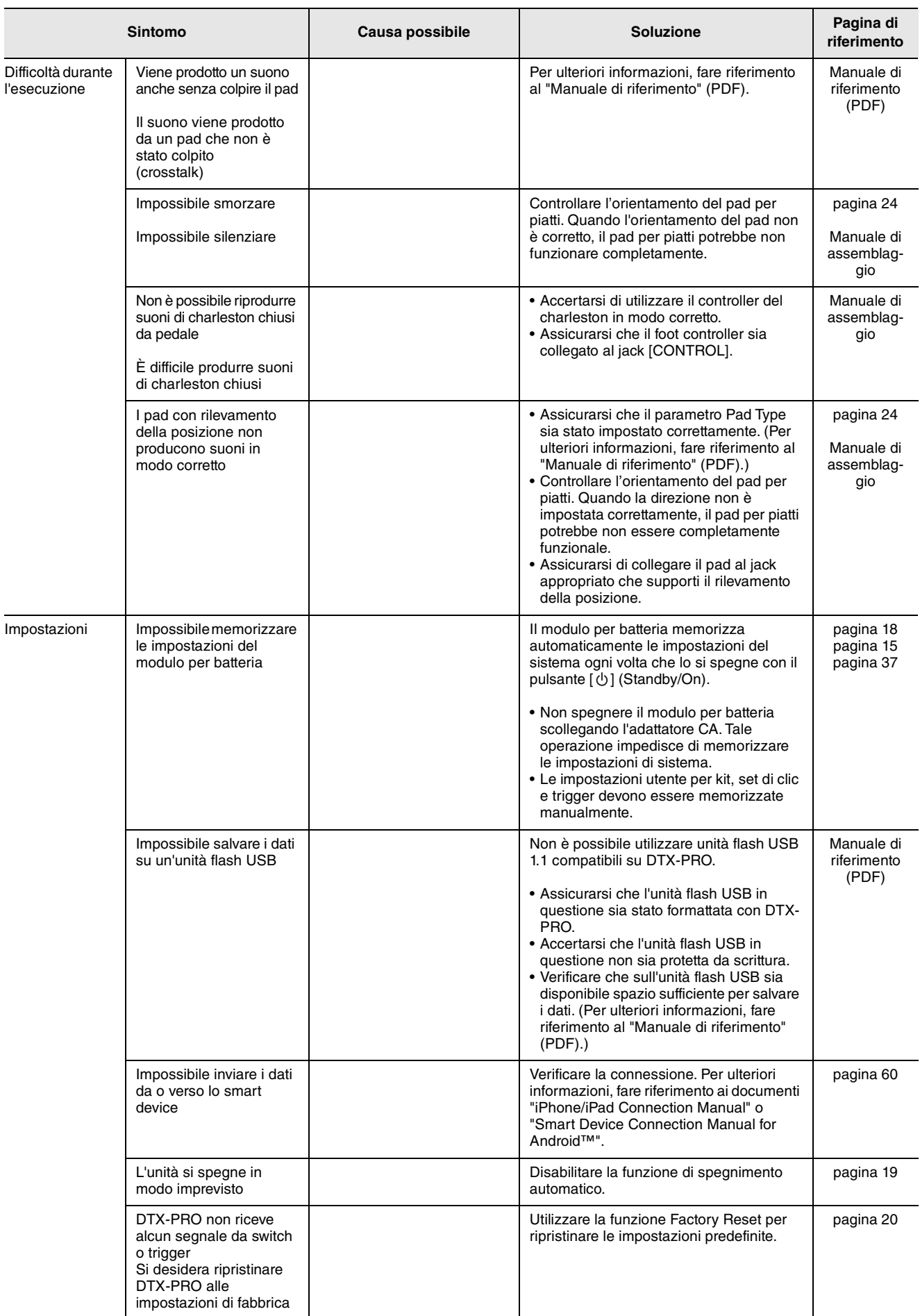

## **Specifiche tecniche**

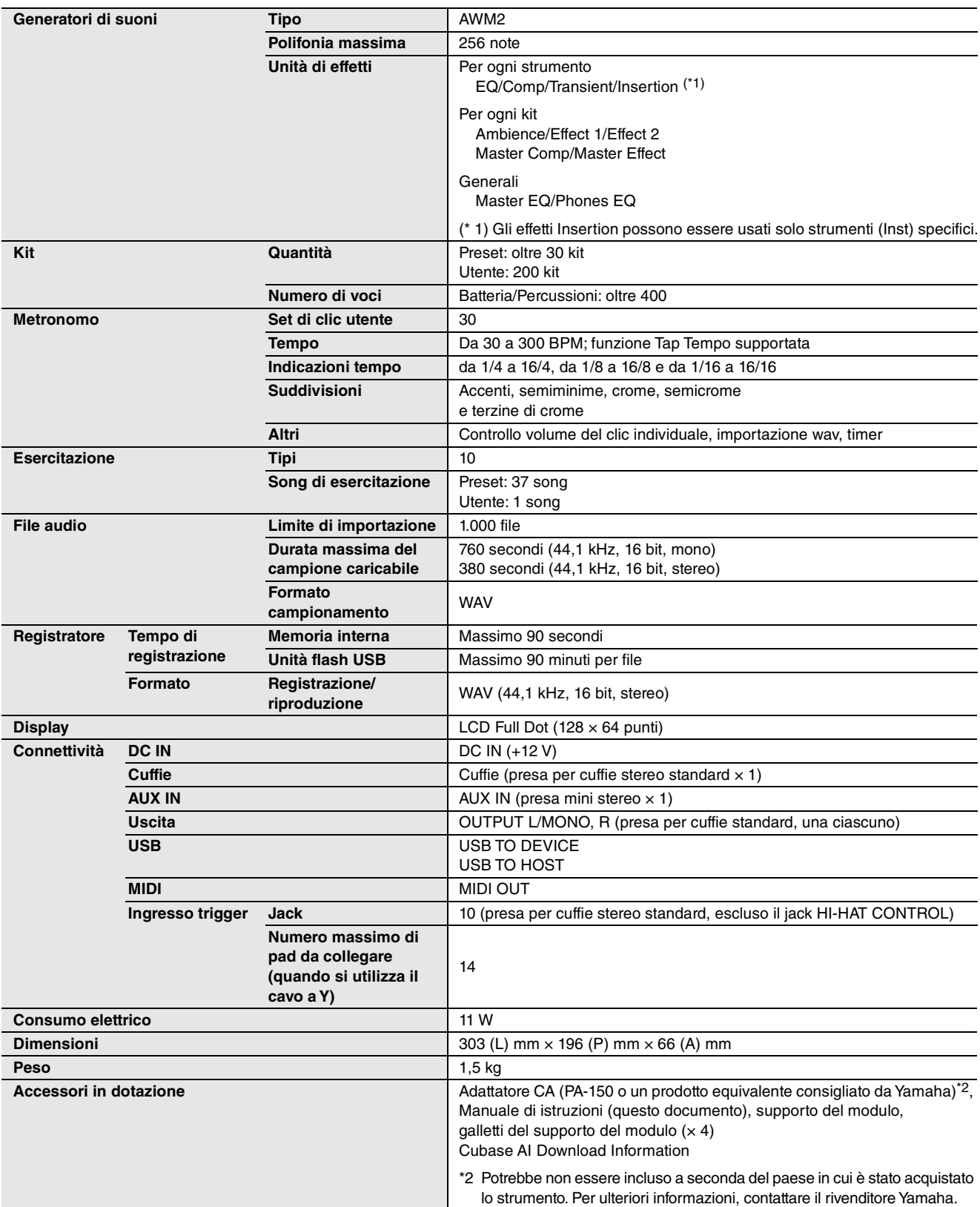

Il contenuto del presente manuale si applica alle ultime specifiche tecniche a partire dalla data di pubblicazione. Per ottenere la versione più recente del manuale, accedere al sito Web Yamaha e scaricare il file corrispondente. Dal momento che le specifiche tecniche, le apparecchiature e gli accessori venduti separatamente potrebbero variare a seconda del paese in cui viene distribuito il prodotto, verificarli con il rivenditore Yamaha.

## **Indice**

### **Simboli**

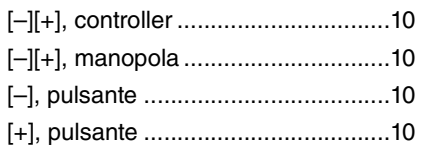

#### **A**

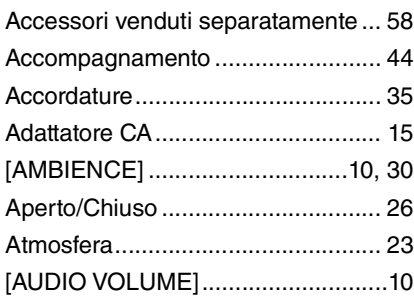

### **B**

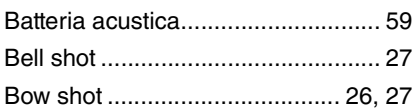

### **C**

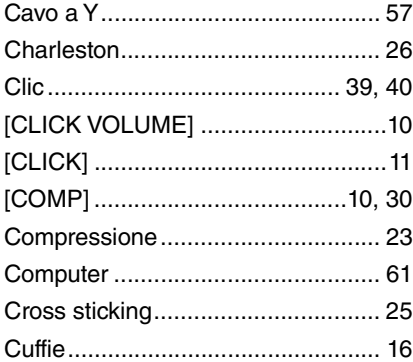

### **D**

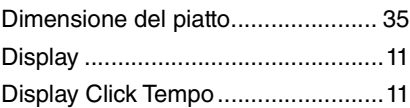

### **E**

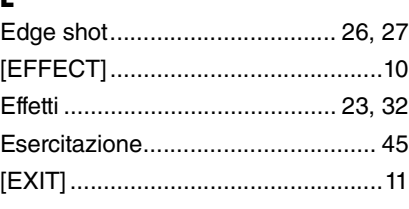

#### **F**

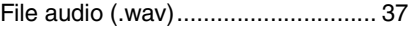

### **G**

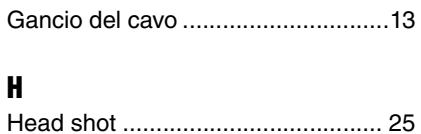

#### **I**

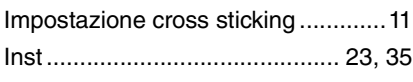

#### **J**

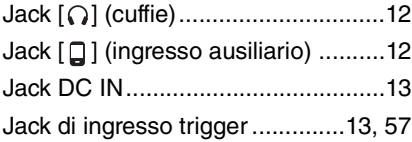

### **K**

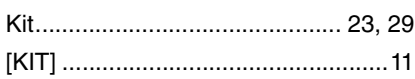

### **L**

[Lunghezza del sustain del piatto..... 35](#page-36-3)

#### **M**

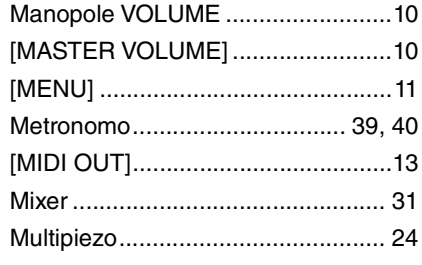

### **O**

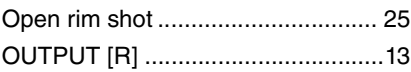

#### **P**

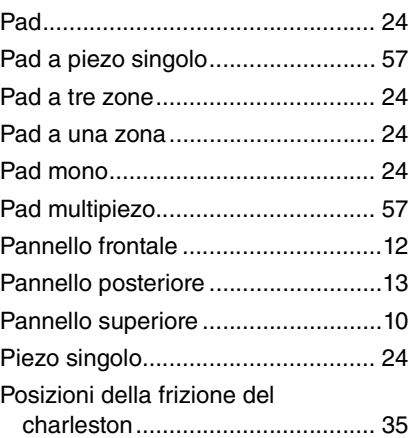

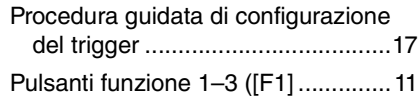

### **R**

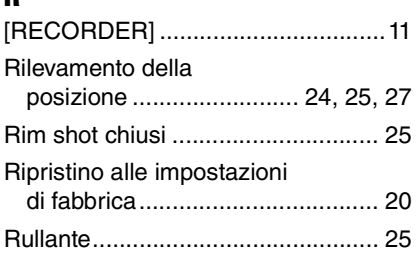

### **S**

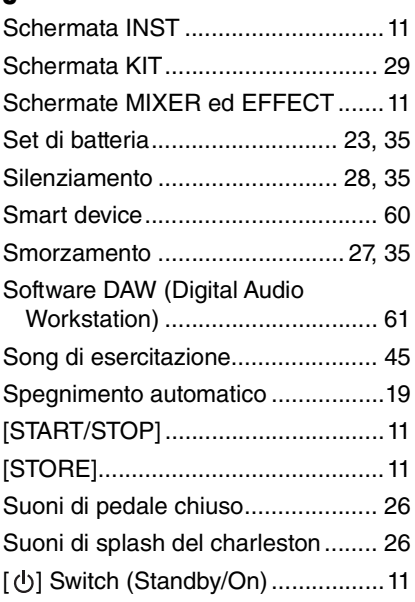

### **T**

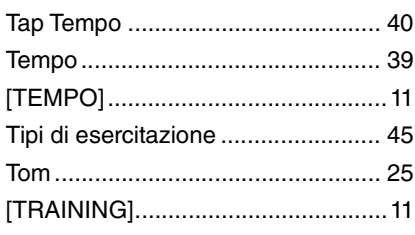

### **U**

**W**

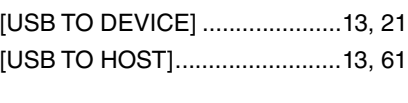

# [.wav................................................. 37](#page-38-3)

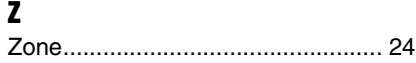

# **Important Notice: Guarantee Information for customers in European Economic Area (EEA) and Switzerland**

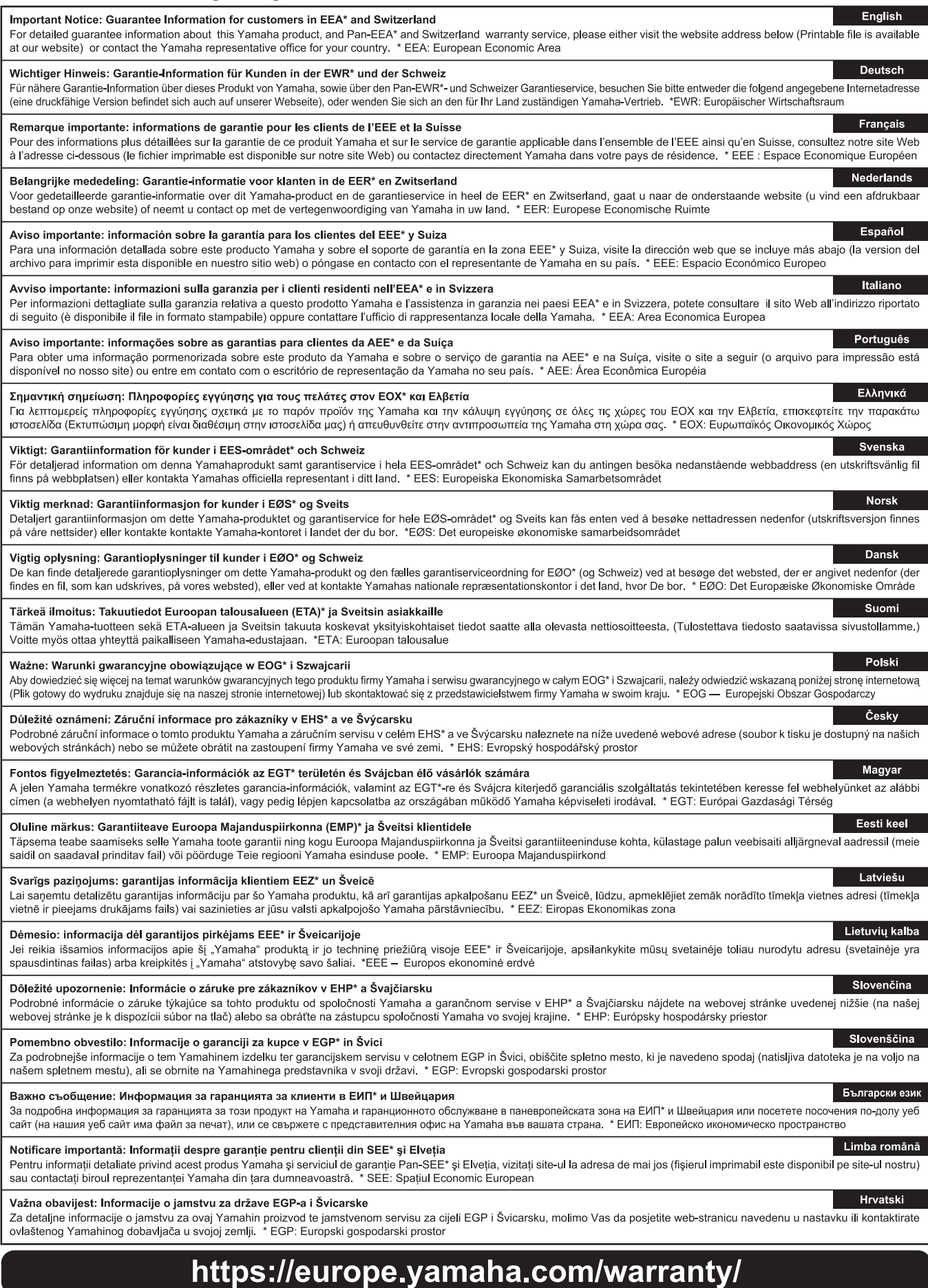

URL\_5

#### **NORTH AMERICA**

#### **CANADA**

**Yamaha Canada Music Ltd.** 135 Milner Avenue, Toronto, Ontario M1S 3R1, Canada Tel: +1-416-298-1311

#### **U.S.A.**

**Yamaha Corporation of America**  6600 Orangethorpe Avenue, Buena Park, CA 90620, U.S.A. Tel: +1-714-522-9011

### **CENTRAL & SOUTH AMERICA**

#### **MEXICO**

**Yamaha de México, S.A. de C.V.** Av. Insurgentes Sur 1647 Piso 9, Col. San José Insurgentes, Delegación Benito Juárez, México, D.F., C.P. 03900, México Tel: +52-55-5804-0600

#### **BRAZIL**

**Yamaha Musical do Brasil Ltda.** Rua Fidêncio Ramos, 302 – Cj 52 e 54 – Torre B – Vila Olímpia – CEP 04551-010 – São Paulo/SP, Brazil Tel: +55-11-3704-1377

#### **ARGENTINA Yamaha Music Latin America, S.A., Sucursal Argentina** Olga Cossettini 1553, Piso 4 Norte, Madero Este-C1107CEK. Buenos Aires, Argentina Tel: +54-11-4119-7000

**PANAMA AND OTHER LATIN AMERICAN COUNTRIES/**

**CARIBBEAN COUNTRIES Yamaha Music Latin America, S.A.** Edificio Torre Davivienda, Piso: 20 Avenida Balboa, Marbella, Corregimiento de Bella Vista, Ciudad de Panamá, Rep. de Panamá Tel: +507-269-5311

#### **EUROPE**

### **THE UNITED KINGDOM/IRELAND**

**Yamaha Music Europe GmbH (UK)** Sherbourne Drive, Tilbrook, Milton Keynes, MK7 8BL, U.K. Tel: +44-1908-366700 **GERMANY**

**Yamaha Music Europe GmbH** Siemensstrasse 22-34, 25462 Rellingen, Germany  $Tel: +49-4101-303-0$ 

**SWITZERLAND/LIECHTENSTEIN Yamaha Music Europe GmbH, Branch Switzerland in Thalwil** Seestrasse 18a, 8800 Thalwil, Switzerland Tel: +41-44-3878080

#### **AUSTRIA/CROATIA/CZECH REPUBLIC/ HUNGARY/ROMANIA/SLOVAKIA/ SLOVENIA**

**Yamaha Music Europe GmbH, Branch Austria** Schleiergasse 20, 1100 Wien, Austria Tel: +43-1-60203900

#### **POLAND**

**Yamaha Music Europe GmbH** 

**Sp.z o.o. Oddział w Polsce** ul. Wielicka 52, 02-657 Warszawa, Poland Tel: +48-22-880-08-88

#### **BULGARIA**

**Dinacord Bulgaria LTD.** Bul.Iskarsko Schose 7 Targowski Zentar Ewropa 1528 Sofia, Bulgaria Tel: +359-2-978-20-25

#### **MALTA**

**Olimpus Music Ltd.**

#### Valletta Road, Mosta MST9010, Malta Tel: +356-2133-2093 **NETHERLANDS/BELGIUM/**

#### **LUXEMBOURG**

**Yamaha Music Europe, Branch Benelux** Clarissenhof 5b, 4133 AB Vianen, The Netherlands Tel: +31-347-358040

#### **FRANCE**

**Yamaha Music Europe**  7 rue Ambroise Croizat, Zone d'activités de Pariest, 77183 Croissy-Beaubourg, France

Tel: +33-1-6461-4000 **ITALY**

**Yamaha Music Europe GmbH, Branch Italy** Via Tinelli N.67/69 20855 Gerno di Lesmo (MB), Italy Tel: +39-039-9065-1

#### **SPAIN/PORTUGAL**

**Yamaha Music Europe GmbH Ibérica, Sucursal en España**

#### Ctra. de la Coruña km. 17,200, 28231 Las Rozas de Madrid, Spain Tel: +34-91-639-88-88

**GREECE**

**Philippos Nakas S.A. The Music House** 19th klm. Leof. Lavriou 190 02 Peania – Attiki, Greece Tel: +30-210-6686260

**SWEDEN Yamaha Music Europe GmbH Germany filial Scandinavia** JA Wettergrensgata 1, 400 43 Göteborg, Sweden

Tel: +46-31-89-34-00 **DENMARK**

#### **Yamaha Music Denmark,**

**Fillial of Yamaha Music Europe GmbH, Tyskland** Generatorvej 8C, ST. TH., 2860 Søborg, Denmark Tel: +45-44-92-49-00

#### **FINLAND F-Musiikki Oy**

Antaksentie 4 FI-01510 Vantaa, Finland Tel: +358 (0)96185111

#### **NORWAY Yamaha Music Europe GmbH Germany - Norwegian Branch**

Grini Næringspark 1, 1332 Østerås, Norway Tel: +47-6716-7800 **ICELAND**

**Hljodfaerahusid Ehf.** Sidumula 20 IS-108 Reykjavik, Iceland

Tel: +354-525-5050 **CYPRUS**

**Nakas Music Cyprus Ltd.** Nikis Ave 2k 1086 Nicosia Tel: + 357-22-511080

**Major Music Center** 21 Ali Riza Ave. Ortakoy P.O.Box 475 Lefkoşa, Cyprus Tel: (392) 227 9213

#### **RUSSIA**

**Yamaha Music (Russia) LLC.** Room 37, entrance 7, bld. 7, Kievskaya street, Moscow, 121059, Russia Tel: +7-495-626-5005

**OTHER EUROPEAN COUNTRIES Yamaha Music Europe GmbH** Siemensstrasse 22-34, 25462 Rellingen, Germany

### Tel: +49-4101-303-0

#### **AFRICA**

**Yamaha Music Gulf FZE** JAFZA-16, Office 512, P.O.Box 17328, Jebel Ali FZE, Dubai, UAE Tel: +971-4-801-1500

#### **MIDDLE EAST**

#### **TURKEY**

**Yamaha Music Europe GmbH Merkezi Almanya Türkiye İstanbul Şubesi** Mor Sumbul Sokak Varyap Meridian Business 1.Blok No:1 113-114-115 Bati Atasehir Istanbul, Turkey Tel: +90-216-275-7960

#### **ISRAEL**

**RBX International Co., Ltd.** P.O Box 10245, Petach-Tikva, 49002 Tel: (972) 3-925-6900

#### **OTHER COUNTRIES**

**Yamaha Music Gulf FZE** JAFZA-16, Office 512, P.O.Box 17328, Jebel Ali FZE, Dubai, UAE Tel:  $+971-4-801-1500$ 

#### **ASIA**

#### **THE PEOPLE'S REPUBLIC OF CHINA**

**Yamaha Music & Electronics (China) Co., Ltd.** 2F, Yunhedasha, 1818 Xinzha-lu, Jingan-qu,

Shanghai, China Tel: +86-400-051-7700 **HONG KONG**

**Tom Lee Music Co., Ltd.** 11/F., Silvercord Tower 1, 30 Canton Road, Tsimshatsui, Kowloon, Hong Kong Tel: +852-2737-7688

#### **INDIA**

**Yamaha Music India Private Limited**

P-401, JMD Megapolis, Sector-48, Sohna Road, Gurugram-122018, Haryana, India Tel: +91-124-485-3300

#### **INDONESIA**

**PT. Yamaha Musik Indonesia (Distributor)**  Yamaha Music Center Bldg. Jalan Jend. Gatot Subroto Kav. 4, Jakarta 12930, Indonesia Tel: +62-21-520-2577

#### **KOREA**

**Yamaha Music Korea Ltd.** 11F, Prudential Tower, 298, Gangnam-daero, Gangnam-gu, Seoul, 06253, Korea Tel: +82-2-3467-3300

#### **MALAYSIA**

**Yamaha Music (Malaysia) Sdn. Bhd.** No.8, Jalan Perbandaran, Kelana Jaya, 47301 Petaling Jaya, Selangor, Malaysia Tel: +60-3-78030900

**SINGAPORE**

#### **Yamaha Music (Asia) Private Limited** Block 202 Hougang Street 21, #02-00, Singapore 530202, Singapore Tel:  $+65-6740-9200$

**TAIWAN**

**Yamaha Music & Electronics Taiwan Co., Ltd.** 2F., No.1, Yuandong Rd., Banqiao Dist., New Taipei City 22063, Taiwan (R.O.C.) Tel: +886-2-7741-8888

#### **THAILAND**

**Siam Music Yamaha Co., Ltd.** 3, 4, 15, 16th Fl., Siam Motors Building, 891/1 Rama 1 Road, Wangmai, Pathumwan, Bangkok 10330, Thailand

#### Tel: +66-2215-2622 **VIETNAM**

**Yamaha Music Vietnam Company Limited** 15th Floor, Nam A Bank Tower, 201-203 Cach Mang Thang Tam St., Ward 4, Dist.3, Ho Chi Minh City, Vietnam Tel: +84-28-3818-1122

**OTHER ASIAN COUNTRIES** 

#### https://asia-latinamerica-mea.yamaha.com/index.html

#### **AUSTRALIA OCEANIA**

**Yamaha Music Australia Pty. Ltd.** Level 1, 80 Market Street, South Melbourne, VIC 3205 Australia Tel: +61-3-9693-5111

#### **NEW ZEALAND Music Works LTD**

P.O.BOX 6246 Wellesley, Auckland 4680, New Zealand Tel: +64-9-634-0099

#### **COUNTRIES AND TRUST**

**TERRITORIES IN PACIFIC OCEAN** https://asia-latinamerica-mea.yamaha.com/index.html

DTX-PRO Manuale di istruzioni 69

DMI27 **Head Office/Manufacturer: Yamaha Corporation** 10-1, Nakazawa-cho, Naka-ku, Hamamatsu, 430-8650, Japan **(For European Countries) Importer: Yamaha Music Europe GmbH** Siemensstrasse 22-34, 25462 Rellingen, Germany

Manual Development Group © 2020 Yamaha Corporation Published 03/2021 LBMA\*.\*- \*\*B0

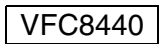